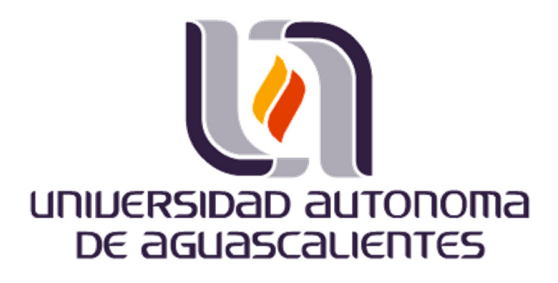

### **UNIVERSIDAD AUTONOMA DE AGUASCALIENTES**

### **DEPARTAMENTO DE CONSTRUCCIÓN Y ESTRUCTURAS**

### **ANÁLISIS ESTRUCTURAL DE ELEMENTOS ARQUITECTÓNICOS EROSIONADOS APLICANDO FOTOGRAMETRÍA**

**PRESENTA** 

**ING. RODRIGO ALEJANDRO DÍAZ ZELEDÓN**

**PARA OBTENER EL GRADO DE MAESTRÍA EN ING. CIVIL** 

**COMITÉ TUTORIAL** 

**Dr. Jesús Pacheco Martínez Dr. Miguel Ángel Soto Zamora Dr. Raudel Padilla Ceniceros** 

**Aguascalientes, Ags., 25 de noviembre del 2018** 

# **A U T O R I Z A C I O N E S**

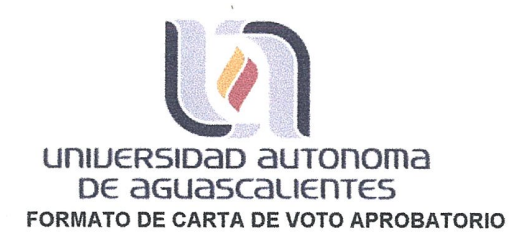

M. EN FIL. OMAR VÁZQUEZ GLORIA DECANO (A) DEL CENTRO DE CIENCIAS DEL DISEÑO Y DE LA CONSTRUCCIÓN. PRESENTE

Por medio del presente como Tutor designado del estudiante RODRIGO ALEJANDRO DÍAZ ZELEDÓN, con ID 106627 quien realizó la tesis titulada: **ANÁLISIS ESTRUCTURAL** DE **ELEMENTOS** ARQUITECTÓNICOS **EROSIONADOS** APLICANDO FOTOGRAMETRÍA, y con fundamento en el Artículo 175, Apartado II del Reglamento General de Docencia, me permito emitir el VOTO APROBATORIO, para que él pueda proceder a imprimirla, y así como continuar con el procedimiento administrativo para la obtención del grado.

Pongo lo anterior a su digna consideración y sin otro particular por el momento, me permito enviarle un cordial saludo.

> ATE NTAMENTE "Se Lumen Proferre" Aguascalientes, Ags., a 27 de noviembre de 2018

Dr. Jesus Pacheco Martínez Tutor de tesis

Dr. Raudel Padilla Ceniceros Cotutor de tesis

Dr. Miguel Ángel Goto Zamora Asesor de tesis

 $100.60$ 

c.c.p.- Interesado - Ing. Rodrigo Alejandro Díaz Zeledón.

- c.c.p. Secretaría de Investigación y Posgrado Dr. Ricardo Arturo López León.
- c.c.p.- Jefatura del Depto. de depto. Construcción y estructuras- Dr. Sergio Ignacio Martínez Martínez.

c.c.p. - Consejero Académico. - Dr. Gerardo Araiza Garaygordobil.

c.c.p.- Minuta Secretario Técnico. - Miguel Ángel Soto Zamora.

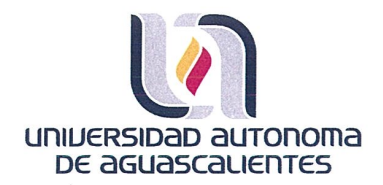

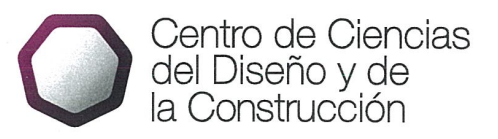

Oficio: CCDC-D-542-2018 Asunto: Conclusión de tesis

Dra. María del Carmen Martínez Serna Dirección General de Investigación y Posgrado **PRESENTE** 

Por medio de este conducto informo que el documento final de tesis titulado: "ANÁLISIS ESTRUCTURAL DE ELEMENTOS ARQUITECTÓNICOS EROSIONADOS APLICANDO FOTOGRAMETRÍA". Presentado por el sustentante: Rodrigo Alejandro Díaz Zeledón con ID: 106627, egresado de la Maestría en Ingeniería Civil cumple las normas y lineamientos establecidos institucionalmente. Cabe mencionar que el autor cuenta con el voto aprobatorio correspondiente.

Para efecto de los trámites que al interesado convengan, se extiende el presente, reiterándole las consideraciones que el caso amerite.

> **ATENTAMENTE** Aguascalientes, Ags., 28 de noviembre de 2018 "SE LUMEN PROFERRE"

M. en Fil. Omar Vázquez Gloria Decano del Centro de Ciencias del Diseño y de la Construcción

c.c.p.- Dr. Ricardo Arturo López León - Secretario de Investigación y Posgrado del CCDC. c.c.p.- Dr. Miguel Ángel Soto Zamora — Secretario Técnico de la Maestría en Ingeniería Civil.<br>c.c.p.- Dr. Miguel Ángel Soto Zamora — Secretario Técnico de la Maestría en Ingeniería Civil.<br>c.c.p.- Dr. Jesús Pacheco Martínez cep.- Ing. Rodrigo Alejandro Díaz Zeledón - Egresado de la Maestría en Ingeniería Civil. c.c.p.- Lic. Delia Guadalupe López Muñoz - Jefe Sección de Certificados y Títulos.

OVG/rbv

**LADIED** 

c.c.p. - Archivo

المستحدث المسا

### **AGRADECIMIENTOS**

A Dios por brindarme la vida y el tiempo necesario para poder culminar este proyecto.

A mis padres, por todo el apoyo brindado en el proceso de curso de la maestría.

A mis tutores, Dr. Jesús Pacheco Martínez, gracias por el tiempo invertido en las asesorías y los brillantes aportes, Miguel Ángel Soto por nunca dejar de apoyarme sin importar las adversidades.

A mis compañeros, que son colegas confiables a los cuales quiero seguir tratando y saber que pueden confiar en mí y yo en ellos.

Agradezco a CONACYT y al gobierno federal por su enorme compromiso con la formación de científicos y tecnólogos del alto nivel en pos de incrementar la capacidad científica y tecnológica de México, gracias por becarme y hacer posible este sueño.

### **DEDICATORIAS**

Dedico esta tesis a mi familia, maestros, compañeros y todas las personas que me ayudaron durante este periodo tan importante de mi vida, espero seguir trabajando a su lado y poder aprender todos los días de ustedes, mi admiración y respeto para todos. Así como al pueblo de México por su apoyo en la elaboración de este estudio que espero ayude a la comprensión y conservación de las obras de infraestructura patrimoniales, legado del ingenio y determinación de nuestros antepasados.

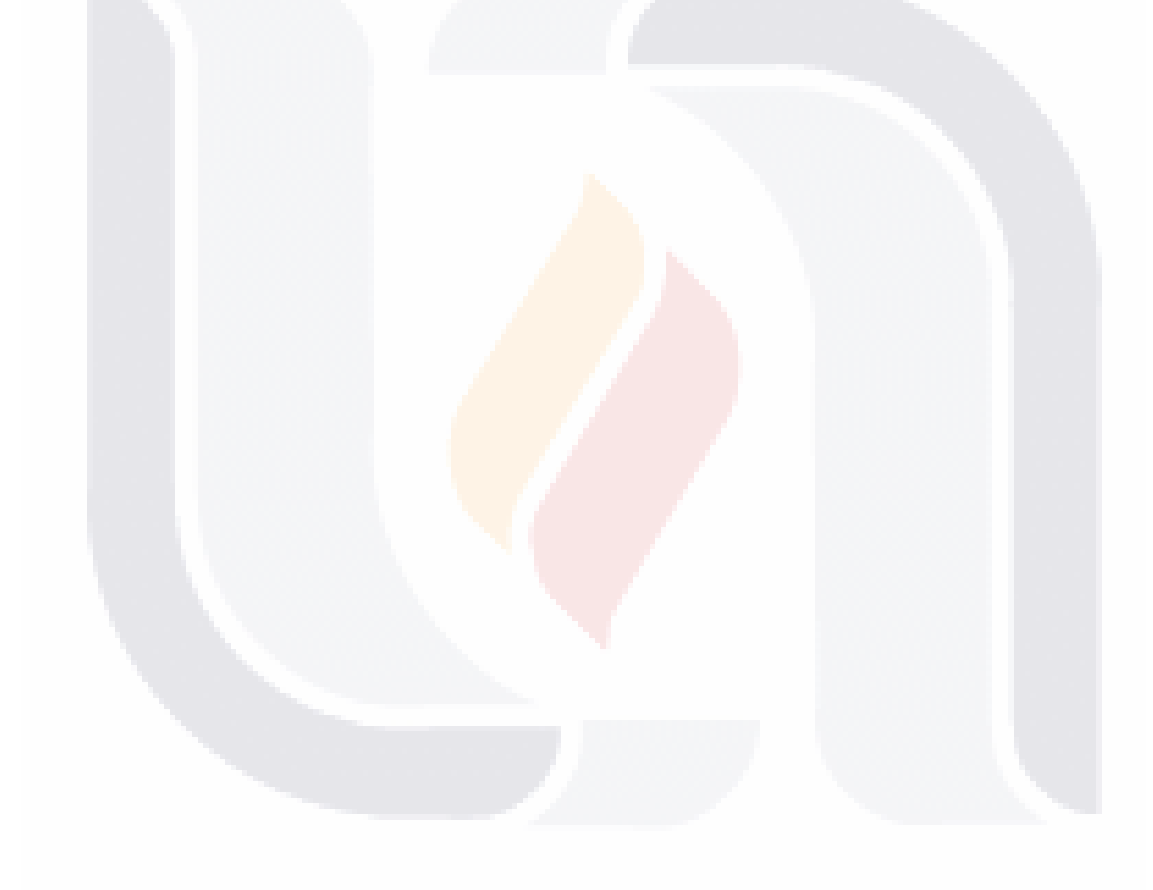

## **ÍNDICE GENERAL**

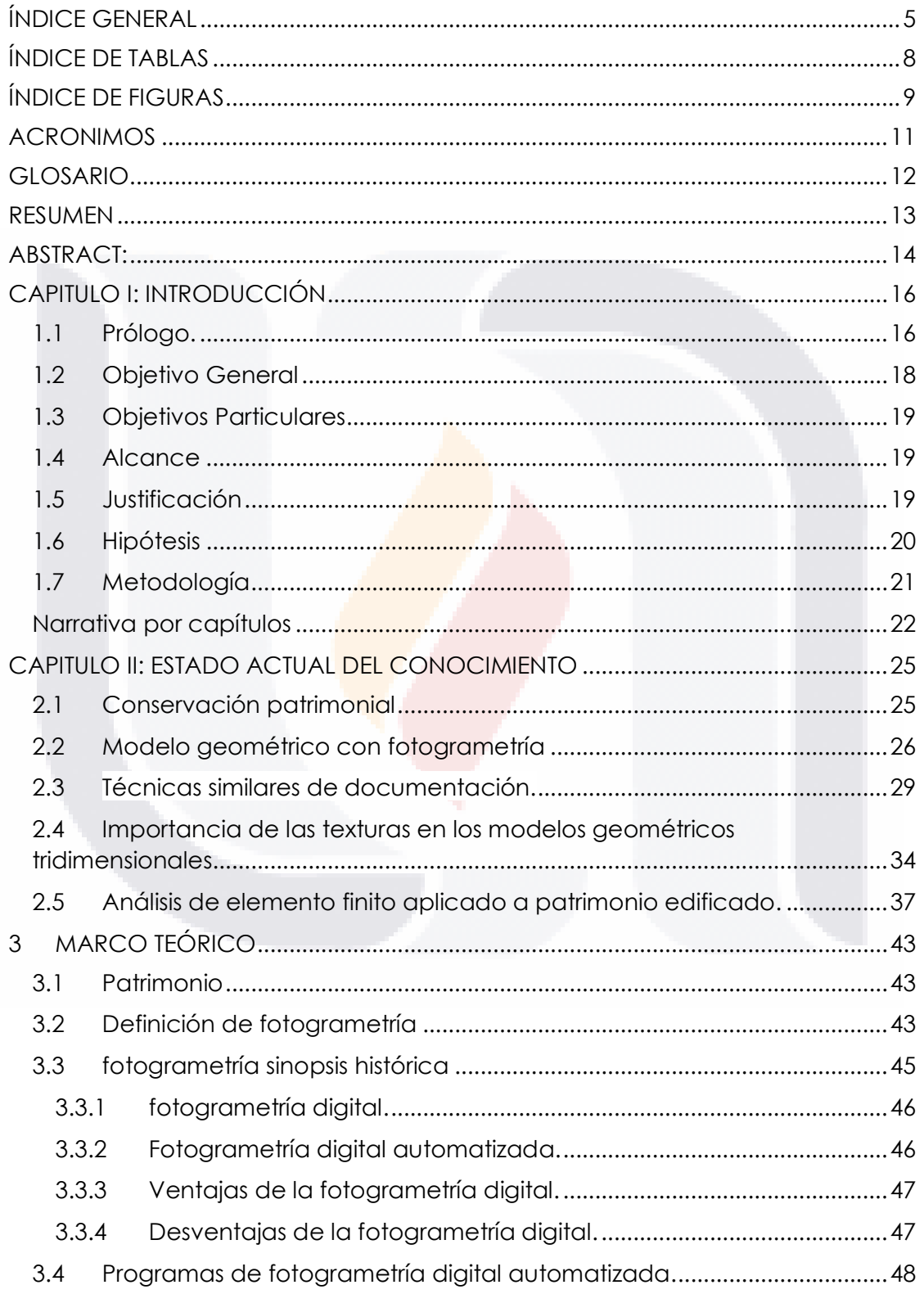

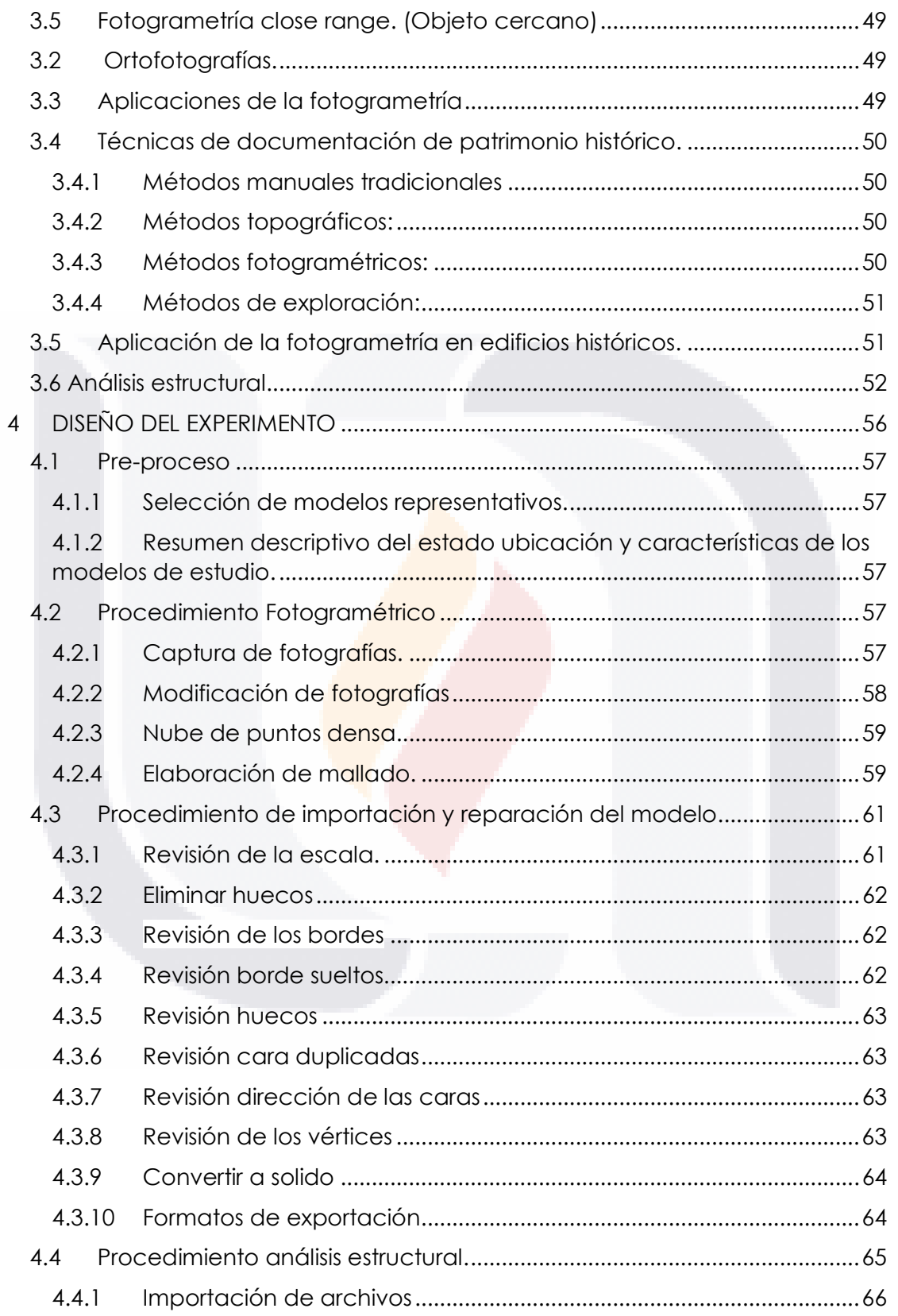

 $\ddot{\delta}$ 

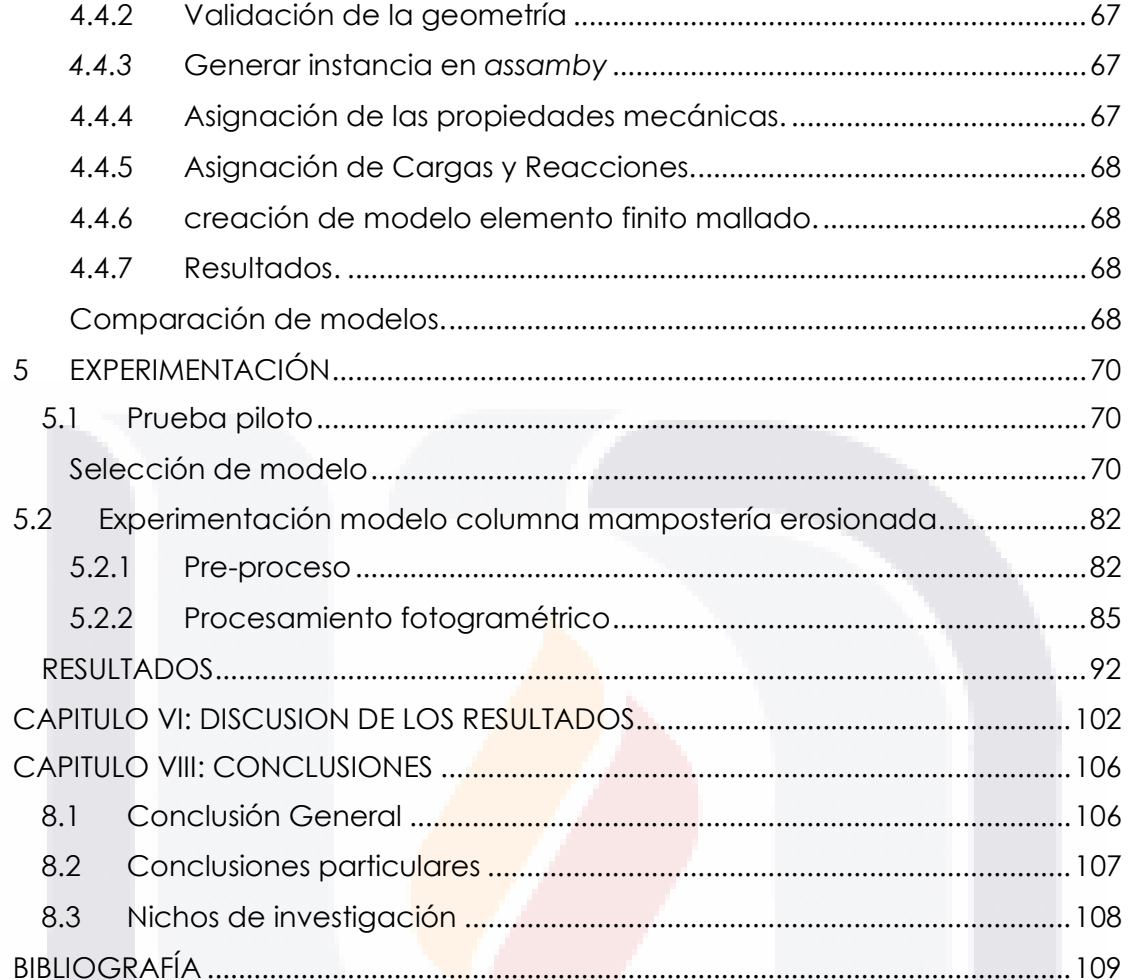

 $\overline{7}$ 

# **ÍNDICE DE TABLAS**

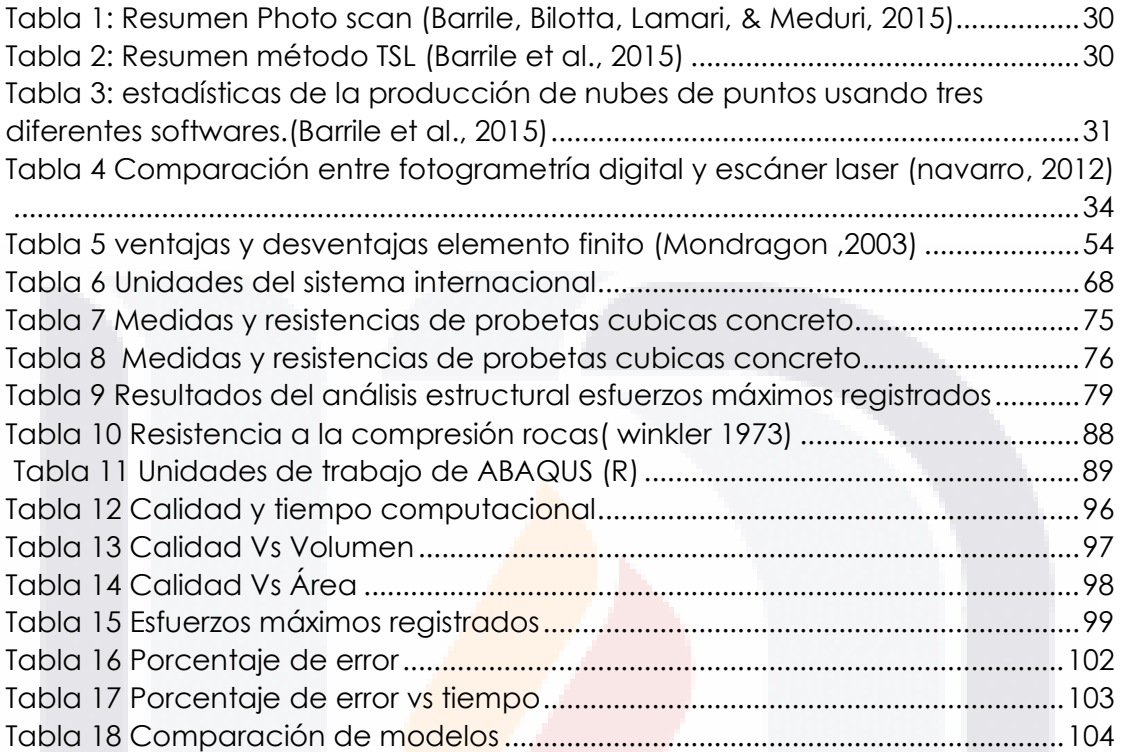

## **ÍNDICE DE FIGURAS**

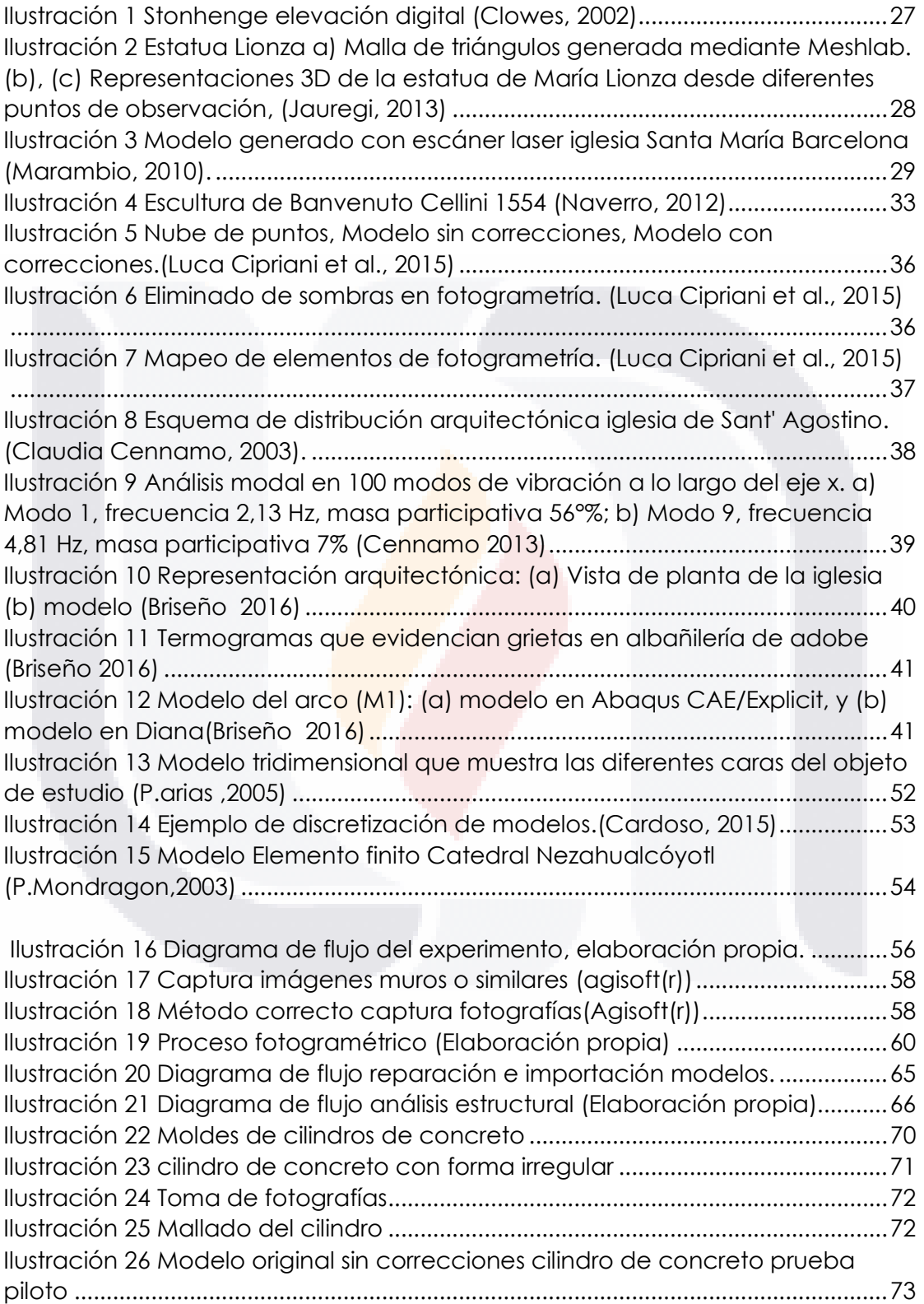

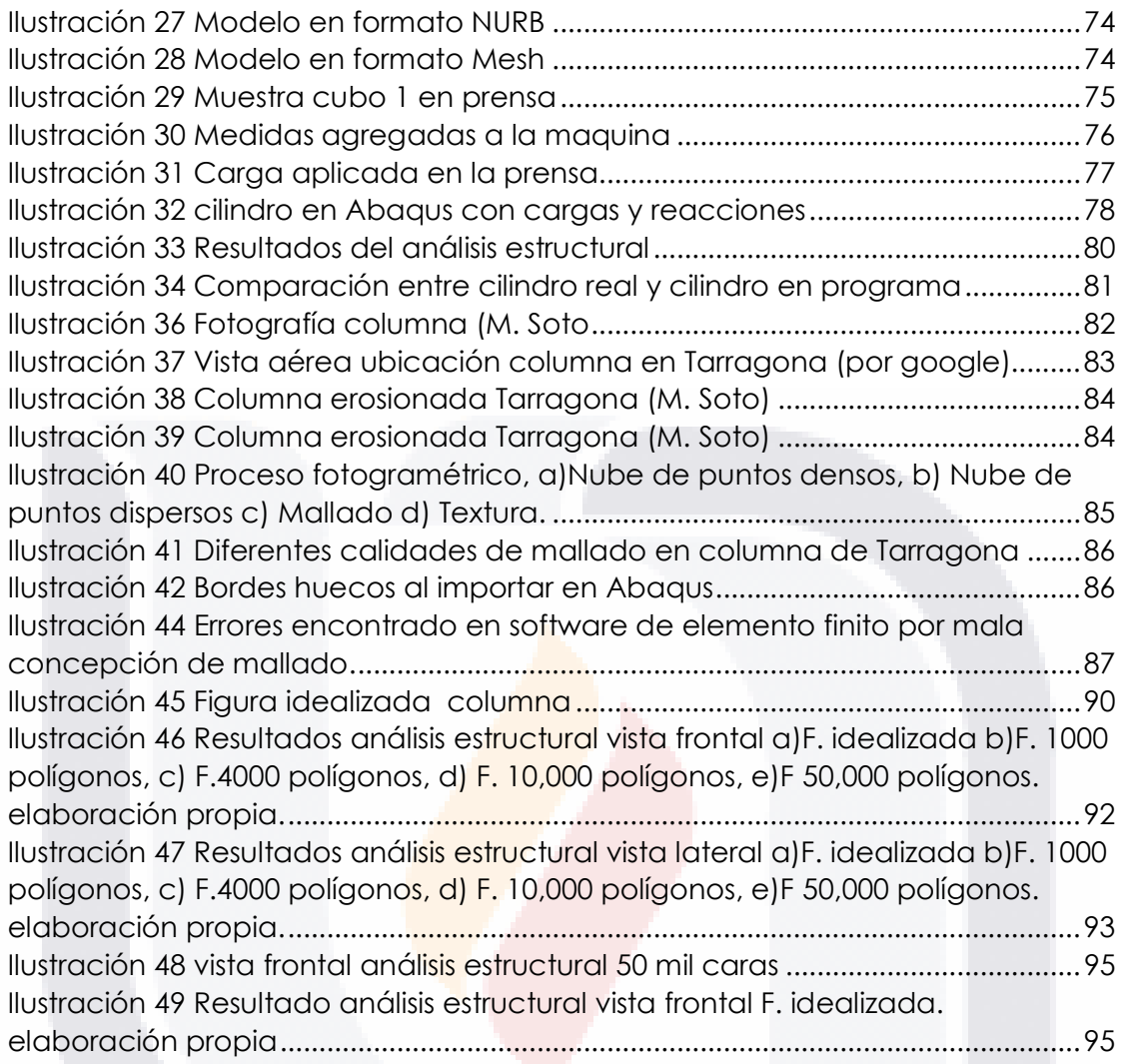

## **ACRONIMOS**

MEF: Método del elemento finito. GIS: *Geographic information system. DEM: Digital elevation model. ISPRS: International society for photogrammetry and remote sensing.*  ICOMOS: International Council on Monuments and Sites. CIPA: omisión Interna de Prevención de Accidentes. UNESCO: United Nations Educational, Scientific and Cultural Organization. ISCARSAH: International Scientific Committee on the Analysis and Restoration of Structures of Architectural Heritage. *CAD: Computer Aided Design. OPC: piston Type Sampling Cylinder* 

## **GLOSARIO**

Abaqus: Software de elemento finito Agisoft: Software de procesamiento de imágenes digitales con técnica de fotogrametría.

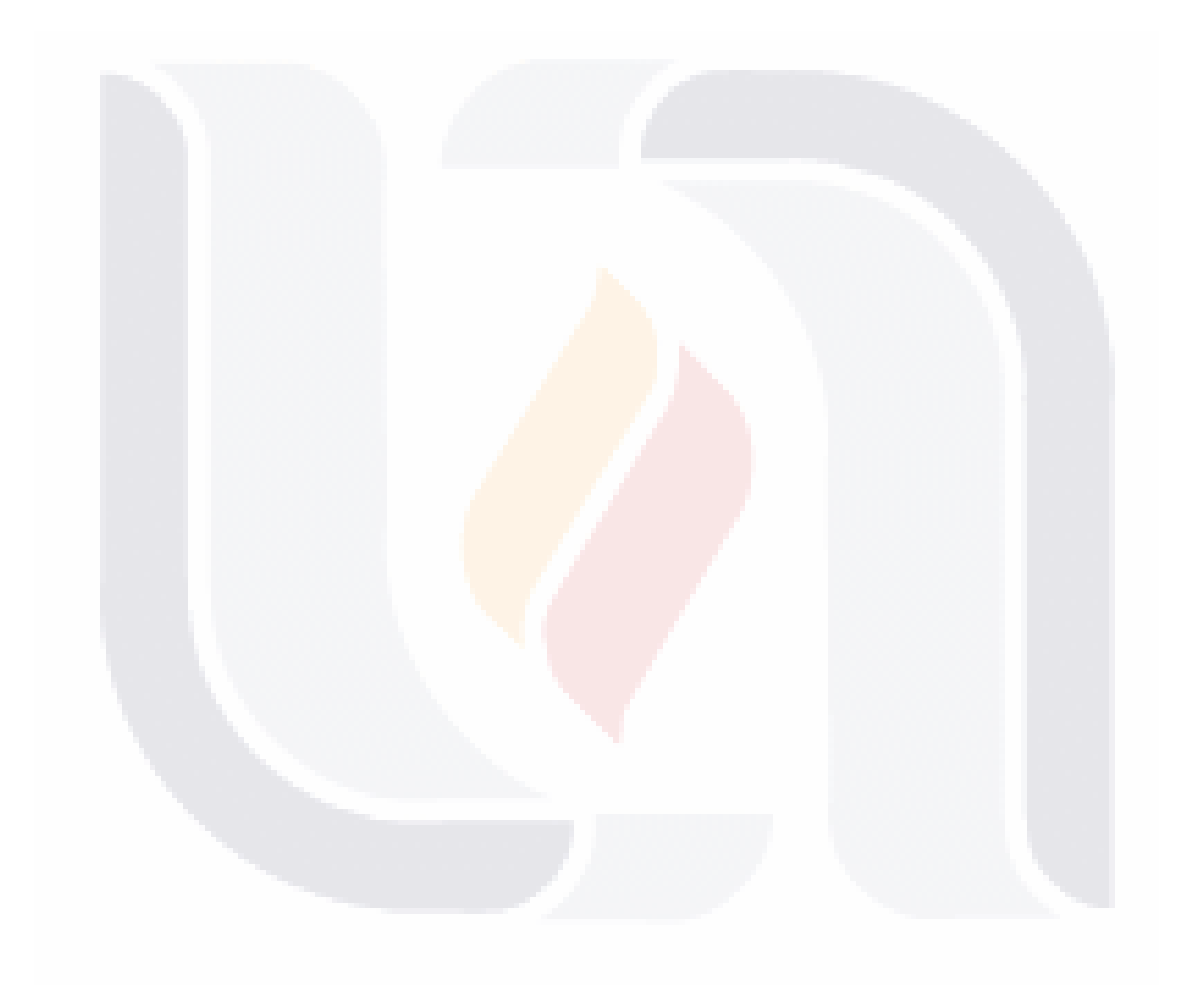

### **RESUMEN**

En este trabajo se muestra la aplicación de la fotogrametría de objeto cercano en el modelado de elementos estructurales del patrimonio edificado para la realización de análisis estructurales FEM.

El modelado de estructuras con geometrías complejas requiere de mucho trabajo en campo, aún más, trabajo de oficina para el procesamiento de la información, los edificios patrimoniales, suelen tener una serie de patologías asociadas al desgaste de los elementos por meteorización, lo que dificulta aún más su modelado. Sabemos que generar un modelo geométrico más detallado ayudaría a la fidelidad de los resultados de los análisis estructurales.

El estudio se centra en generar una metodología para aplicar la técnica de la fotogrametría en análisis estructurales MEF. Con ella se puede generar una comparativa entre modelos 3D con geometrías complejas, en estados erosivos y los modelos simplificados que no consideran erosiones, la comparativa permite comparar la eficiencia de la técnica con los resultados de esfuerzos y tiempos del análisis FEM.

Como prueba piloto, se aplicó el análisis estructural a un cilindro de concreto deformado. Posteriormente se comparó también el del modelo idealizado generado con programas de generación de sólidos en 3D, las diferencias entre los resultados de los modelos idealizados y los modelos generados con fotogrametría garantizaran la viabilidad de la técnica en comparación con el costo y tiempo computacional. Dicha metodología se aplicó a una columna de mampostería en estado erosivo grave.

En este trabajo se muestra entonces la evaluación estructural de elementos arquitectónicos erosionados simplificados en contraste con aquellos modelados con fotogrametría comparando tiempos de trabajo y resultados de precisión.

**Palabras clave: Edificios históricos, Conservación, Análisis lineal Modelos numéricos, fotogrametría.** 

### **ABSTRACT:**

This work show the results of a new method based on the application of photogrammetry analysis in patrimonial building and structural evaluation, taking into account variables such us computational analysis period, quality of the photogrammetry meshed and the results of a linear structural analysis .

The development of the study focuses on the generation of an accurate methodology for the use of the technique of photogrammetry applied to the structural analysis FEM, based on generating a comparison of tridimensional models with serious geometrics and erosive states with photogrammetry and applying simplified models besides. In addition to this, results will be compare with those obtained through the models by finite element software.

An OPC with initial deformations has been exam as a pilot test. Subsequently, it has also been compare with 3D solids dimensional modeling software (Sketchup) in order to create a non-imperfection or erosion evidences model as well as it could be get using a measuring tape in field. Differences by comparison of idealized and photogrammetry model guaranty the new technique applied viability. Methodology has been applied on a masonry column with a highly erosion condition as it has been not possible capturing the imperfections and deficiencies through conventional methods.

Thereby this investigation shows the results of structural modelling of architectonic elements using photogrammetric technique in contrast with the simplified models in terms of working time and accuracy.

**Keywords: Historic buildings, Conservation, Linear analysis numerical models, photogrammetry.** 

# CAPÍTULO

I

# **INTRODUCCIÓN**

### **CAPITULO I: INTRODUCCIÓN**

### **1.1 Prólogo.**

Los edificios históricos forman parte importante de la historia de las ciudades que los contienen, brindándoles un carácter de identidad, símbolo de su grandeza y permanencia a través del tiempo, el patrimonio gana su importancia por ser el conducto para vincular a la población de determinada región o país con su historia, el valor histórico y cultural no es marcado únicamente por la época en la cual se construyó, el patrimonio edificado también gana importancia por los hechos históricos de los cuales ha sido testigo, por mencionar algunos ejemplos tenemos, el lugar donde se firmó algún tratado importante, ser la casa de algún personaje histórico, ser el lugar de conspiraciones, entre otros. Para poder salvaguardar el estado de estos edificios, postergar su esplendor para futuras generaciones recurrimos a técnicas de conservación patrimonial, los avances referentes a la monitorización, conservación y restauración son hoy en día muy avanzados y con un grado de especialización muy alto, haciendo que estos edificios sean visualmente muy atractivos para la población, e incrementando el turismo de las zonas que los contienen, rescatando también su valor cultural, lo explican: Peña Mondragón, Darío Rivera Vargas, & Arce León. (2010).

En apoyo a estas técnicas de conservación se realizan análisis estructurales, sin embargo es poca la información que se tiene para capturar patologías asociadas al desgaste de los edificios, así como respuestas de análisis estructurales complejos, esto debido a dificultades tanto técnicas, como económicas involucradas, entre ellas, que los materiales con los cuales fueron construidos no están catalogados, estandarizados, ni evaluados mediante pruebas de resistencia de materiales, al ser edificios patrimoniales es imposible extraer muestreos para poder hacer pruebas de laboratorio, otro punto importante es la geometría, compleja y deformada, que imposibilita generar un modelo geométrico detallado; Los modelos son simplificados por la complejidad tridimensional de su estructura. (Camara & La Torre, 2005), esto en parte por los procesos de transformación tan complejos a los que ha sido expuesto a lo largo

de los dilatados periodos de tiempo de vida, cambiando así la forma original que se construyó. (Cámara & La Torre, 2005).

Estos defectos y cambios del proyecto, daños y deformaciones producidas por sus condiciones de servicio y por las solicitaciones a las cuales están sometidos, (Cámara & La Torre, 2005), se suman a una geometría y erosión que dificultan su levantamiento a detalle por métodos convencionales como lo son el uso de cinta, plomadas, distanciómetros digitales, estaciones totales, generando como resultado modelos que son una simplificación geométrica que omiten muchos de los detalles del edificio, que pudieran tener una contribución importante en el comportamiento estructural.

El mundo del patrimonio cultural está experimentando una fase de promoción y desarrollo de sus activos gracias al avance de las técnicas de encuesta y comunicación multimedia, la fotogrametría se ha convertido en una herramienta fundamental para la captura de modelos geométricos de estructuras, ya que "permite dibujar con precisión una geometría deformada y erosionada que es difícil de apreciar a simple vista y que, normalmente, no se sujeta a una geometría ortogonal" (Cámara & La Torre, 2005).

La realización de un modelo geométrico completo y detallado, de un edificio con una geometría compleja y erosionada, con la técnica de la fotogrametría, es difícil por la cantidad de recursos computacionales a utilizar, la implementación de modelos geométricos levantados con fotogrametría para análisis estructurales es un campo virgen, por ende, se desconoce si la fotogrametría es una opción más rentable que los métodos tradicionales para la captura de modelos geométricos implementados en análisis estructurales, se entiende que realizar un análisis estructural con un modelo más complejo generará también una demanda mayor en los equipos de cómputo y en los tiempos de procesamiento.

Autores como Mondragón (2010), Cenamo (2003), Briseño (2016) entre otros, han recurrido a los análisis estructurales con técnicas como el análisis ese elemento finito, estas técnicas permiten obtener resultados muy significativos del comportamiento estructural, ya que pueden discretizar figuras muy complejas como lo son los edificios patrimoniales, sin embargo, los modelos geométricos siguen siendo simplificados y ortogonales.

Para corroborar la eficiencia de la implementación de modelos geométricos levantados con fotogrametría, en análisis estructurales de elemento finito, se llevará a cabo el desarrollo de la metodología para la correcta importación y reparación de los modelos fotogramétricos, usados en análisis MEF, con base a pruebas piloto, se planea hacer la comparativa de los resultados de los análisis estructurales de modelos geométricos idealizados y simplificados, y de modelos geométricos levantados con fotogrametría, y ver si las variaciones en los resultados son significativos. Adicionalmente, para poder mitigar la problemática del alto costo de los análisis estructurales, se plantea el análisis de elementos arquitectónicos de edificios históricos en estado erosivo para analizar la respuesta estructural de los modelos ante un conjunto de diferentes calidades de mallado.

### **1.2 Objetivo General**

Desarrollar una metodología para poder implementar las capturas fotogramétricas a análisis estructurales de edificios con geometría compleja y erosionada. Comparar los resultados estructurales producto de levantamientos con técnica tradicionales en comparativa con modelos levantados con fotogrametría. Revisar las calidades de malla en comparativa con los resultados en los análisis estructurales para poder encontrar una relación óptima de mallado.

### **1.3 Objetivos Particulares**

- A. Describir y analizar metodologías aplicadas en el campo del levantamiento geométrico de edificios históricos patrimoniales.
- B. Desarrollar una metodología para poder implementar las capturas fotogramétricas a análisis estructurales de edificios con geometría compleja y erosionada.
- C. Aplicar la metodología a prueba piloto para control del experimento.
- D. Aplicar la metodología a modelo real de columna de mampostería erosionada.
- E. Generar diferentes calidades de mallado de los modelos y comparar los tiempos y resultados de los análisis estructurales.

### **1.4 Alcance**

- Se generará de manera preliminar un análisis estructural de un cilindro de concreto con formas irregulares generado no por labrado sino por cimbrado, aplicando en las diferentes calidades de malla y comparándolas con sus respuestas estructurales.
- El objeto de estudio es el desarrollo de la técnica y sus resultados aplicados a una columna de mampostería erosionada ubicada en la ciudad de Tarragona España, sin embargo, los resultados de este trabajo son de interés técnico científico internacional.
- Se utilizará el equipo propiedad de la UAA para la toma de fotografías
- Se realizará un análisis estático lineal de los modelos fotogramétricos, y de los modelos tradicionales.

### **1.5 Justificación**

Los estudios estructurales de edificios históricos son de amplio impacto por el valor cultural, pero también a nivel de pérdidas humanas, al ser espacios de alta afluencia de personas en algunos casos, como lo son iglesias y museos, y el

estudio estructural debe de estar basado en la comprensión total del comportamiento del edificio. (Mondragón et al., 2010).

Se han hecho numerosos avances en el campo de la conservación patrimonial, sin embargo los análisis estructurales profundos quedan cortos, cuando hablamos de variables tan difíciles, como lo son las formas y geometrías complejas, deformadas y erosionadas, los materiales con un origen sin pruebas de laboratorio, la condición estructural de este tipo de edificaciones y el hecho de que no podemos intervenir de manera directa en ellos, aunado a esto tenemos que a lo largo de su vida factores naturales como viento, sismo, lluvia, intemperismo, subsidencia, entre otros, afectan las propiedades mecánicas de los materiales que lo componen, lo que pone en riesgo la salud estructural de la edificación. (Barbosa, 2016).

El alto costo de técnicas similares como el escáner laser, y la fácil implementación de la fotogrametría lo vuelven altamente rentable, aunado a el bajo costo del equipo y el software requerido de la fotogrametría; Además, solo requiere una capacitación mínima del personal y un conocimiento muy básico en fotografía. (soto, 2017).

### **1.6 Hipótesis**

La fotogrametría representa la opción más precisa y rentable para elaborar modelos geométricos de estructuras que presentan geometrías complejas y un desgaste amplio, enfocado a estructuras con formas irregulares o estados erosivos graves.

El análisis estructural de un modelo geométrico levantado con fotogrametría tiene resultados más precisos que los modelos levantados con métodos tradicionales.

La calidad de mallado del modelo tiene una relación directa con la fidelidad del resultado del análisis estructural.

### **1.7 Metodología**

La investigación es de carácter cuantitativo, ya que se analizarán variables numéricas, se realizará una revisión del estado del arte ubicando las fuentes pertinentes, referentes a la conservación, levantamiento de modelos geométricos con fotogrametría y análisis estructural del patrimonio edificado. Se analizarán y definirán los casos pertinentes de estudio que cumplan con características de importancia y grado de desgaste superior al 2%.

La metodología se centra en dos procesos, el fotogramétrico que genera diferentes calidades de malla, el cual se explicará más adelante, y el análisis estructural de estos modelos, la información más relevante será el resultado del análisis estructural en comparativa con los tiempos para la generación de los modelos de fotogrametría y los tiempos en el análisis estructural.

Se realizarán levantamientos de los modelos geométricos de interés aplicando la fotogrametría a través de un programa llamado Fotoscan® de la marca Agisoft®; Es un software de procesamiento fotogramétrico de imágenes digitales, genera datos espaciales en 3D para su uso en aplicaciones. GIS, para generar documentación digital, y reproducción de efectos visuales, permite generar mediciones indirectas y mediciones indirectas para objetos de diferentes escalas.

Para la realización de los modelos numéricos de elemento finito, se recurre a Abaqus®, un programa de computadora de interfaz sencilla y visual, para generar, editar, monitorear, y evaluar resultados de simulaciones numéricas. el programa se divide en módulos, donde en cada módulo se cargan y asignan aspectos lógicos del proceso de modelado; Por ejemplo, generar geometrías de los modelos, asignar propiedades y materiales, definir las condiciones fronteras, generar una calidad de mallado, y la segunda parte es el solucionador (*solver*) que lee los datos de entrada para realizar el análisis, por último, el módulo de salida, a donde se mandan los resultados para su monitorización e interpretación.

### **Narrativa por capítulos**

### **CAPITULO I**

En el capítulo primero, se presenta la introducción general a la tesis. Se define el tema de estudio y se sitúa en el contexto general de investigación en que se desenvuelve. Enseguida se plantea cuál es el objetivo general de estudio y se definen los objetivos particulares, así como los alcances del mismo. Por último, se describe la metodología de trabajo y la estructura del documento.

### **CAPITULO II**

En este segundo capítulo se muestra un panorama general del estado actual del conocimiento situando al lector en el contexto de los estudios referentes.

### **CAPITULO III**

Se presenta el marco teórico de la tesis, así como el diseño del experimento el cual incluye las pruebas previas que se realizaron para llegar a la conclusión de que el experimento aplicado en el objeto de estudio es viable.

### **CAPITULO IV**

En él se presenta el diseño del experimento, así como la metodología utilizada, se muestra.

### **CAPITULO V**

El presente capitulo presenta la experimentación aplicando la metodología antes descrita, incluye las pruebas piloto y en análisis a un modelo real de una columna de mampostería en estado erosivo grave.

### **CAPITULO VI**

Refleja los resultados encontrados apoyándose de tablas y gráficos.

### **CAPITULO VIi**

En el capítulo séptimo se presentan las discusiones y conclusiones encontradas de la tesis y se plantean posibles líneas de investigación futura, determinadas durante la realización de ésta investigación.

### **CAPITULO VIII**

En el presente se encuentran las conclusiones generales y particulares que atienden a los planteamientos de las hipótesis y a los objetivos generales y particulares

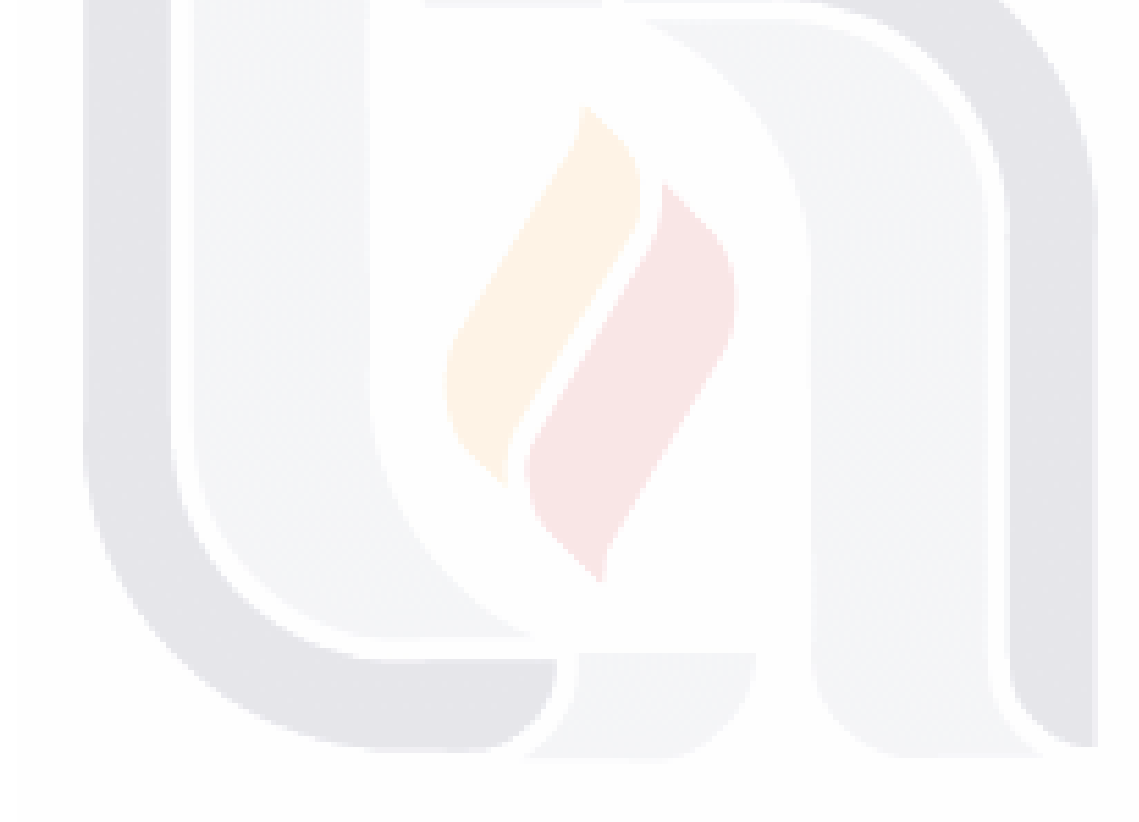

# **C A P Í T U L O**

**II** 

# **E S T A D O A C T U A L D E L**

# **C O N O C I M I E N T O**

### **CAPITULO II: ESTADO ACTUAL DEL CONOCIMIENTO**

### **2.1 Conservación patrimonial**

Como lo indican varios autores un proyecto de investigación sobre la conservación del patrimonio arquitectónico debe hacerse con visión multidisciplinaria. Esto quiere decir que no solo deben enfocarse a la restauración en acabados, a resanar las estructuras dañadas, o a remozar los detalles desgastados, sino una versión más general y completa para poder encontrar también los agentes fuente de las patologías encontradas en los edificios. (Mondragón et al., 2010).

En 2010 Mondragón y sus colaboradores arquitectos, historiadores, ingenieros civiles, topógrafos y licenciados en matemáticas aplicadas y computación, llevaron a cabo un proyecto de conservación patrimonial que tuvo por objeto de estudio, las capillas realizadas durante la época colonial, que se encuentran en el municipio de Naucalpan de Juárez, Estado de México. (Fernando Peña Mondragón et al., 2010), la interacción entre las diferentes disciplinas permitió darle a la investigación un enfoque más amplio y global, pudiendo así también tener las opiniones de los expertos de cada una de las áreas.

Los análisis estructurales integrales incluyen consideraciones del pasado, esto quiere decir la historia de la edificación permite encontrar consideraciones intrínsecas del inmueble, por ejemplo, distintos periodos de ejecución podían causar una variación sustancial en el cambio de los materiales con los cuales se construye. Deben contener las condiciones actuales, que nos permitirán conocer la afectación, para poder planear intervenciones preventivas y cada vez menos correctivas, y así garantizar que el edificio conserve su integridad y originalidad.

### **2.2 Modelo geométrico con fotogrametría**

La fotogrametría digital ayuda al proceso de conservación del medio ambiente histórico, por esta razón es que se han realizado tantos avances, actualmente es una técnica establecida dentro del patrimonio de la humanidad, permite obtener una documentación exhaustiva y, "es a su vez un excelente archivo temporal del estado del edificio".(L. Galarraga & A. González, 2003). Con ello se pueden determinar las propiedades geométricas de los objetos, así como diferentes condiciones espaciales. Cuando trabajamos con una fotografía podemos obtener información bidimensional, si trabajamos con dos fotografías en áreas en común se puede obtener información espacial o en 3D, así, con la captura de fotografías con apoyo de algunas referencias, se puede generar un modelo completo de una edificación.

La fotogrametría como se ha mencionado antes, no es una técnica nueva, sin embargo, su evolución en los últimos años, incentivada por la revolución digital y tecnología ha provisto herramientas de gran valor para la elaboración de modelos y mallas en tercera dimensión.

Se tiene la experiencia del uso de la fotogrametría para levantar modelos tridimensionales de patrimonio histórico de más de dos décadas, por ejemplo un equipo inglés usó de la fotogrametría digital como parte del proyecto de grabación de Stonehenge en 1994. Utilizaron una estación comercial de trabajo de fotogrametría digital Helava (DPW) con el software SOCET SET, se tomó a consideración por su capacidad para generar modelos digitales de elevación (DEMs), de esa manera tener una mejor representación de los datos.

En esas fechas el uso de la fotogrametría no era de alta difusión, y el control era más complejo que el de ahora, se utilizaron paquetes de trabajo proporcionado por consultores, Como resultado se generó una malla con una calidad de 2cm fácilmente trabajable en programas de representación digital de planos tipo CAD y construir el modelo de cada piedra.(Michael Clowes, 2002).

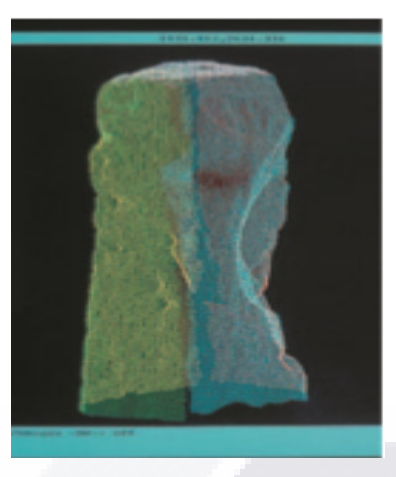

### Ilustración 1 Stonhenge elevación digital (Clowes, 2002)

En el 2001 fue generada una malla DEM de 10 cm y se generaron ortofotos con una distancia de muestra de píxel de 3 mm, para el análisis del campo arqueológico de la fortaleza romana de Richborough, la fortaleza fue el punto de entrada de los romanos en Gran Bretaña. En las paredes sobrevivientes, la mayoría de la piedra original de la cara ha desaparecido dejando a un núcleo expuesto del escombro. Un levantamiento a escala de 1:20 de cada elevación requería el trabajo de conservación. Normalmente, trabajando a su escala, se produciría un levantamiento piedra a piedra de las elevaciones. En este caso, sin embargo, tratar de registrar cada piedra habría presentado una tarea de dificultad y gastos injustificables. Un producto basado en imágenes parecía el más apropiado, pero debido a la naturaleza tridimensional de la pared, la simple rectificación era claramente inadecuada. Por lo tanto, se requirió ortorectificación completa. La sección occidental de la cara interior de la pared norte tiene 125 metros de longitud y fue cubierta por 21 fotografías. (Michael Clowes, 2002).

Como otro brillante aporte de la línea de investigación tipo aérea de reconstrucción y modelado, orientado a la conservación, se realizó el levantamiento geométrico de la estatua de la Reina indígena Maria Lionza, ubicada en la ciudad de Caracas de una altura aproximada de 6 metros. El modelo se generó con fotogrametría terrestre.(Jauregui, Jauregui, & Chacón, 2013). Para apoyar el levantamiento se tomaron puntos de control con

coordenadas conocidas, utilizados para el proceso de orientación absoluta de los modelos. Las coordenadas se utilizaron en la compilación fotogramétrica disminuyendo así la posibilidad de errores.

Las fotografías fueron tomadas con una cámara profesional terrestre Wild P-32 debidamente montada y nivelada con una distancia focal de 1.25 m, La estatua fue fotografiada desde diferentes niveles y desde sus cuatro lados. (Jauregui, Jauregui, & Chacón, 2013)

hoy en día es más sencillo capturar la fotogrametría, aunque varios autores si recomiendan el uso de pedestales para las cámaras, hoy en día la fotogrametría permite tener auto estabilizadores de imagen en las cámaras, lo que proporciona mayor calidad de imagen.

La visualización en 3D se llevó a cabo en fases, la primera es la generación de nube de puntos densos a partir de las líneas de contorno, a partir de esta nube de puntos alineada, se generará el modelo en 3D.

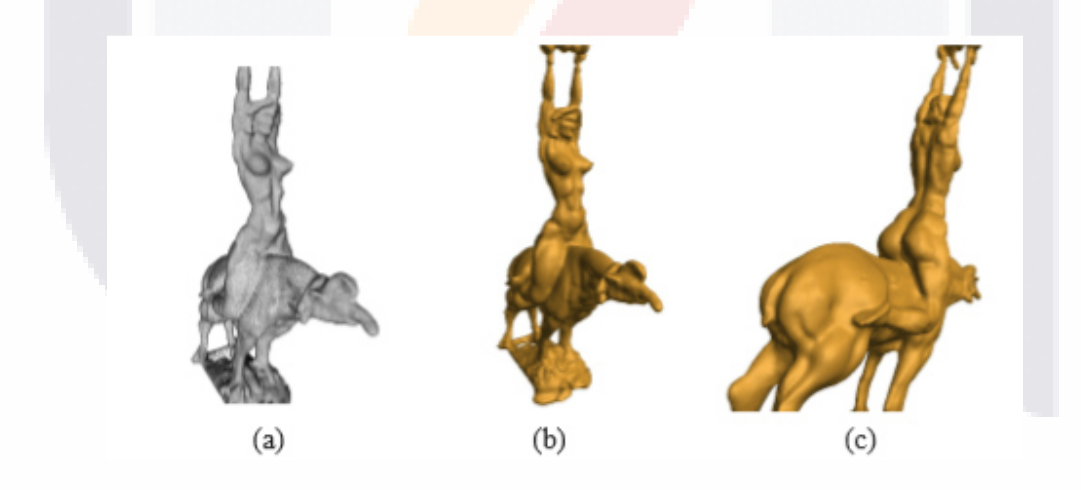

Ilustración 2 Estatua Lionza a) Malla de triángulos generada mediante Meshlab. (b), (c) Representaciones 3D de la estatua de María Lionza desde diferentes puntos de observación, (Jauregi, 2013)

De la nube de puntos se realiza la generación de la malla de triángulos calculando las normales de cada vértice y tomando un numero de 10 puntos vecinos, mediante reconstrucción de Poisson se generó la malla de alta densidad, sobre la cual se puede agregar digitalmente una textura.

Sabemos que hoy en día la fotogrametría no es la única técnica para la generación de modelos tridimensionales , una técnica que está en constante competencia y crecimiento a la par de la fotogrametría es el uso de escáner laser, el escáner laser funciona de manera similar a la fotogrametría , genera a una nube de puntos densa, la cual también trabaja como base de datos para la generación de modelos para la preservación patrimonial (Marambio, 2006).

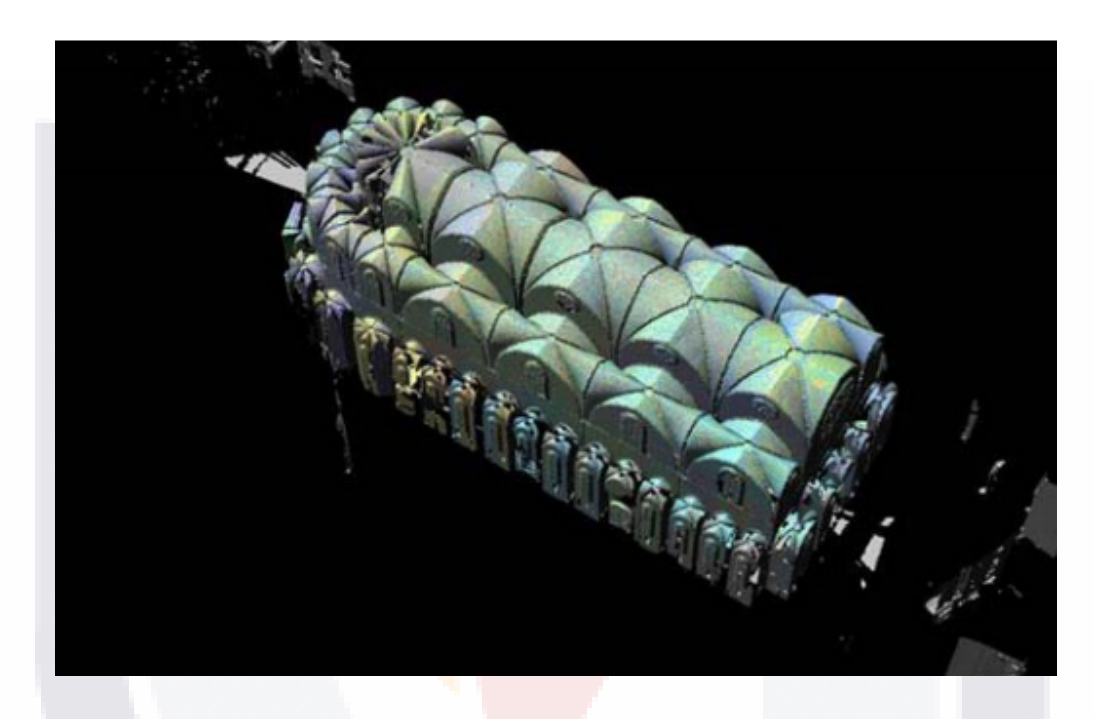

Ilustración 3 Modelo generado con escáner laser iglesia Santa María Barcelona (Marambio, 2010).

### **2.3 Técnicas similares de documentación.**

Para entender un poco más la diferencia entre las técnicas B. Barrile et al (2015) realizó una comparativa entre el modo de operación consolidado del escáner láser y técnicas de fotogrametría, para ello se obtuvieron reconstrucciones y MDE de alta resolución (Digital Elevation Model) de alta calidad de una torre de albañilería que data del siglo XV y XVI situado en el sur de Italia.

Se utilizó el láser Leica HDS 3000 distribuido con el software suministrado por Leica (Cyclone ™) que permitió gestionar tanto las operaciones de escaneado como las de computación y procesamiento de datos. Las exploraciones requirieron el

uso de 16 objetivos dispuestos en el marco en posiciones tales que las distintas exploraciones tuvieran en común al menos 4 objetivos fundamentales para la posterior fase de grabación y costura de exploraciones consecutivas. Después de la fase de captura, en el laboratorio, se generó el modelo 3D de la estructura

Para la generación de nubes de puntos 3D a partir de datos fotogramétricos se llevó a cabo con el software de código abierto / PMVS2 y VisualSFM® y con software de bajo costo PhotoScan producido por Agisoft®, una característica común a VisualSFM® que PhotoScan es el uso de algoritmos que hacen amplio uso de la GPU con el fin de acelerar significativamente el procesamiento de datos. Las imágenes fueron capturadas con un modelo Samsung PL20 con sensor CCD 1/2: 33 y apertura del obturador f / 3.5-5.9. Las imágenes obtenidas tienen dimensiones de 4320 x 33240 píxeles.

A través de las operaciones de grabación de las distintas y el posterior adelgazamiento de los datos brutos eliminando el mayor número de puntos no pertenecientes a la estructura ya la vegetación circundante se obtuvieron los modelos en 3D.

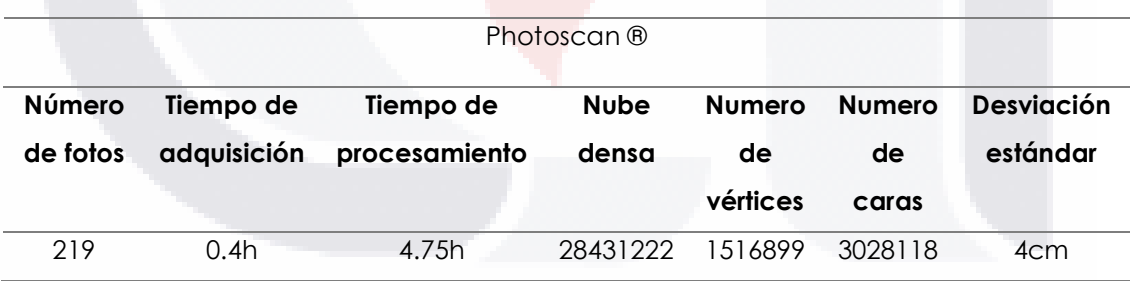

Tabla 1: Resumen Photo scan (Barrile, Bilotta, Lamari, & Meduri, 2015)

Tabla 2: Resumen método TSL (Barrile et al., 2015)

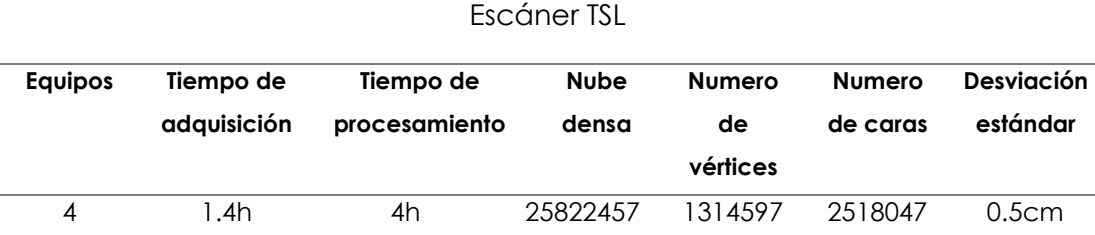

Se observa claramente que el escáner laser tiene mejores resultados en función de la desviación estándar, no obstante, en cuanto al tiempo para la adquisición de fotografías es más rápida la fotogrametría, sin embargo la fotogrametría es menos costosa y podría ofrecer la mejor relación calidad-precio, pero no va a proporcionar el mismo nivel de detalle que se puede lograr con un escáner de \$ 15,000 USD 3D de mano. Se tiene también en cuenta que el escáner 3D no será instantáneo o automático y por lo tanto será también necesaria la mano de obra en el ajuste de los datos escaneados.

Junto a las encuestas realizadas con sistemas de escáner láser, incluso los sistemas de bajo coste basados en planos fotográficos son capaces de producir 3D de objetos grandes como la torre en estudio. La adquisición de datos con cámaras es rápida, flexible y económica que la exploración láser (Barrile et al., 2015).

Se compararon los modelos 3D de la torre, realizados con VisualSFM®, Bundler / PMVS2 y Agisoft Photoscan, con datos de referencia obtenidos de escaneo láser para evaluar la calidad geométrica de los modelos 3D. La calidad de los datos 3D obtenidos de VisualSFM y Bundler / PMVS2.

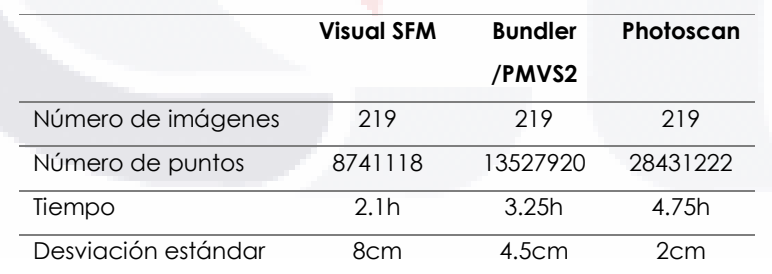

Tabla 3: estadísticas de la producción de nubes de puntos usando tres diferentes softwares.(Barrile et al., 2015)

En la tabla 3 podemos observar que el modelo analizado con Photoscan tiene una desviación estándar menor que la de los otros programas, por ende, podría ser la herramienta más adecuada utilizada para la realización de modelos geométricos en 3D de este tipo de edificaciones.

Es bien sabido y ampliamente recomendado y sugerido por autores como Vizcaíno, 2003, Souto-vidal, 2015, y Barrile, 2015 que la calidad de la imagen tiene una relación directamente proporcional con la calidad de la cámara, el uso de una cámara de alta resolución y con los objetivos de calidad superior podría mejorar los resultados obtenidos.

Se deben tomar las fotografías con la mayor resolución de imagen disponible, pese a que el software fotogramétrico redimensiona en pos proceso las imágenes para su orientación (M. Souto-Vidal, 2015)

Otra excelente referencia de la comparativa de estas técnicas y de cómo los avances de la técnica se hacen presentes en la fotogrametría, está sufriendo una nueva puesta en valor basándose en métodos automatizados que evitan el laborioso proceso de producción, y que cumplen con los objetivos demandados de calidad fotorrealista. (Navarro, 2012).

Navarro compara la alta calidad de los escáneres laser con la técnica de la fotogrametría. Para ello el modelo seleccionado fue una estatua compleja mostrada en la ilustración 4, para que las técnicas puedan dar los mejores rendimientos. Se generó el modelo de la escultura de la madre tierra de Benvenuto Cellini, terminada en 1554. Se trabajó sobre la estatua original, que actualmente se encuentra en el museo nacional de Bargello en Florencia.

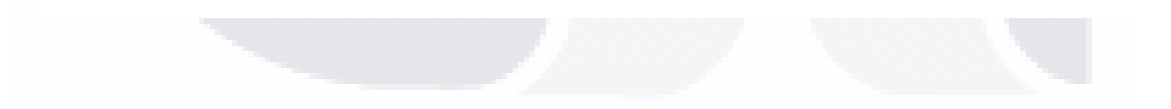

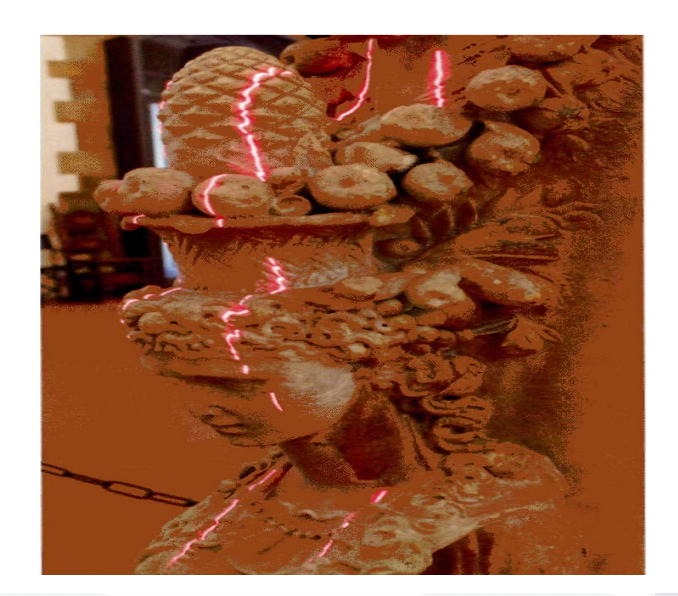

Ilustración 4 Escultura de Banvenuto Cellini 1554 (Naverro, 2012)

El instrumental utilizado es de tipo profesional con una cámara Nikon D3000 con un objetivo AF-S DX 18-55 mm (13 megapíxeles), y el escáner es el NextEngine *2020Í Desktop 3D Scanner*. Con una precisión de 0.0001 metros mediante laser este escáner tiene una precisión de 0,0001 metros y trabaja mediante una tecnología llamada laser en línea *(stripe)*, Que realiza un barrido del que se obtiene una nube de puntos que se convertirá en una malla de polígonos cerrados.

Para tener otro punto de comparación, en el segundo caso se utilizó un modelo capturado a mayor distancia, se realizó el levantamiento de una hornacina de un muro de la Piazza d'Oro de la villa Adriana 5 en Tivoli (Roma), el escáner utilizado es el leica scanstation cío con precisión de 0.004 m, la cámara fotográfica utilizada ha sido la Canon EOS.5D con un obetivo EE.28-80mm.

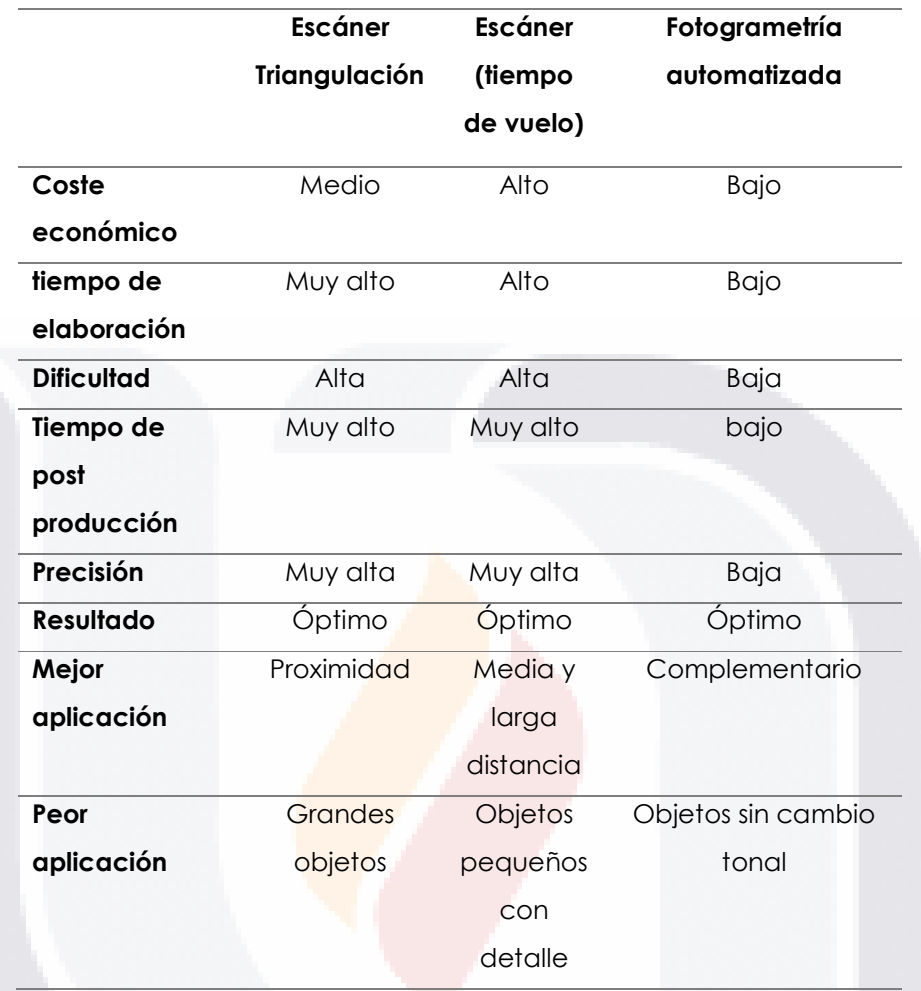

Tabla 4 Comparación entre fotogrametría digital y escáner laser (navarro, 2012)

De la tabla 4 podemos entender y concluir con el autor en lo referente

 a la fotogrametría, que la calidad, en cuanto al resultado es óptima, a la vez de que indica versatilidad en cuanto a la calidad y forma de los objetivos.

# **2.4 Importancia de las texturas en los modelos geométricos tridimensionales.**

La implementación del uso y corrección de texturas en modelación de geometrías es una técnica poco utilizada pese a que la gran mayoría de los softwares de fotogrametría permiten añadir al modelo realizado una textura de color aparente que es propia de las fotografías capturadas, esto se hace de una
manera relativamente sencilla y a un costo bajo a diferencia de los escáner laser, que para poder agregar texturas requiere de otros procesos complementarios. Los softwares Structure from Motion (SfM) tienen muchas ventajas de las soluciones automáticas de texturizado de modelos 3D, los avances actuales mejoran significativamente el modelo.

La exploración e innovación de técnicas de simulación fotorrealista en 3D es investigada por varios autores, y principalmente en países europeos, esto debido a la gran cantidad de patrimonio edificado en este continente.(Luca Cipriani, Filippo Fantini, & Silvia Bertacchi, 2015), un ejemplo de la implementación de estas técnicas se ve en representaciones del Mausoleo de Teodorico 520d.c. en Bolonia.

La naturaleza a la refracción de la luz puede lograr que sea más fácil o más difícil la obtención de modelos, las superficies Lambertinas generan excelentes resultados y las superficies especulares, resultados mediocres.

Sabemos que la naturaleza de los materiales fotografiados puede colaborar o hacer que sea más difícil la obtención de modelos y texturas de calidad: óptimos resultados se alcanzan con superficies Lambertianas y resultados mediocres en caso de materiales muy especulares (Luca Cipriani et al., 2015), es posible mitigar los efectos mediante la implementación de filtros de polarización o formatos de imagen como él .RAW.

El modelo creado por Luca Cipriani et al., (2015) presenta una textura del color aparente y elimina dominantes cromáticas mediante programas XRite ColorChecker, Adobe Camera Raw y X-Rite Profile Maker.

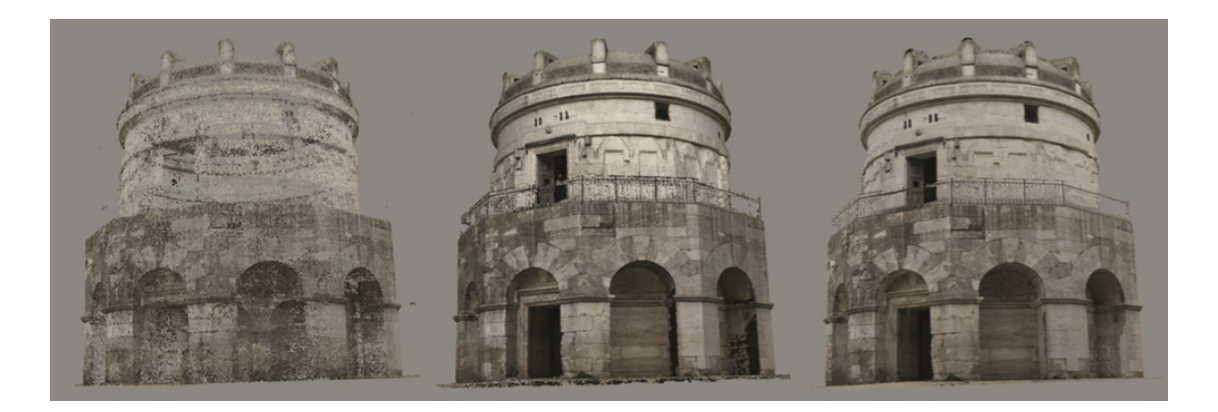

Ilustración 5 Nube de puntos, Modelo sin correcciones, Modelo con correcciones.(Luca Cipriani et al., 2015)

El resultado es una serie de imágenes que se utilizan como canal para mezclar dos texturas del mismo objeto y eliminar las áreas sobreexpuestas o subexpuestas obteniendo una textura útil como mapa del color difuso como se observa en la siguiente imagen.

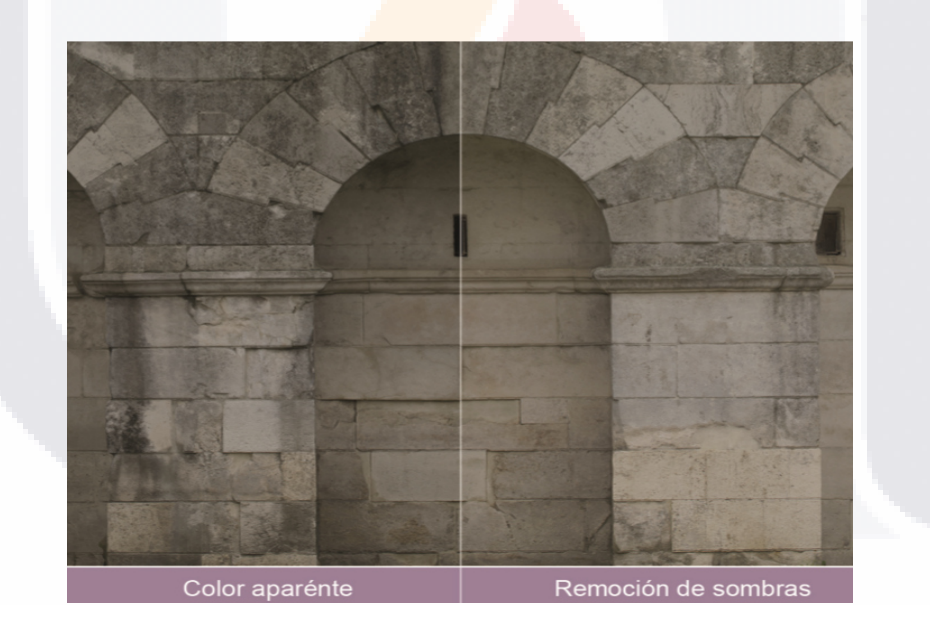

Ilustración 6 Eliminado de sombras en fotogrametría. (Luca Cipriani et al., 2015)

Esto también simplifica la parametrización con el beneficio que los elementos serán mapeados en sistema x,y, como elementos independientes.

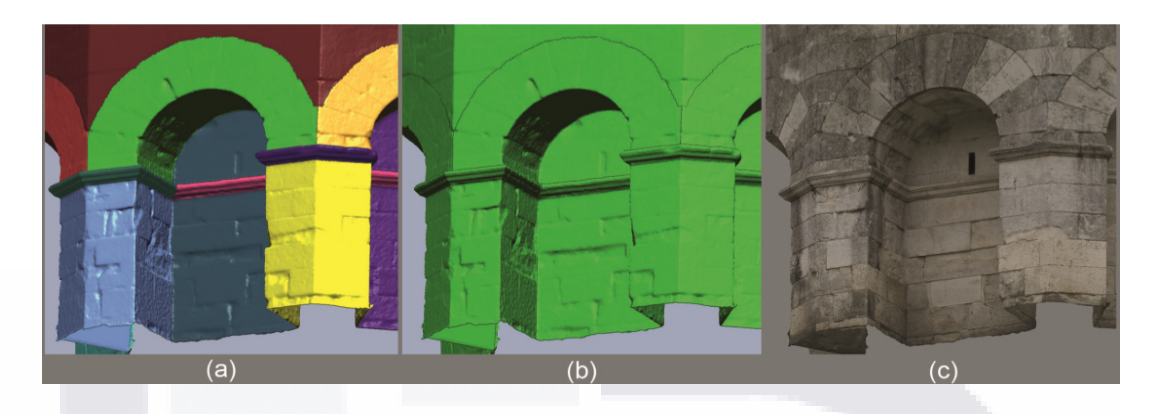

Ilustración 7 Mapeo de elementos de fotogrametría. (Luca Cipriani et al., 2015)

## **2.5 Análisis de elemento finito aplicado a patrimonio edificado.**

En el año de 2003 Claudia Cennamo y Marco di Fiore aplicaron un análisis estructural, sísmico y geotécnico de la iglesia de Sant' Agostino en L'aquila (Italia) aplicando el método del elemento finito.

Como sabemos los edificios patrimoniales tienen a ser edificios complejos, la iglesia se desenvuelve a través de un plano longitudinal, la entrada se abre hacia un atrio cubierto por sistema de techo inclinado seguido de una nave elíptica la iglesia posee un plano longitudinal, la entrada se abre hacia un pequeño atrio cubierto por un techo inclinado, seguido por una nave de forma elíptica. (Claudia Cennamo, 2003).

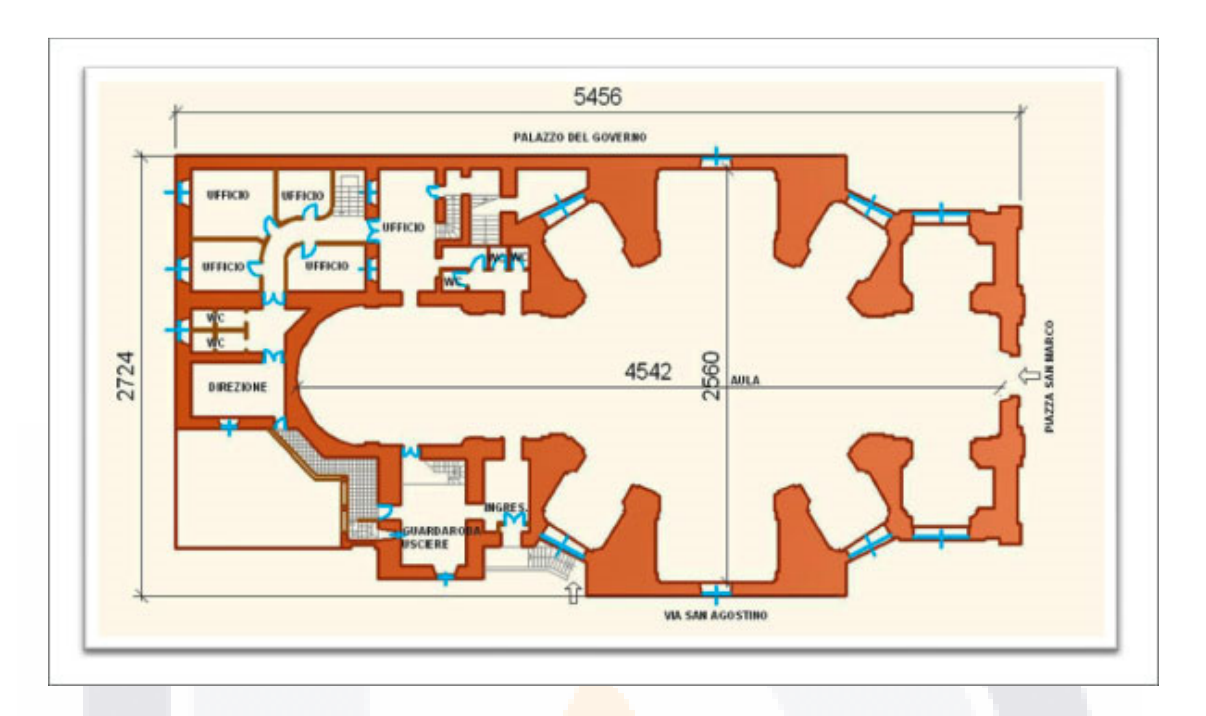

Ilustración 8 Esquema de distribución arquitectónica iglesia de Sant' Agostino. (Claudia Cennamo, 2003).

La iglesia está construida con dos sistemas, las bóvedas son de mampostería de tabique y las estructuras verticales son mamposterías de piedra-ladrillo de mediana calidad. Contando con datos de geometría y propiedades se implementó un análisis numérico de elementos finitos (FEM) para el edificio (Cacciamali et al., 2010).

Para el caso se utilizó un análisis modal, a un modelado tridimensional, se asignaron propiedades de los materiales de la literatura y se discretizó el edificio en 255,624 tetraedros como se observa en la siguiente figura. (Cacciamali et al., 2010; Ceravolo, 2010).

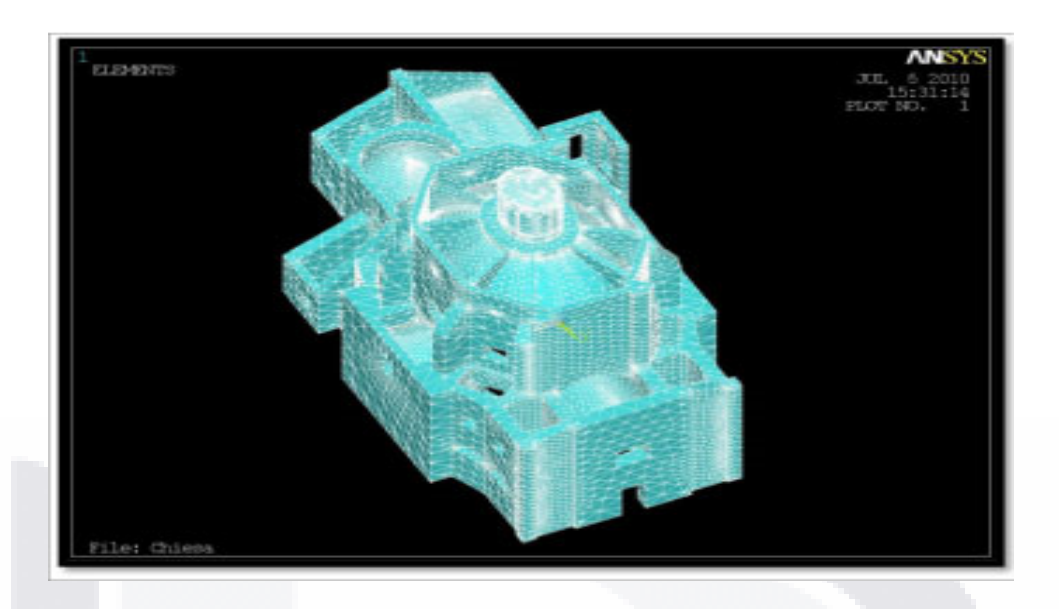

Ilustración elemento sólido. discretización en 255.624 tetraedros. (Claudia Cennamo, 2003).

Los ensayos dinámicos sin necesarios en la evaluación de seguridad y riesgo sísmico, estos permitieron ver los modos más importantes de vibrar entre los 300 que se examinaron (100 a lo largo del eje x, 100 a lo largo del eje y, 100 a lo largo del eje z), orientados hacia la realización de intervenciones estructurales diseñada para reparar el daño actual y prevenir la formación de mecanismos bajo la acción de un evento sísmico.

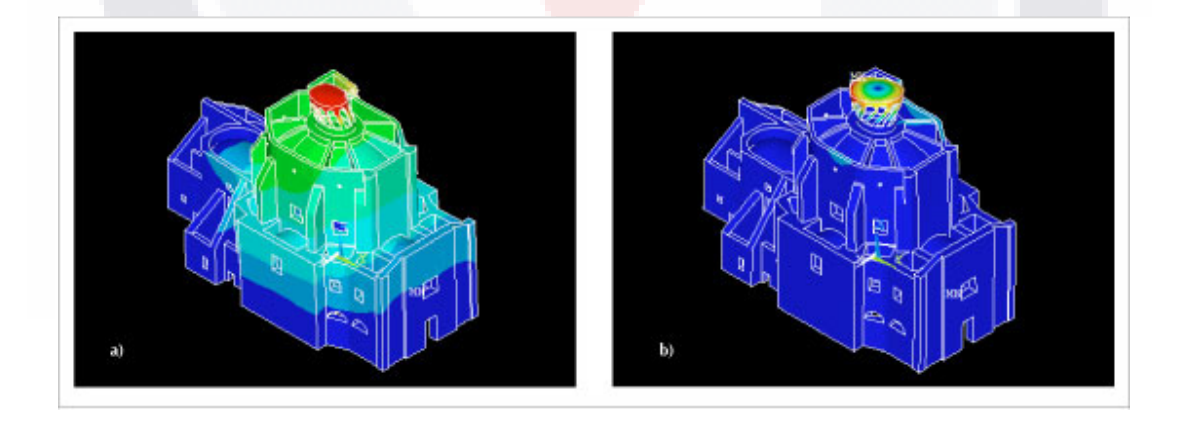

Ilustración 9 Análisis modal en 100 modos de vibración a lo largo del eje x. a) Modo 1, frecuencia 2,13 Hz, masa participativa 56°%; b) Modo 9, frecuencia 4,81 Hz, masa participativa 7% (Cennamo 2013)

En un estudio de tesis Carolina Paola Briceño en Perú, hace uso de 2 programas de elemento finito enriquecidos con información de la aplicación de la termografía térmica infrarroja, para generar un método de diagnóstico de detección de daños, se aplicó a la iglesia San Pedro Apóstol de Andahuaylillas, en los Andes Peruanos. Este templo, el cual está ubicado en la Plaza de Armas del pueblo de Andahuaylillas en Cusco, está conformado principalmente por una la nave alargada y el arco triunfal de la iglesia.

En la siguiente imagen se observa una imagen real del templo vista interior, y un modelo geométrico del arco triunfal que se analizará posteriormente con software de elemento finito.

Se puede observar la comparativa de las imágenes, que el modelo analizado es muy sencillo y no cuenta con una cantidad mínima de detalles huecos, nichos oquedades o deterioros en comparativa con la fotografía real, en estas prácticas es donde se demuestra que los modelos utilizados por los autores para la generación de resultados con FEM es muy pobre.

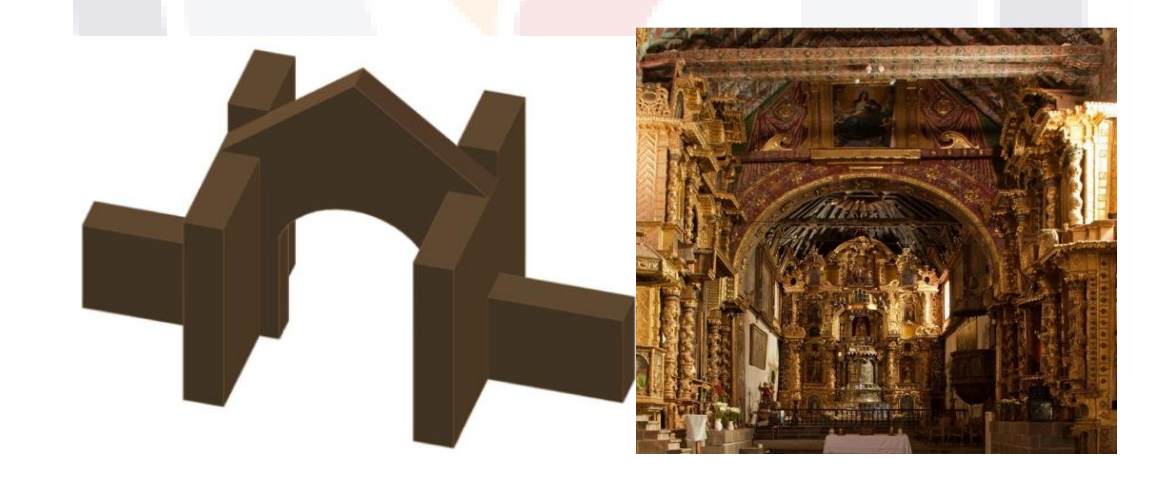

Ilustración 10 Representación arquitectónica: (a) Vista de planta de la iglesia (b) modelo (Briseño 2016)

En la siguiente ilustración se observa que, a pesar de los aplanados y recubrimientos, el diferencial de temperatura en el material indica una

discontinuidad del mismo que no es apreciable mediante simple visualización. Normal.

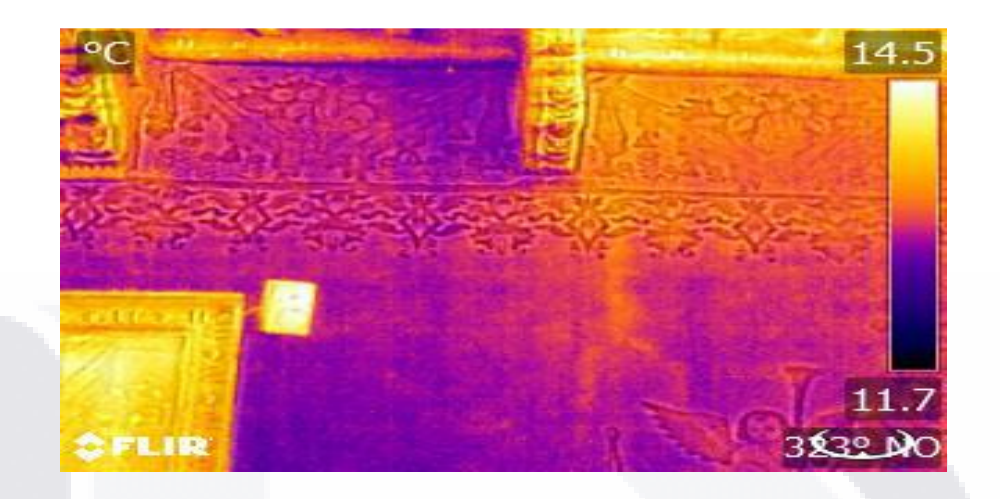

Ilustración 11 Termogramas que evidencian grietas en albañilería de adobe (Briseño 2016)

Para la generación de los modelos, se consideró la misma distribución en los dos programas utilizados para la modelación , de esta manera se obtuvieron mallados de gran semejanza los cuales se muestran en la siguiente ilustración obteniendo mallas de elementos finitos casi idénticas, las cuales se muestran en la ilustración, ambos modelados muestran resultados en términos de deformaciones plásticas, los programas utilizados son el (ABAQUS/CAE) y (DIANA) ambos programas indicaron resultados semejantes a los de la termografía.

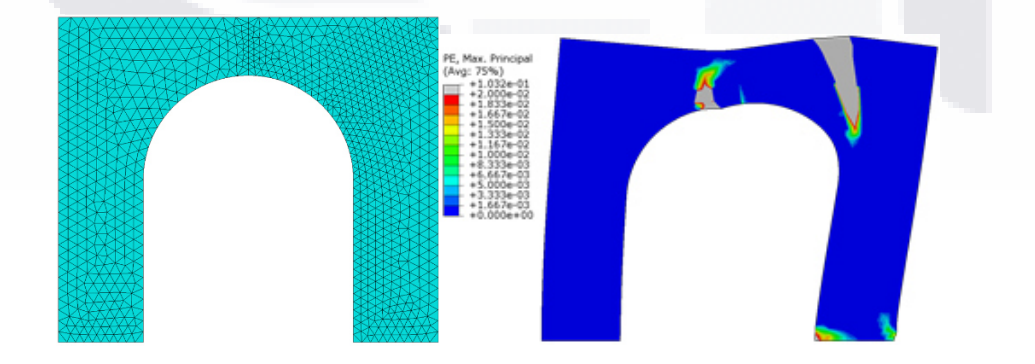

Ilustración 12 Modelo del arco (M1): (a) modelo en Abaqus CAE/Explicit, y (b) modelo en Diana(Briseño 2016)

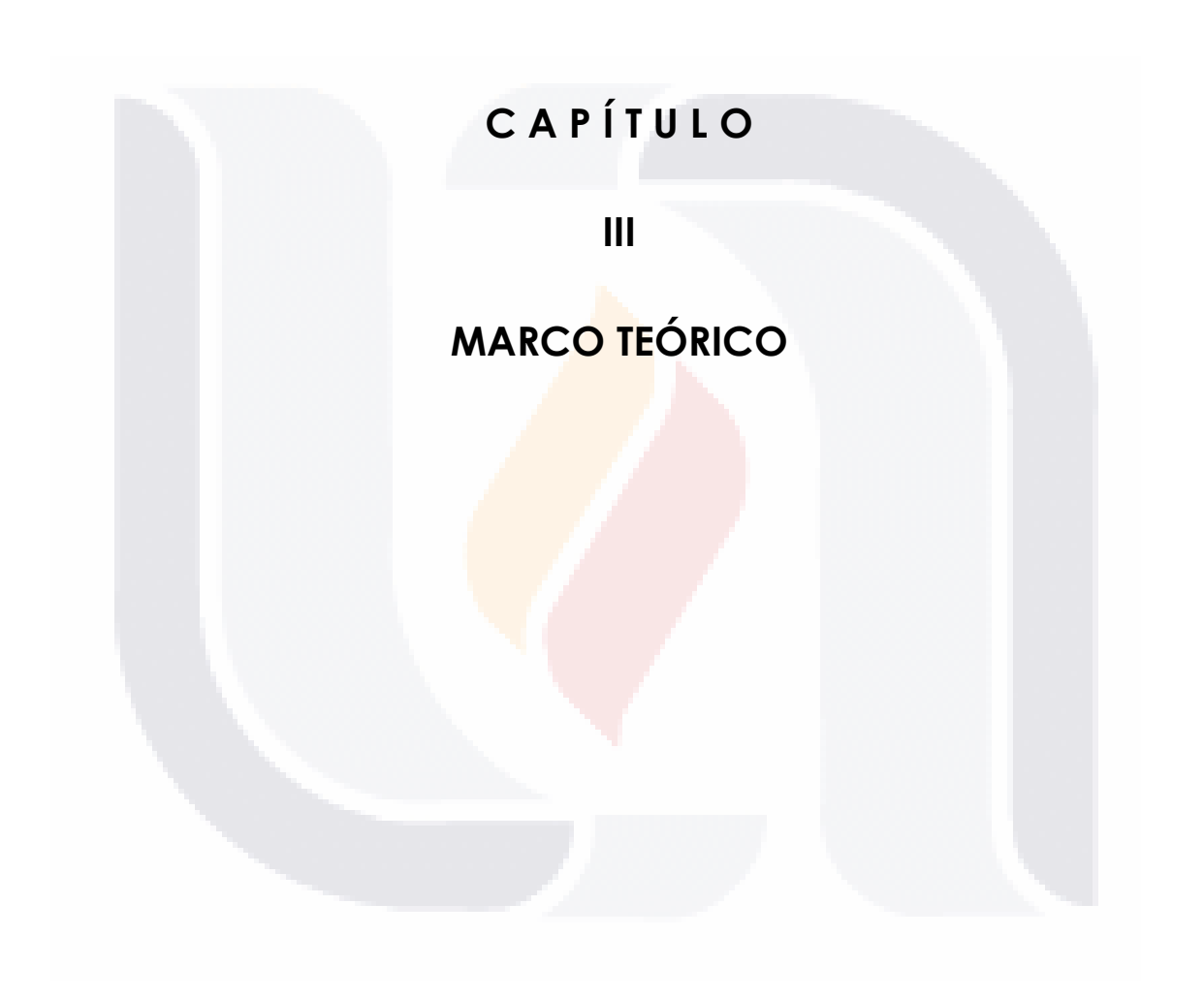

## **3 MARCO TEÓRICO**

## **3.1 Patrimonio**

La definición de patrimonio es muy amplia y compleja, diferentes ramas del saber humano le confieren distintos significados. Diversas organizaciones nacionales, tratados internacionales, documentos científicos y estudiosos del tema otorgan al patrimonio connotaciones diversas, en ocasiones convergentes y en otras divergentes. La palabra patrimonio deriva de la locución latina patri "padre" y monium "recibido" (lo recibido del padre) un concepto establecido en el derecho romano. Actualmente, la RALE (2001) define al patrimonio como la "Hacienda que alguien ha heredado de sus ascendientes".

## **3.2 Definición de fotogrametría**

La fotogrametría es una palabra compuesta que proviene del griego: foto-, grama y -metría, según la Real academia de la lengua española la fotogrametría es el procedimiento para obtener planos de grandes extensiones de terreno por medio de fotografías aéreas." (RAE, 2017), etimológicamente la traducción literal seria "la medida de lo escrito con luz". Es entonces una técnica de medición e información con la captura de fotografías como origen de la información.

La sociedad americana de fotogrametría lo define como "la ciencia, arte y tecnología que nos ayuda a obtener las propiedades físicas de los objetos a través de grabar, medir e interpretar patrones de energía electromagnética radiante y fotografías". (Thomson y Gruner, 1980)

Elena Ipollit en colaboración de otros autores define la fotogrametría como; "un método de seguimiento mediante el cual se obtiene información precisa y rigurosa sobre la geometría, la forma, la medición y la calidad del material del sujeto fotografiado". Por la relación entre la fotografía y sus proyecciones se entiende que los contenidos geométricos tienen base en la aplicación de principios de geometría de proyección de imágenes fotográficas.

Dada la relación de identidad entre la imagen fotográfica y la proyección central, los procesos operativos que permiten obtener mediciones de las imágenes y, por lo tanto, los contenidos métricos / geométricos de los objetos a investigar, se basan completamente en la aplicación de los principios de la geometría de proyección a las imágenes fotográficas.

Sugiere que en general, describir el sujeto fotografiado requiere establecer una relación espacial entre los puntos objeto, los puntos representados en la placa / película / sensor, sus posiciones e inclinaciones con respecto a los centros de proyección y los ejes ópticos del equipo fotográfico. La combinación de tales operaciones, llamadas colectivamente "orientaciones", tiene como objetivo identificar, cuando se conocen, las intrínsecas (distancia principal, posición del centro de proyección con respecto a la placa / sensor, parámetros de distorsión de la lente, etc.) y extrínsecos. Parámetros (posición y orientación del equipo fotográfico respecto a los puntos del sujeto) que caracterizan el modelo fotogramétrico.

Algunas de sus aplicaciones más comunes son, cartografía, ortofotografía, arquitectura, planeamiento y ordenación del territorio, medio ambiente, arqueología, control de estructuras, mediciones, topografía, medicina, zoología, agronomía, entre otras.

Podemos entender entonces que la fotogrametría es una técnica de medición tridimensional que utiliza fotografías como obtención de información.

Existen diferentes tipos de fotogrametría dependiendo de la distancia de captura de fotografía, Fotogrametría espacial, que es aquella que captura imágenes desde el espacio a través de satélites de alta precisión, fotogrametría aérea, que es la que toma fotografías desde aviones a una distancia media, y fotografíame tría terrestre, usada en levantamientos topográficos y fotogrametría terrestre de objeto cercano para la captura de objetos o edificios.

## **3.3 fotogrametría sinopsis histórica**

La fotogrametría no siempre ha sido como la conocemos hoy en día, una breve sinopsis histórica de la fotogrametría ayudará a comprender más su origen y evolución.

La fotogrametría gráfica (1850 a 1900): Aimé Laussedat, es considerado el padre de la fotogrametría, el desarrolló un método similar llamado iconometría, este se basa en el uso de fotografías para determinar por procedimientos geométricos, medidas, ángulos, y acimuts.

 La fotogrametría analógica (1900 a 1950): Pulfrich en el año 1901, construye lo que hoy conocemos como el primer estereocomparador, este es un instrumento para medir los movimientos y variaciones de los cuerpos celestes, en el año de 1909, Von Orel construyó un instrumento de restitución estereoscópica. La fotogrametría analítica (1950 a 1990):

La invención de la computadora simplifica muchos procedimientos complejos, como el cálculo electrónico, y este es usado en la fotogrametría. En 1957, Uki Helava inventa el estereoploter analítico. Los cambios más fuertes se presentan en los años 80s que es cuando surge la fotografía digital y las computadoras contaban ya con mayor capacidad.

La fotogrametría digital (1990 hasta la actualidad): En el año de 1988 se presentó una estación fotogramétrica comercial digital estereofotogramétrica. En un congreso de ISPRS.

"La tecnología nos lleva inexorablemente a subir nuestras exigencias cada día que pasa, gracias a la fotografía digital y al software desarrollado, hemos podido llegar a lo que denominamos fotogrametría digital automatizada". (Navarro 2012).

## **3.3.1 fotogrametría digital.**

La imagen digital es una representación de una imagen utilizando el lenguaje binario empleada en dispositivos digitales.

Como ya lo hemos visto y como sostienen diferentes autores el estudio de la fotogrametría es una disciplina que está en constante evolución, existe la fotogrametría analítica y digital que se utilizan con técnicas más avanzadas aplicando diferentes formatos alternos para mejorar la calidad de los modelos.

Lerma lo define como "una tecnología basada en la medición sobre imágenes digitales, para conseguir geometrías, radiometría e información semántica de áreas u objetos en 2D y/o 3D" (José Luis Lerma García, 2002)

Se debe entender que la fotogrametría digital utiliza materiales fotográficos digitales nativos y procedimientos automatizados para gestionar las diferentes fases del proceso. El desarrollo de la fotogrametría digital se debe al progreso tecnológico más reciente, que ha llevado a la producción de computadoras de alto rendimiento a precios bajos y al desarrollo de algoritmos de cálculo potentes. (Ippolit & Brusaporc, 2015).

Jaime Santa Cruz Astorqui 2003 nos dice que podemos entender la fotogrametría arquitectónica como "la técnica que permite restituir (reconstruir) la geometría y dimensiones de un objeto arquitectónico a través de un conjunto de fotografías tomadas del mismo objeto". (Cruz Astorqui, 2003).

Otra definición práctica es, la fotogrametría puede definirse como "ciencia para mesurar fotos" (Dr. -Ing. Wilfried Linder, 2009)

## **3.3.2 Fotogrametría digital automatizada.**

Actualmente una de las soluciones más novedosas para la obtención de modelos en 3D es la fotogrametría digital automatizada, al igual que la fotogrametría se basa en la obtención de imágenes, sustituyendo cada parte

de la superficie con fotografías, La automatización consiste en que las computadoras gestionan las tareas de alineaciones fotográficas para la reconstrucción de los modelos. (Navarro 2012)

## **3.3.3 Ventajas de la fotogrametría digital.**

Entre las ventajas más comunes tenemos las mencionadas por autores como Lerma García (2002), como que las imágenes poseen una estabilidad muy grande, los métodos y mecanismos de visualización y edición hoy en día son muy versátiles y económicos, la automatización producida por las computadoras, permite ahorros de tiempo y de trabajos de gran magnitud, el formato digital tiene una fácil transferencia, entre otras.

Adicionalmente Navarro, (2012) nos recuerda que nos permite manejar una gran cantidad de información, no importa si la escala es pequeña o grande, la toma de medidas posterior es muy precisa, y que la versatilidad para la obtención de las capturas fotográficas es muy alta, ya que se puede generar fotogrametría de una cámara profesional, como de cualquier celular con cámara.

## **3.3.4 Desventajas de la fotogrametría digital**.

En consideración algunas de las ventajas mencionadas por los autores:

- El espacio necesario de almacenamiento de la fotogrametría es relativamente alto.
- La técnica es novedosa y aún se encuentra en fases de desarrollo, por lo que aún se van agregando nuevos elementos y mejoras a los programas.

Entre otros inconvenientes Rodríguez Navarro, (2012) nos recuerda que la fotogrametría además de requerir de cierto tiempo, el protocolo a seguir es menos laborioso.

La fotogrametría puede clasificarse también dependiendo de la distancia del objeto, entre ellas la fotogrametría de objeto cercano (*close range*), macrofotografía, microfotografía.

## **3.4 Programas de fotogrametría digital automatizada.**

**VisualSFM:** Es una aplicación de interfaz visual en interactiva con código abierto que combina algunos paquetes para la generación de fotogrametría de *stucture from motion*.

**RunSFM:** Paquete de código abierto que está integrado con Bundler y CMVS.

**Insight3D:** Es un programa de *open source,* para reconstrucción y modelado combina *structure from motion,* incluye un módulo para la generación de modelos con texturas.

AgiSoft PhotoScan: Actualmente es el software utilizado para la realización de los modelos generados en esta tesis, es un software de tipo comercial de sistema operativo Windows, el costo de una versión profesional del programa supera los 3000 euros, en lo personal genera fotogrametría de buena calidad, también cuenta con módulos para la edición y corrección de los mallados, generación de texturas, así como módulo de edición de fotografías para mejorar luz e implementar máscaras para eliminación del ruido en la fotogrametría.

**Pix4D:** Programa comercial diseñado para fotografías aéreas generalmente tomadas con vehículos aéreos no tripulados tipo *DRON.* 

**Microsoft Photosynth:** No es programa es plataforma de servicio web.

**Arc3D:** De AutoDesk es una plataforma de servicio web para procesamiento de fotografías vía internet, cuenta con versiones gratuitas, pero las versiones de trabajo profesional son de costo. Guardad toda la información en la nube

**123D**: Programa de Autodesk para reconstrucción 3D. de tipo comercial, puede ser descargado de forma gratuita, pero es un programa básico.

## **3.5 Fotogrametría close range. (Objeto cercano)**

La fotogrametría se considera de objeto cercano cuando las imágenes (*close range photogrammetry*) son capturadas en tierra a una distancia no mayor a los 300 metros, reduce de manera elevada los efectos de esfericidad.

Según la distancia al objeto es posible clasificarla en tres tipos

Fotogrametría de objeto cercano: La distancia está en el rango de los 10 cms y los 300 metros**.** Macro-fotogrametría: La distancia varía entre 1cm a 10 cms. Micro-fotogrametría: la distancia es menor a 1cm. (Cortés, 2000):

## **3.2 Ortofotografías.**

(De orto- 'recto, correcto' y foto); sust. f.

Fotografía de un terreno que tiene el mismo valor que un plano puesto que se somete a un proceso de rectificación y corrección informática para ponerlo a escala.(RAE, 2017)

## **3.3 Aplicaciones de la fotogrametría**

Dentro de las aplicaciones de la fotogrametría está la de cumplir con la necesidad histórica de representar gráficamente elementos arquitectónicos tanto para documentación del mismo o para su difusión (con distintos fines).

"El método por excelencia de representación ha sido y sigue siendo el dibujo de arquitectura, caracterizado por la definición de las propiedades geométricas y constructivas de los edificios a través de planos de planta, alzados y secciones, así como perspectivas cónicas o axonométricas".(Martín Talaverano, R, 2014)

Sin embargo, existen otros muchos métodos para la generación de representaciones que van desde la fotografía, la fotogrametría, la generación de videos, entre otras representaciones tridimensionales obtenidas con otros métodos tradicionales y capturadas en programas de modelado tipo CAD.

## **3.4 Técnicas de documentación de patrimonio histórico.**

Hoy en día existe un abanico de técnicas de documentación de patrimonio histórico, estas son herramientas indispensables para la conservación, incluso si se genera la destrucción, transformación, restauración, etc. , estos métodos suponen la generación de datos geométricos aplicados a un sistema de tres dimensiones, los métodos más comunes son los métodos manuales de corte tradicional, los métodos topográficos, y los métodos de exploración, y los fotogramétricos, siendo estos dos últimos los más nuevos.(P. Arias, J. Herráez, & H. Lorenzo, 2005) .

**3.4.1 Métodos manuales tradicionales:** Basan la captura de la información en herramientas muy sencillas y económicas de uso relativamente común, lo son la combinación del uso de cintas, plomadas, laser de medición, etc. La información se pierde por factores de errores en la medición producidos por la precisión de las herramientas, pero en su mayoría producidas por errores humanos en la transferencia de la información. El uso desmesurado de este tipo de herramientas se debe principalmente al bajo costo, sin embargo, en ocasiones también se debe a falta de información.

**3.4.2 Métodos topográficos:** Los equipos que se utilizan principalmente son estaciones totales laser, sin embargo, todavía se utilizan tacómetros y niveles manuales. Las estaciones totales tienen un alto grado de precisión, sin embargo, únicamente capturan los puntos más relevantes y requiere del apoyo de otros métodos indirectos como cintas para áreas más pequeñas o locales.

Esta tecnología es adecuada para documentación de trabajos. Así, cuando las distancias no son tan largas el contacto directo del objetivo no es necesario para localizar puntos y distancias.

**3.4.3 Métodos fotogramétricos:** Son de tipo terrestre y de objeto cercano, la corta duración del trabajo de campo es una excelente característica de la fotogrametría. Normalmente se realizan sin contacto alguno con el objeto y el uso de los métodos ha recibido el apoyo de organizaciones como la UNESCO

ICOMOS Y CIPA porque para la captura de los modelos no se requiere una interacción directa con los objetos, y porque estos métodos generan grandes modelos con gran cantidad de información que se queda guardada como archivo histórico. A través de estos se puede obtener cualquier medida o plano en el momento que se requiera, incluso la topografía del lugar.

## **3.4.4 Métodos de exploración:**

Fueron diseñados originalmente como aplicación arquitectónica, los escáneres laser miden los objetos en periodos de tiempo muy cortos, más de 50,000 puntos por segundo, así que producen gran cantidad de datos por archivo, existen láseres con distancia de trabajo muy variable, desde los pocos metros hasta más de 1,500 metros, con precisión variable, el alto costo es uno de sus principales inconvenientes. (balzani, 2002).

## **3.5 Aplicación de la fotogrametría en edificios históricos.**

La realización de un modelo geométrico detallado del caso de estudio es clave para la realización de la investigación, ya que con base en esto se conocer el comportamiento de la estructura ante diferentes solicitaciones (peso propio, sismo, degradación de los materiales).(Fernando Peña Mondragón et al., 2010).

Actualmente se han desarrollado muchas técnicas y tecnologías para la captura de estos modelos, principalmente por la importancia de la conservación del patrimonio histórico.

"Los modelos digitales, las ortofotografías y las vistas en perspectiva por ende se vuelven indispensables para los gobiernos que buscan conservar y tener un registro de los monumentos." (Almagro,2011) Sin embargo, como lo indica Antonio Almagro en los últimos años, ya se empieza a difundir con carácter pedagógico el uso de la fotogrametría como aplicación de medición y documentación, esto, podría significar, un atraso en el desarrollo de la técnica en comparativa con países europeos.

Algunos autores como P.arias (2005) utilizan la fotogrametría no únicamente con fines de tener una representación fehaciente de los edificios patrimoniales en estado actual y como un catálogo de información, sino para catalogar los desplazamientos de grietas, una fotogrametría de control que permite detectar, medir y seguir la evolución temporal de algunos problemas estructurales detectados y también para evaluar el grado de conservación de los materiales empleados, en la siguiente ilustración se observa un monumento del conjunto de vestigios pertenecientes a los españoles.

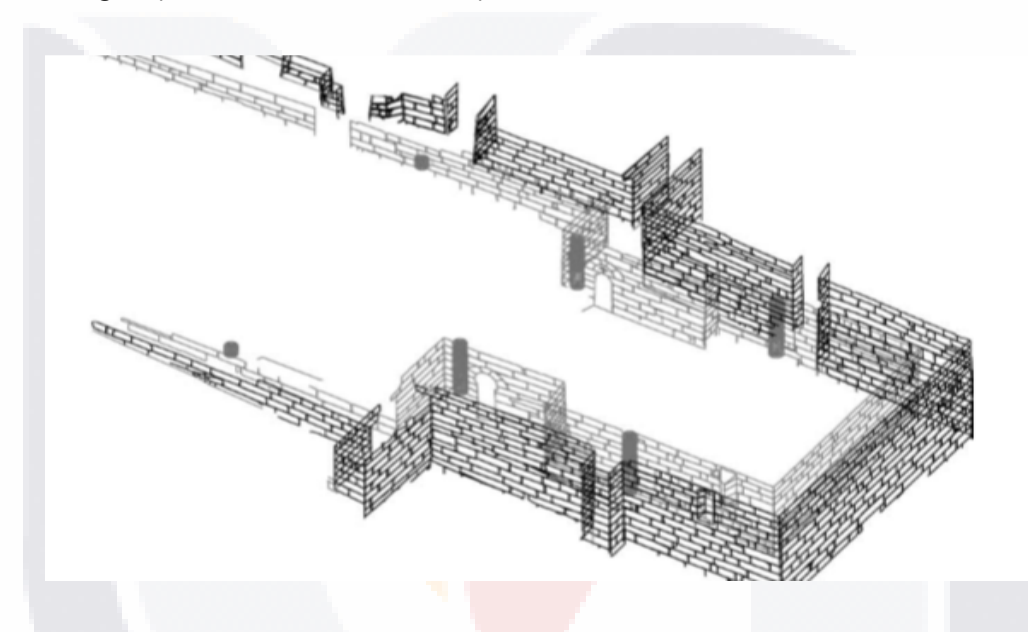

Ilustración 13 Modelo tridimensional que muestra las diferentes caras del objeto de estudio (P.arias ,2005)

## **3.6 Análisis estructural.**

El método del elemento finito (MEF en español o FEM en inglés) es un método numérico para la resolución de ecuaciones diferenciales, utilizado en diversos problemas de ingeniería y física.

La metodología consiste en realizar divisiones de un modelo o estructura, en figuras más sencillas y pequeñas, a esto se le conoce como discretización, en el modelo se cumplen determinadas ecuaciones integrales que reflejan el comportamiento físico, estas divisiones se llaman elementos finitos, y cada una

de estas cuentas con condiciones de frontera que transmite los efectos a las figuras contiguas.

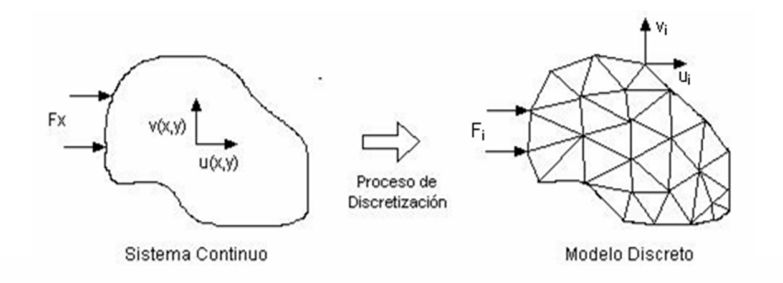

Ilustración 14 Ejemplo de discretización de modelos.(Cardoso, 2015)

En cada modelo se cuenta con una serie de puntos llamados nodos, si dos nodos son adyacentes entre sí, pertenecen a el mismo elemento finito, y un nodo en el borde puede pertenecer a varios elementos.

El conjunto de nodos y las relaciones que hay en sus fronteras se le conoce como mallado, los cálculos se realizan sobre un objeto mallado o discreteado de un dominio o cuerpo, a través de un programa de mallado, los softwares de elemento finito, separan las tareas de manera ordenada, siendo estas en primera instancia de pre proceso, proceso y visualización, la interacción entre elementos se relaciona con las variables incógnitas definidas en cada nodo, llamados también, grados de libertad, las relaciones y reacciones entre elementos se puede describir mediante un sistema de ecuaciones lineales, esta matriz se llama matriz de rigidez.

Gracias a la invención de la computara es posible programar la solución de las ecuaciones que contienen los elementos finitos, y así obtener los desplazamientos, las deformaciones, y las tensiones, el método del elemento finito, es muy recurrido por su particularidad de generar dominios complejos.

Se considera bajo cultura general que Arquímedes, utilizó métodos semejantes al del elemento finito para poder calcular el volumen de solidos complejos y

cálculo de áreas, dividiendo los cuerpos en objetos de geometría conocida y sencilla, y sumando las contribuciones.

Tabla 5 ventajas y desventajas elemento finito (Mondragon ,2003)

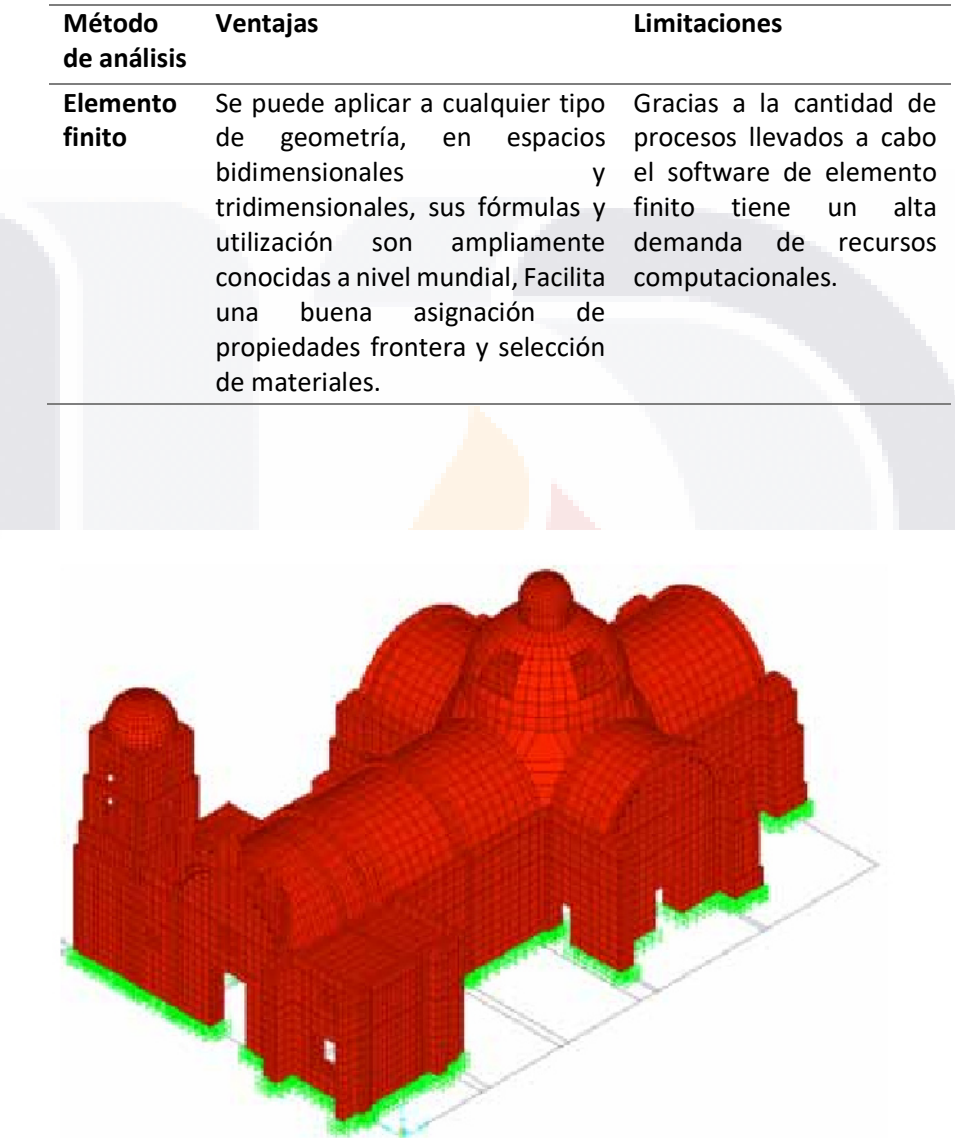

Ilustración 15 Modelo Elemento finito Catedral Nezahualcóyotl (P.Mondragon,2003)

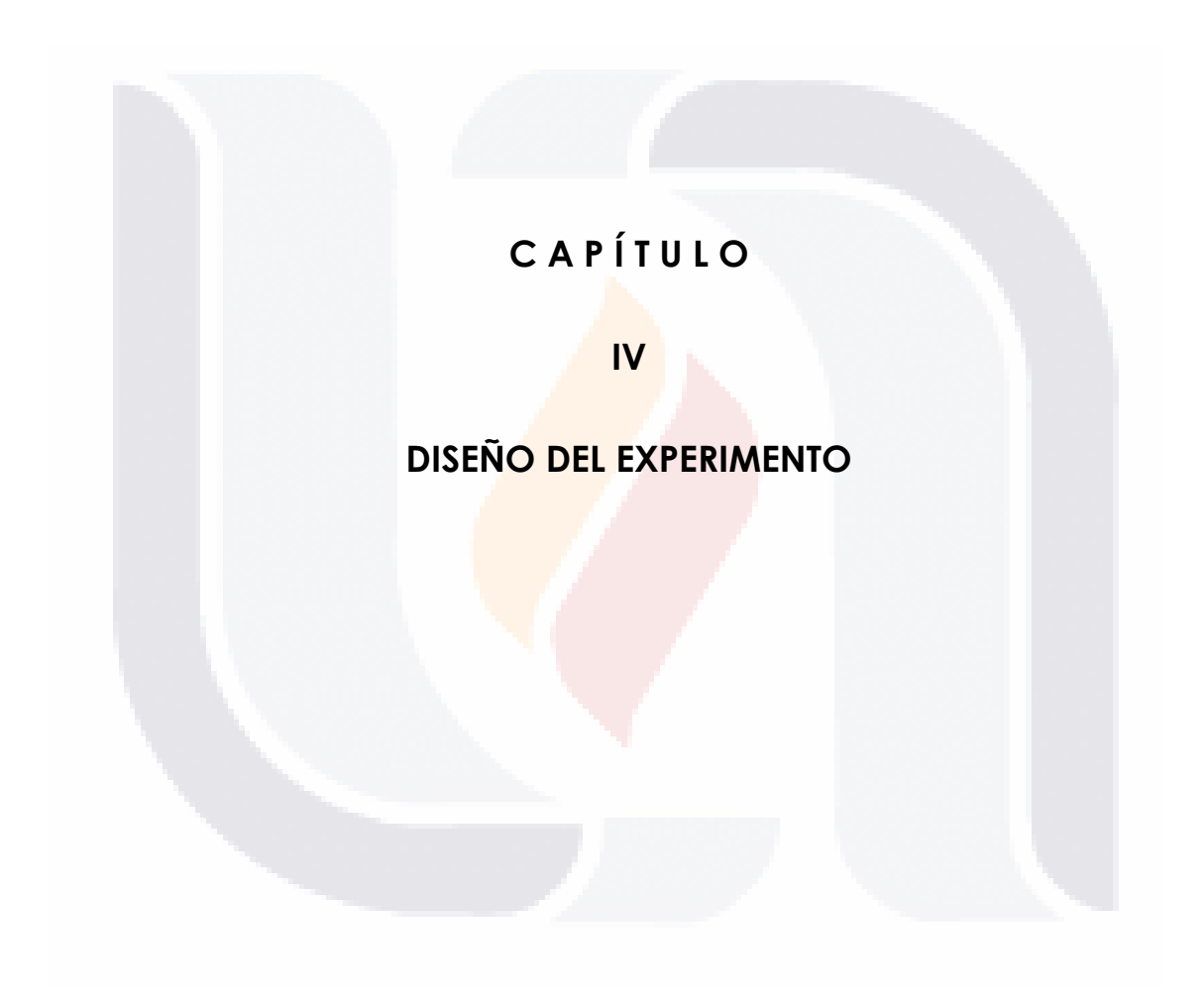

## **4 DISEÑO DEL EXPERIMENTO**

El experimento consiste en realizar el análisis estructural elementos arquitectónicos aplicando fotogrametría para su levantamiento geométrico, generar calidades de malla diferentes del orden de 1000 a 100000 caras por objeto de estudio, se asignaran propiedades mecánicas de los materiales y después se aplican cargas idealizando el peso que soportarían dichos elementos bajo un ejercicio normal, el resultado será una serie de análisis estructurales que junto con el de la figura idealizada nos indicara una fidelidad de la fotogrametría y la fidelidad de cada una de las calidades de malla.

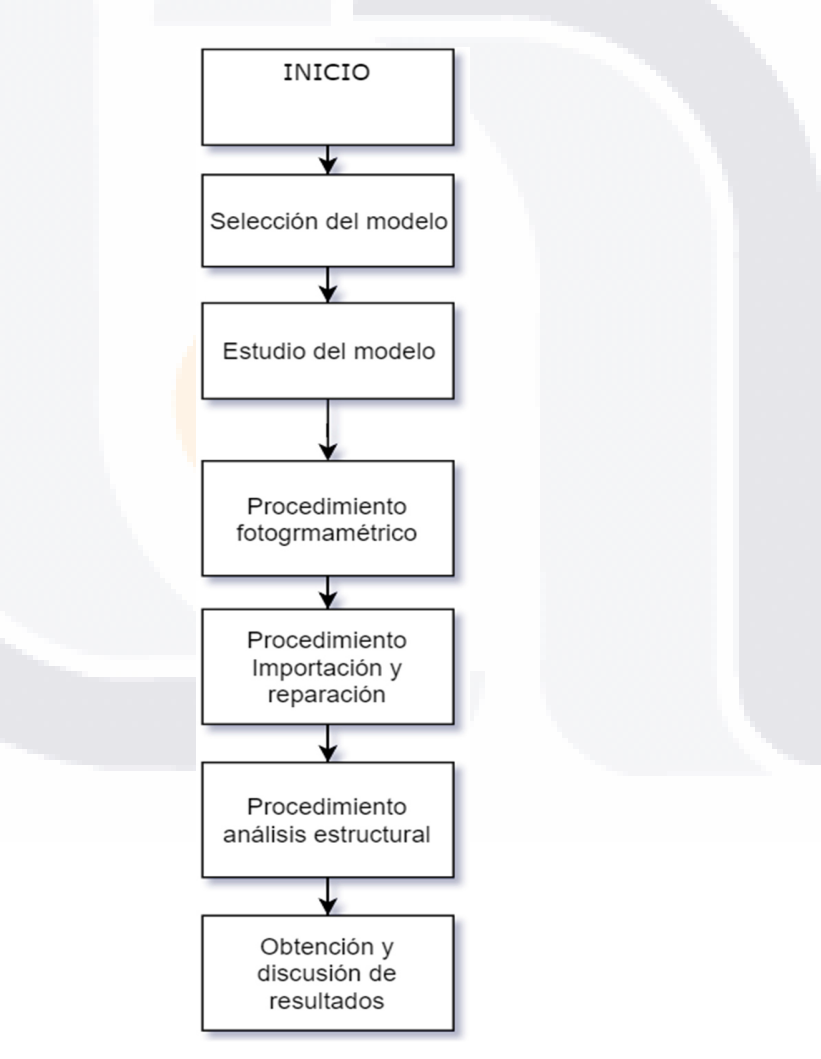

Ilustración 16 Diagrama de flujo del experimento, elaboración propia.

## **4.1 Pre-proceso**

## **4.1.1 Selección de modelos representativos.**

Los modelos son elementos estructurales fundamentales de los edificios patrimoniales, tales como columnas, arcos, bóvedas, contra fuertes, etc.; las condiciones requeridas son que el elemento cuente con una erosión mayor al 2% debido a la precisión de la técnica.( Castro, 2016)

## **4.1.2 Resumen descriptivo del estado ubicación y características de los modelos de estudio.**

Es necesario poder conocer la mayor cantidad de información referente al objeto de estudio para poder aplicar en los programas la mayor cantidad de información posible para acotar el resultado, la realización de un catálogo ordenado y clasificado de el o los posibles casos de estudio garantizará que la selección del modelo sea el más adecuado.

## **4.2 Procedimiento Fotogramétrico**

## **4.2.1 Captura de fotografías.**

Para el levantamiento geométrico "es necesario respetar la integridad y los valores artísticos y arquitectónicos del inmueble, es decir debe ser congruente con los principios ISCARSAH de ICOMOS" (Lourenço, 2006; ICOMOS, 1964, 2003).

Se va a realizar la captura de fotografías como lo indican Souto-Vidal, M., Ortiz-Sanz, J., Gil-Docampo, M. (2015) y capturar toda superficie visible, de esta manera se multiplica la cantidad de m2 capturados cuando las figuras son más complejas, se incluyen las superficies menores, que anteriormente se excluían en

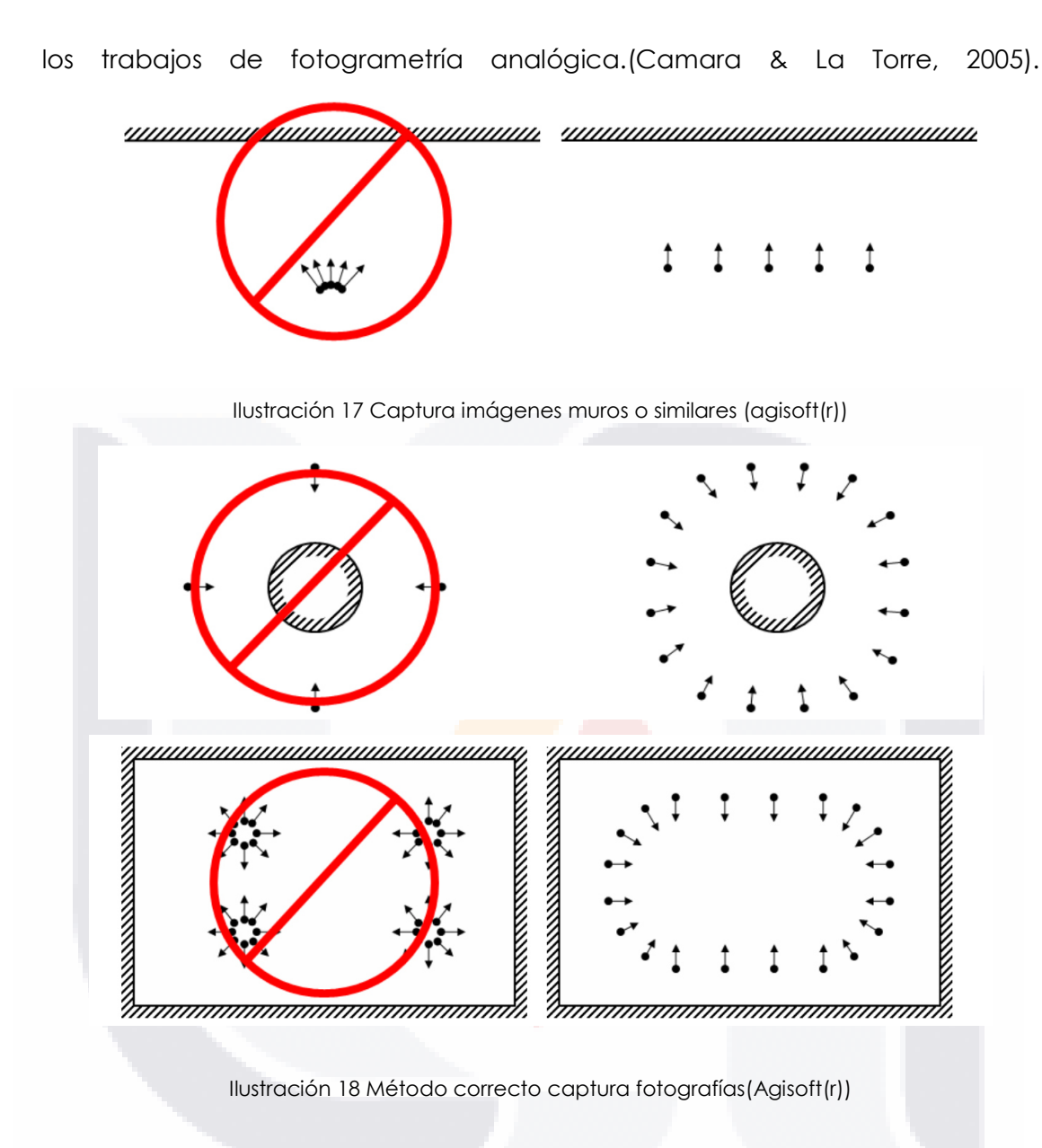

## **4.2.2 Modificación de fotografías**

Los programas de fotogrametría permiten al usuario clasificar la importancia de la imagen en función de parámetros como nitidez, permite la colocación de máscaras para omitir puntos que no son de interés, y permite ingresar puntos de control catalogados previamente.

## **4.2.3 Nube de puntos densa**

Una vez capturadas las fotografías se realiza la alineación de la cámara en este paso, Photoscan busca puntos comunes en las fotografías para fusionarse entre sí a través de la identificación de una cámara coincidente para cada imagen y parámetros de envejecimiento y calibración. Como resultado, forman una nube de puntos dispersos y una serie de disparos. Los puntos de la nube que representan los resultados de alineación entre las fotos y no se utilizará directamente en un procedimiento adicional de construcción del modelo 3D.

## **4.2.4 Elaboración de mallado.**

La siguiente fase es la construcción de nubes de puntos densos. Basándose en las posiciones de recuperación estimadas y extraídas de las fotos, Photoscan genera una nube de puntos más densa y detallada. Esta nube de puntos puede modificarse y clasificarse antes de continuar con la exportación o la generación de un modelo de malla tridimensional.

Entonces procedemos con la construcción de la malla. Photoscan reconstruye la superficie de una malla poligonal 3D que representa el objeto en base a la nube de puntos densos obtenida de la etapa anterior. En este caso, el método basado en la nube de puntos se puede utilizar para la generación rápida de geometrías basadas en nubes de puntos dispersas. Generalmente, hay dos métodos algorítmicos disponibles en Photoscan que pueden aplicarse para la generación de mallas 3D: Altura del campo - para el tipo superficies planas, o Arbitraria - para cada tipo de objeto.

Después de construir la red poligonal, puede ser necesario ajustarlos. PhotoScan es capaz de hacer algunas correcciones, como el decaimiento de la malla, la eliminación de componentes aislados, el cierre de los agujeros, etc. Cuando se realiza una edición más compleja y detallada, un software de edición profesional tiene que ser utilizado. En este sentido, PhotoScan permite exportar

la malla y editarla con otro software y volver a abrirla en PhotoScan a través de los formatos de intercambio más comunes.

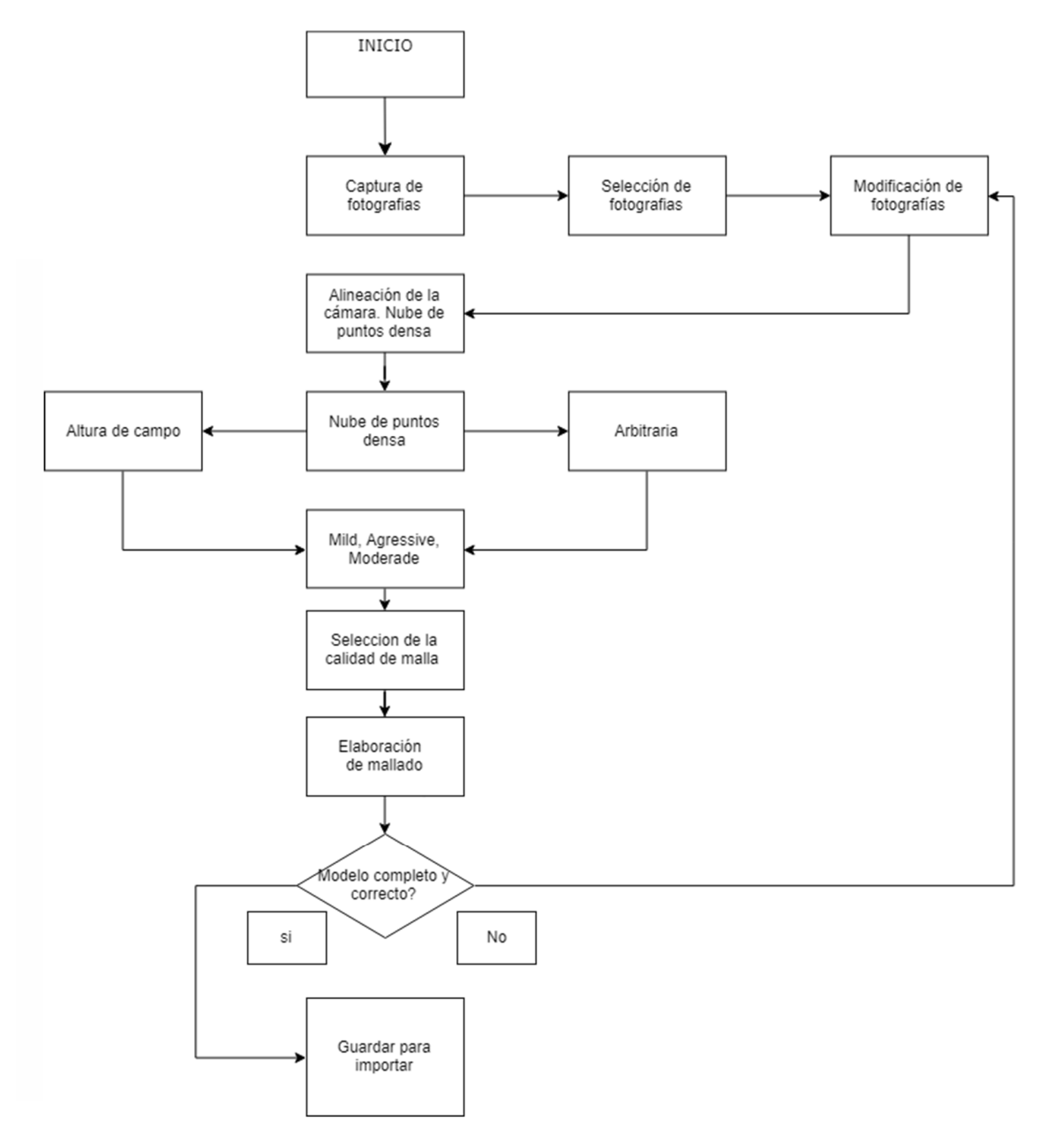

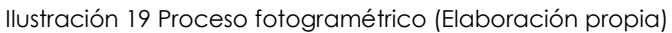

## **4.3 Procedimiento de importación y reparación del modelo**

Para poder corregir el modelo capturado, ya que este va a presentar una apariencia muy burda, huecos y falta de detalle y nitidez será necesario aplicar un software especializado, se consideran dos opciones, las cuales se describen a continuación:

Rhinoceros es un procesador de mallas en 3D, es un software orientado a la edición, gestión y procesamiento de mallas, a través de varios módulos, un conjunto de herramientas para la edición, la limpieza, la curación, la inspección y generación de mallas.

Google sketchup este programa junto con el plug *solid inspector* permite revisar los errores que tiene la malla, así como corregirlos, o hacer modificaciones a la malla de manera manual, a continuación, se describen los pasos y consideraciones a seguir.

Se exportan las mallas de diferentes calidades generadas en Agisoft Photoscan® en formato .3DS para poder corregirse y editarse en Rhinoceros® (programa especializado en edición de Mallados y sólidos). Se realizan procesos de limpieza, debido a que el modelo no está aislado y tiene interacción con otros elementos como arcos y el suelo. Como parte de la edición se realiza la eliminación de caras degeneradas, la corrección de bordes desnudos, la alineación de vértices, la eliminación de caras duplicadas, y el reacomodo las caras de la malla para que las normales ortogonales apunten todas en la misma dirección.

### **4.3.1 Revisión de la escala.**

En cualquier programa de mallados se revisa y corrige la escala con un factor métrico, y se acomoda el modelo en el origen para poder trabajarlo en otros programas con coordenadas 0,0,0, el modelo se acomoda con referencia a los ejes y se rota para poder visualizarlo como en la vida real.

- Se utilizan las teclas (Shift + Tab) para recorrer y hacer un zoom a los errores.
- Se utilizan las flechas arriba / abajo Izquierda / Derecha para alternar entre errores.
- Se utiliza la opción de Volver para aumentar el zoom al error actual.

Para discurrir que un mallado se considere bueno requiere una serie de características entre las que destacan las siguientes:

## **4.3.2 Eliminar huecos**

La malla no debe contener huecos, esto quiere decir que la malla debe estar completamente cerrada para reparar estos, se pueden corregir en Rhinoceros con los comandos (fillMeshhole) para reparar un detalle local o (fillMeshholes) para reparar todos los huecos que el programa detecte.

## **4.3.3 Revisión de los bordes**

En Rhinoceros para revisar los bordes se utilizan los siguientes comandos

 utilizamos el comando showedges, el cual desplegará un cuadro de dialogo que permitirá observar si la malla tiene caras repetidas, o bordes desnudos.

## **4.3.4 Revisión borde sueltos**

Para poder trabajar con los objetos se requiere que todas las caras se encuentren unidas y que el objeto sea un sólido. Para ello se e selecciona la malla y se separan los layers para poder trabajar con ella más fácilmente, se recomienda en siguiente comando:

 utilizamos el comando \_Join \_MergeAllFaces para unir todas las caras que pudieran haber quedado sueltas.

## **4.3.5 Revisión huecos**

Para poder trabajar con los objetos se requiere que todas las caras se encuentren unidas y que el objeto sea un sólido. Para ello se e selecciona la malla y se separan los layers para poder trabajar con ella más fácilmente, se recomienda en siguiente comando.

- utilizamos el comando fill mesh hole para cerrar un hueco seleccionando los bordes contiguos.
- utilizamos el comando fill meshs holes para cerrar todos los huecos que el programa detecte como huecos.

## **4.3.6 Revisión cara duplicadas**

La malla debe contener ninguna cara duplicada o con áreas con valor a cero, en Rhinoceros se pueden eliminar las caras con áreas con valores de cero con el comando (culldegenerateMeshfaces), de esta manera el programa eliminará las caras curvas y las tratará de suprimir con un lado recto.

### **4.3.7 Revisión dirección de las caras**

La malla no debe contener caras con direcciones diferentes de la malla en su conjunto, a esto se le llama normales divergentes, la normal es la cara del plano, todas las normales deben apuntar hacia la parte de afuera del objeto, en Rhinoceros se pueden orientar las caras con diferentes direcciones con el comando (meshnormals), este comando detectará las caras desorientadas y tratará de corregir.

### **4.3.8 Revisión de los vértices**

La malla no debe tener ningún vértice no utilizado, esto quiere decir que exista un vértice que no esté conectado, esto generará interferencia a la hora de generar los modelos en el programa de elemento finito n Rhinoceros se pueden alinear los vértices con el comando (AlignMeshVertices), de esta forma los vértices con una tolerancia proporcionada se fusionaran con otros existentes.

Para el caso de las figuras con geometrias mas irregulares, se recomienda el uso de mallados de figuras mas simples como lo son el (Tet) o triangulos, ya que son más difíciles de analizar en Rhinoceros® para deshacernos de las caras cuadrangulares podemos aplicar el siguiente comando (Triangulate Mesh).

Rhinoceros cuenta con una herramienta que permite hacer un chequeo automático y correcciones automáticas.

utilizamos el comando (Meshrepair)

Después de reconstruir la geometría es necesario agregarle propiedades de un cuerpo sólido.

## **4.3.9 Convertir a solido**

El programa detecta como malla el producto generado por el software fotogramétrico, para poder hacer un análisis estructural con la malla es necesario convertirlo a una representación analítica sólida.

 utilizamos el comando ((Mesh to Nurb) para cambiar de un mallado a un *polysurface* que tiene apariencia de sólido.

## **4.3.10 Formatos de exportación.**

En el programa Rhinoceros permite exportar el archivo en una gran variedad de formatos de mallas y sólidos, en este caso para poder trabajar en el programa Abaqus Simula, se exportan las mallas en formato. Igs.

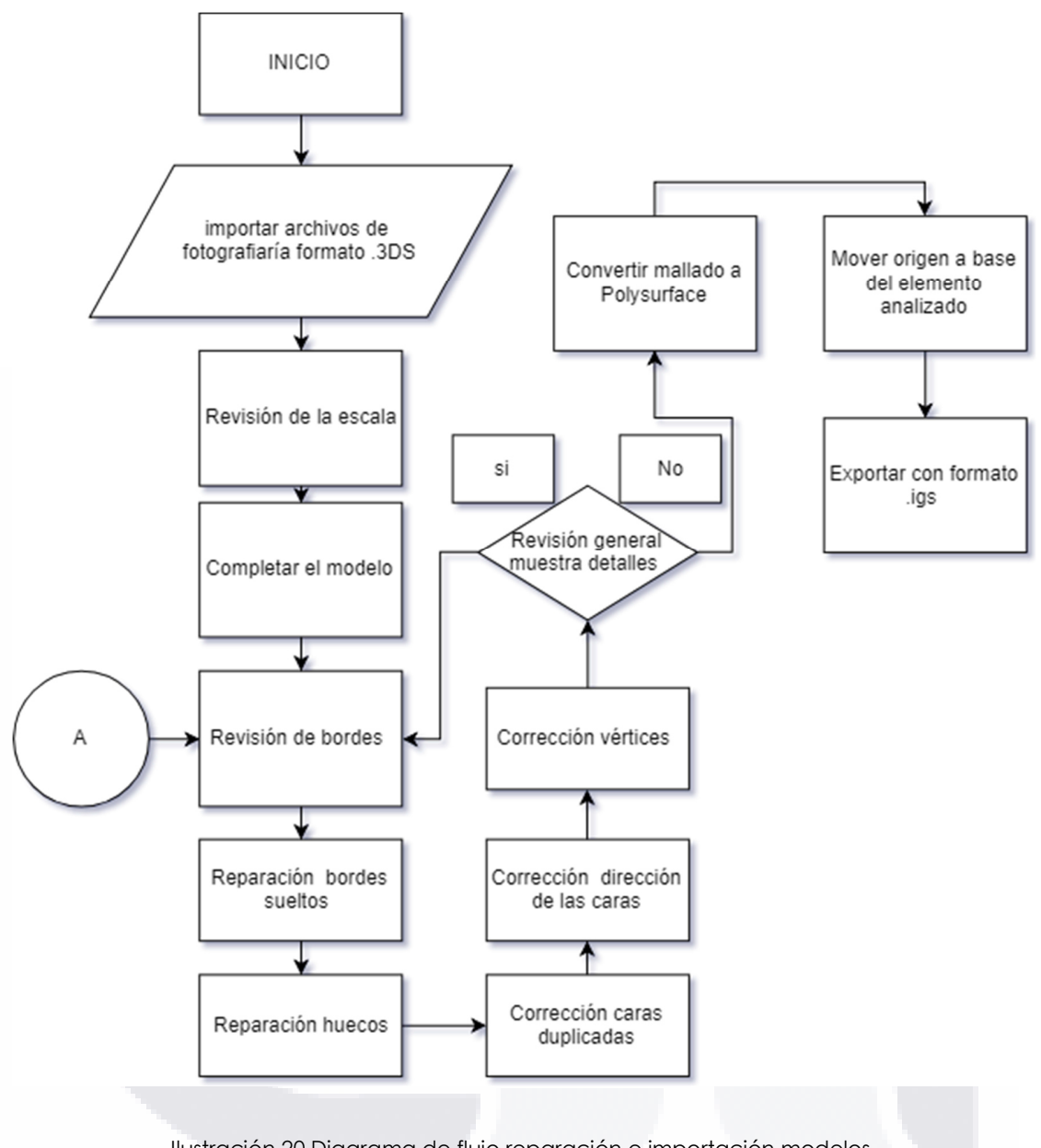

Ilustración 20 Diagrama de flujo reparación e importación modelos.

## **4.4 Procedimiento análisis estructural.**

Una vez importados de manera correcta en Abaqus® Se ingresan propiedades mecánicas de los materiales, así como las cargas idealizadas que soportaría el modelo en un ejercicio normal, se capturan los tiempos de análisis y resultados de los esfuerzos encontrados para cada calidad de malla.

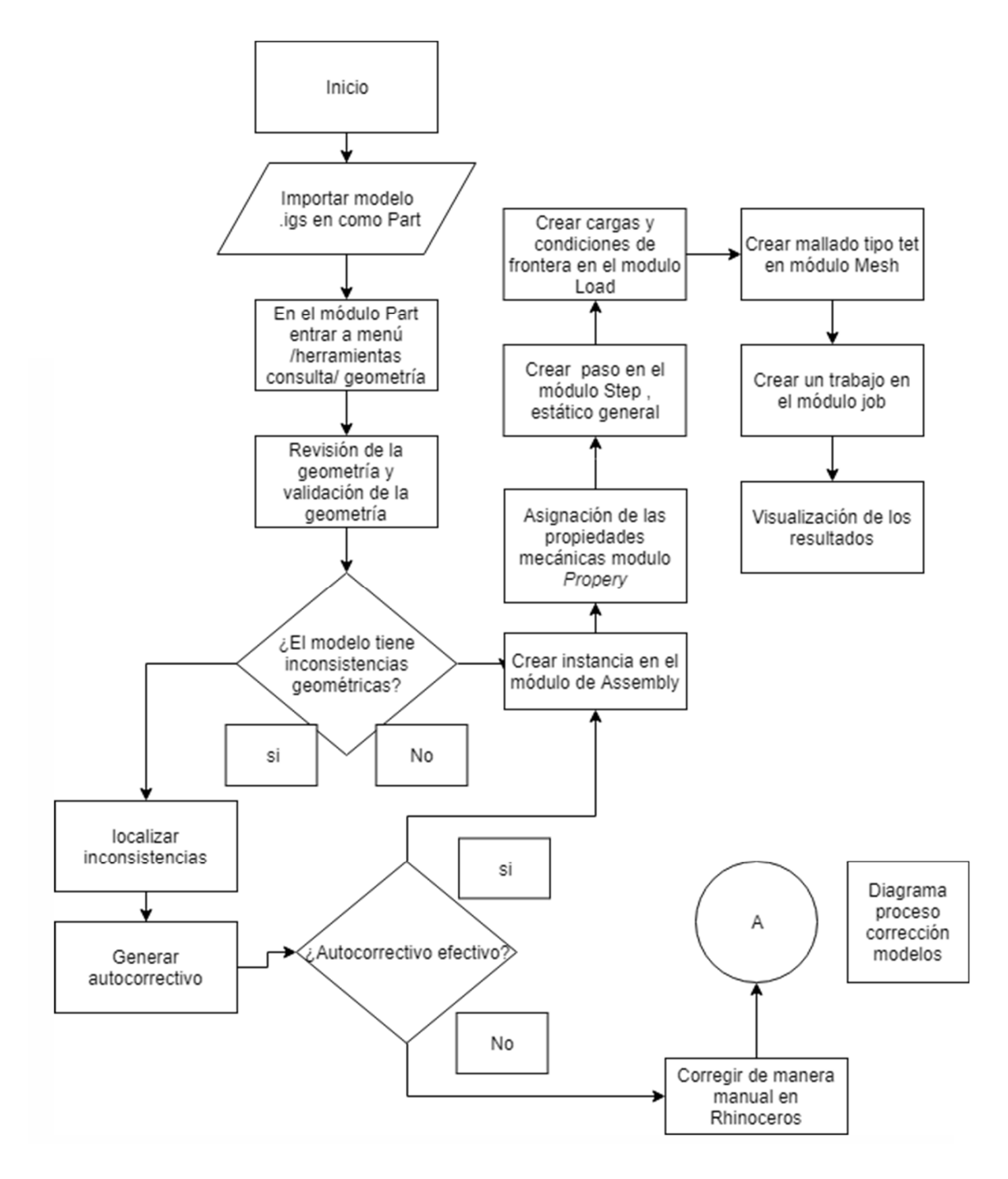

Ilustración 21 Diagrama de flujo análisis estructural (Elaboración propia)

## **4.4.1 Importación de archivos**

Una vez realizada la edición de la malla se exporta en formato de tipo poli superficie (polysurface) y con formato. igs para ser importado en ABAQUS®

(software análisis de elementos finitos), en el módulo de generación de modelos (part) como tipo part.

## **4.4.2 Validación de la geometría**

En la sección de trabajo *part*, en el menú de herramientas verificar (Query) en la sección de geometría (Geometry), se seleccionan las opciones para generar un diagnóstico de la geometría, se seleccionaran las casillas de invalidas geometrías, caras libres(free edges), células solidas (solid cells), caras tipo cascara (shell faces), Bordes desnudos (Wire edges),caras más cortas que ( edges shorter that) como 0.1, se seleccionará posteriormente la opción de resaltar líneas (highlight), indicará si la superficie es correcta o tiene algún error que le generará problemas futuros, en caso de presentar errores se repiten los pasos de limpieza de malla de manera más local en donde indica el error o inconsistencia, esto debido a que el mallado de elemento finito requiere que la malla este totalmente cerrada y que no tenga errores para poder correr de manera adecuada.

Si el modelo tiene inconsistencias, se optará por autocorregir las inconsistencias encontradas por el programa, de no ser posible corregir las inconsistencias, será necesario regresar al programa de edición de mallas y corregir de manera manual los detalles marcados, en dado caso que no se encontraran inconsistencias, proceder al módulo assembly.

## *4.4.3* **Generar instancia en** *assamby*

Para ello únicamente será necesario crear una instancia con un origen en el modelo ubicado en el módulo *part.*

## **4.4.4 Asignación de las propiedades mecánicas.**

El software no especifica las unidades, es un programa adimensional, sin embargo, es suficiente con que las unidades utilizadas sean congruentes entre sí, como un ejemplo en la siguiente tabla encontramos las unidades que son compatibles con el sistema internacional.

Tabla 6 Unidades del sistema internacional

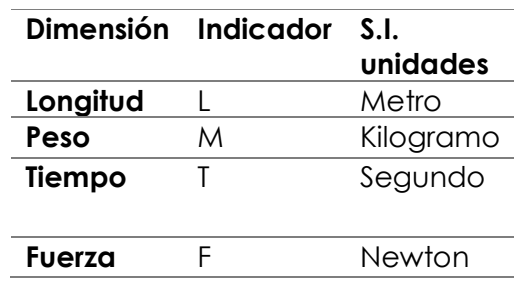

Las propiedades mecánicas son las encontradas propiedades de las rocas de construcción y ornamentación.

## **4.4.5 Asignación de Cargas y Reacciones.**

Se realiza un análisis de cargas volumétricas somero en función de la ubicación del elemento y las posibles cargas que podría estar sosteniendo, ya que esta no es una variable de estudio, sino que permanecerá constante en todas las pruebas realizadas.

## **4.4.6 creación de modelo elemento finito mallado.**

Una vez indicadas las reacciones y las cargas, se discretiza el modelo para tener una malla de elemento finito, para después poder obtener el análisis estructural y las capacidades de carga.

### **4.4.7 Resultados.**

Los resultados se presentaran en forma de tablas y gráficas, que reflejen el tiempo de computo vs la calidad de la malla, y resultados del análisis estructural Vs calidad de la malla.

### **Comparación de modelos.**

Se espera encontrar el grado de calidad de malla que permita obtener resultados precisos sin hacer uso innecesario de recursos computacionales.

## **C A P Í T U L O**

**V** 

## **EXPERIENTACIÓN Y RESULTADOS**

## **5 EXPERIMENTACIÓN**

## **5.1 Prueba piloto**

## **Selección de modelo**

Se elaboró un cilindro de concreto 10x20 con una resistencia representativa de 100kg/cm2 con una geometría compleja y caprichosa, para ello se utilizó un molde para cilindro de concreto al cual se le agregaron figuras de unicel para generar las formas complicadas.

## **Justificación de la selección de material**

**Yeso**: Los valores registrados por las prensas, no son los suficientemente pequeños para registrar valores considerables. **Ladrillo:** Actualmente no se cuenta con el equipo para revisarlos adecuadamente (cabezales estandarización del ladrillo). **Piedra**: la dureza del material dificulta su labrado. **Concreto:** El concreto representó la opción más viable para la generación de un modelo de prueba ya que durante su fraguado permite la elaboración de cualquier forma brusca con la ayuda de la cimbra correspondiente.

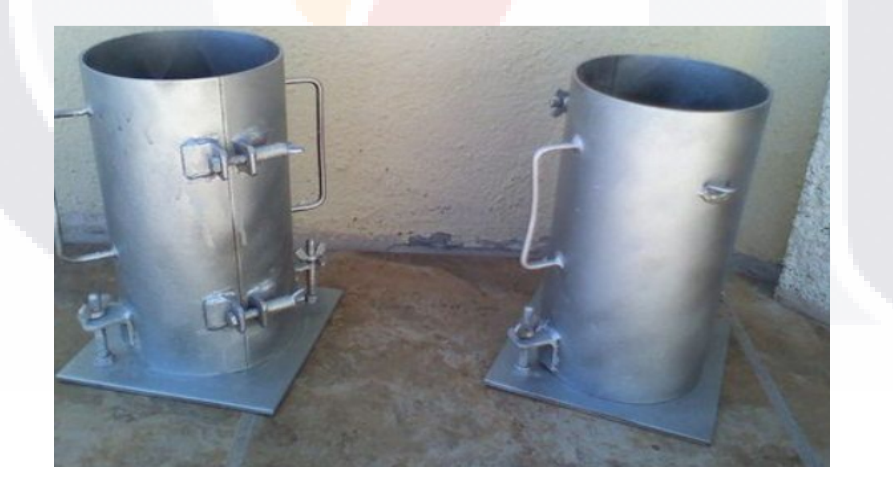

Ilustración 22 Moldes de cilindros de concreto

El resultado de trabajar con concreto al ser un material homogéneo e isotrópico, que además permite trabajarse en casi cualquier forma ayudó a generar un
cilindro que contara con erosiones inducidas que representarían el desgaste de un cuerpo normal por efectos erosivos.

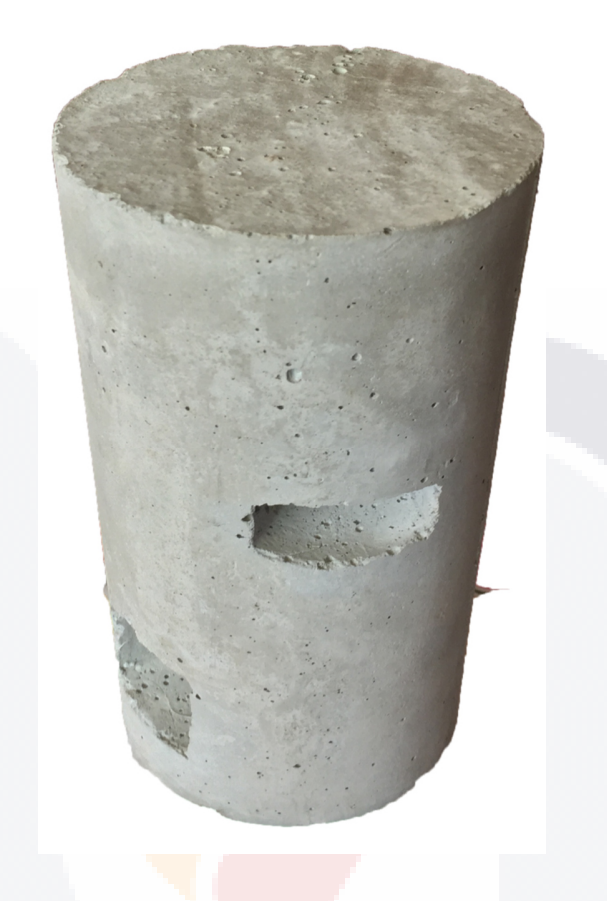

Ilustración 23 cilindro de concreto con forma irregular

En probetas cubicas se realizaron cubos para revisar las propiedades del concreto que utilizó, con la finalidad de poder analizarlas posteriormente, con las propiedades revisadas será más sencillo ingresarlas al programa de elemento finito.

### **Captura de fotografías.**

Para la generación del modelo con fotogrametría se capturaron 42 fotografías en laboratorio con condiciones de iluminación controladas, esto con la intención de reducir la mayor cantidad de ruido en el modelo, y garantizar que los resultados de la fotogrametría son únicamente del modelo, en la imagen 21

podemos observar el proceso de alineación de la cámara para la generación de la nube de puntos dispersos.

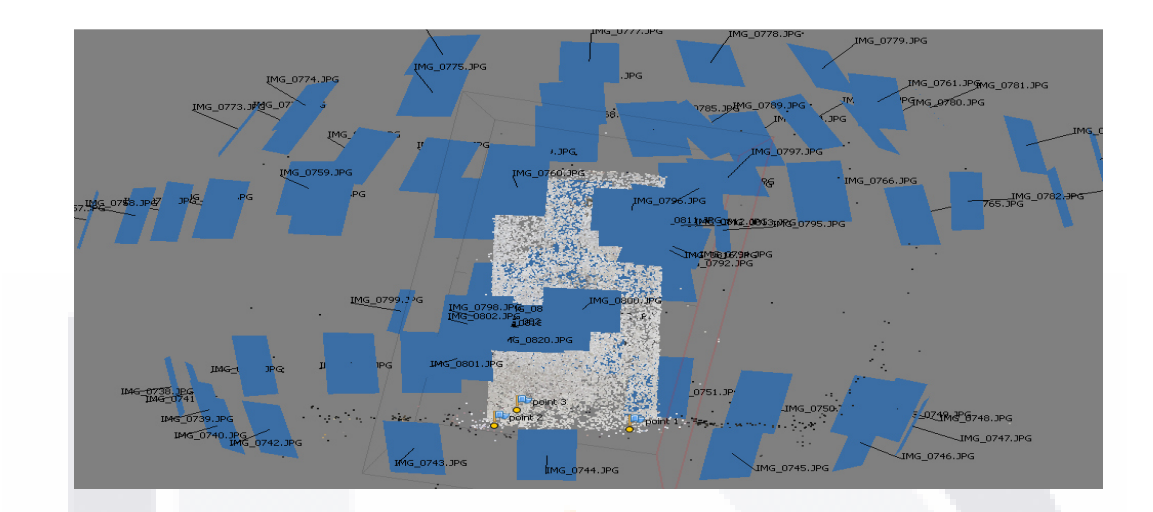

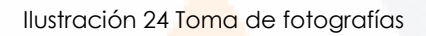

### **4.-Elaboración de mallado**

Una vez generado el modelo se realizaron mallados diferentes con proporciones de 1000, 2000, 5000, y 10,000 polígonos (caras) para posteriormente analizarlos con software de análisis estructural, así como se muestra en la ilustración 25.

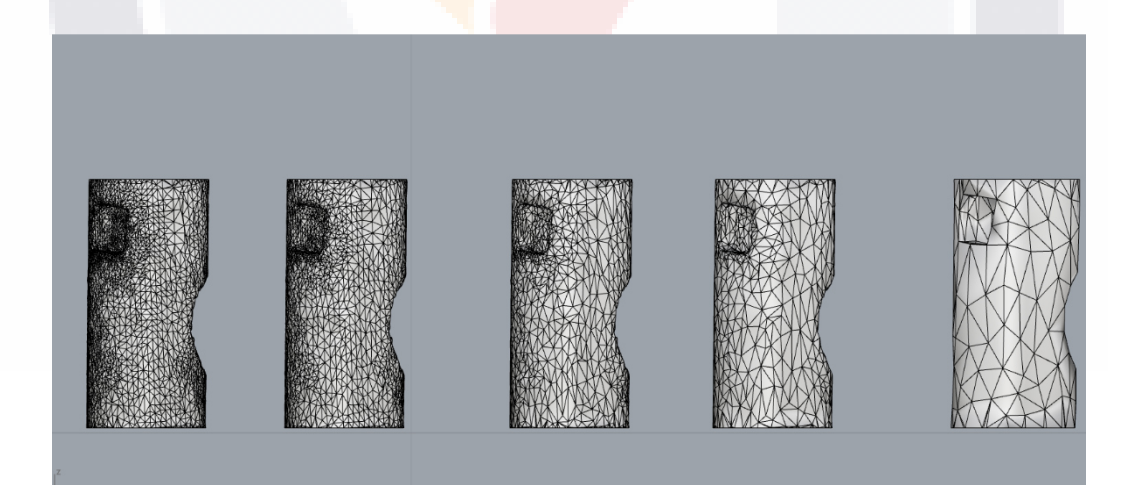

Ilustración 25 Mallado del cilindro

Adicionalmente se generó el modelo idealizado con ayuda de aplicaciones de diseño en tercera dimensión, generando así la contraparte idealizada contra la que se comparan los otros modelos.

### **5.-Reparación de mallado.**

Se llevó a cabo la reparación del modelo, tal como se muestra en la figura 26, así como se explicó en la metodología para tener modelos que no tengan errores e interferencias.

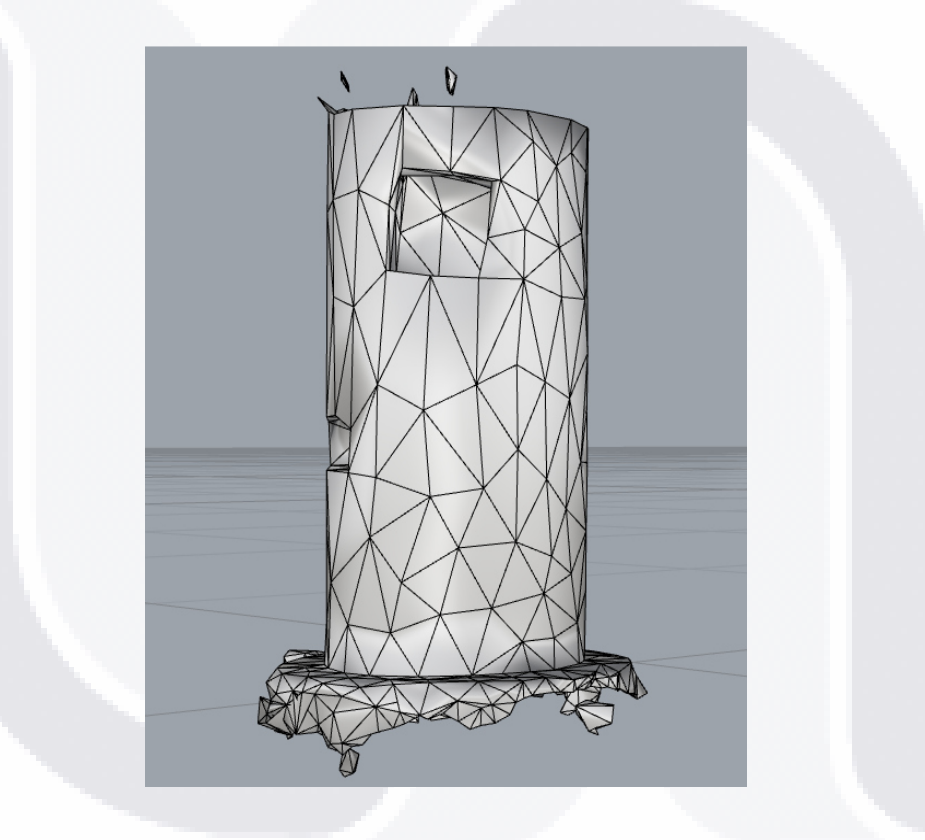

Ilustración 26 Modelo original sin correcciones cilindro de concreto prueba piloto

### **Formatos de exportación.**

El programa detecta como malla el producto generado por el software fotogramétrico, para poder hacer un análisis estructural con la malla es necesario convertirlo a una representación analítica sólida.

 Se utilizó el comando ((Mesh to Nurb) para cambiar de un mallado a un *polysurface* que tiene apariencia de sólido.

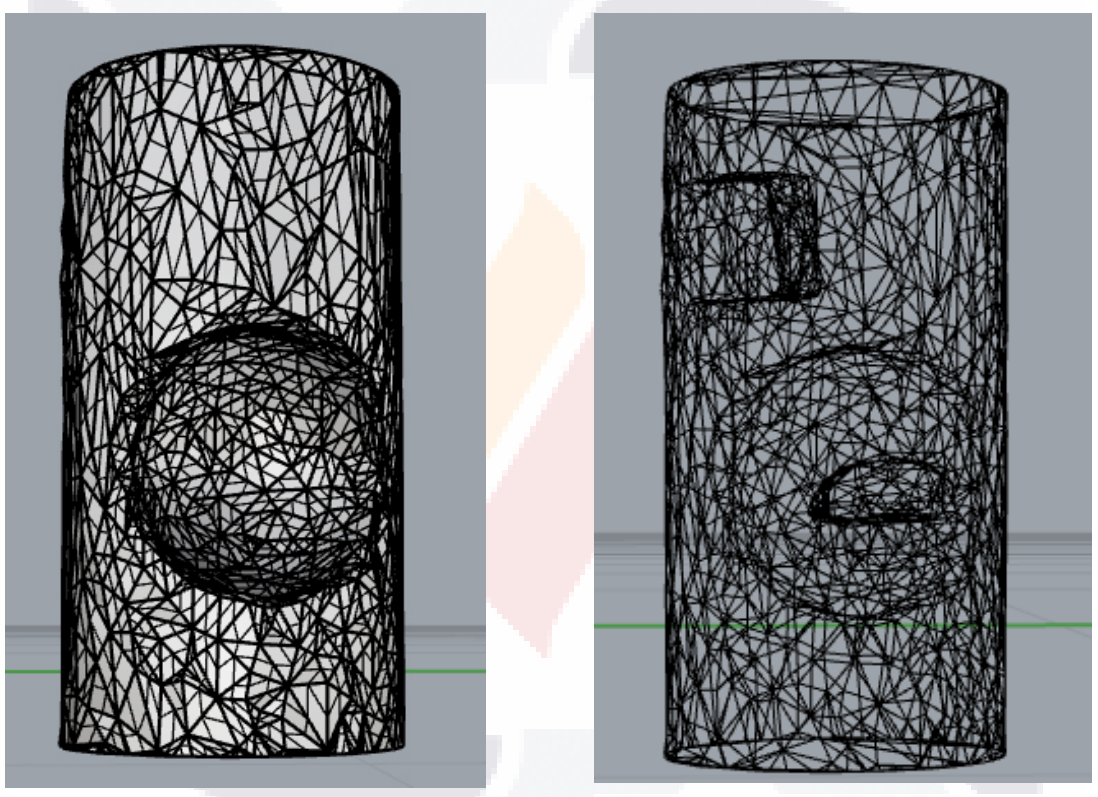

Ilustración 27 Modelo en formato NURB Ilustración 28 Modelo en formato Mesh

Para poder trabajar en el programa Abaqus Simula, se exportan las mallas en formato. las.

**Revisión de la escala.** Al tratar con unidades específicas en el modelo de Abaqus® es necesario revisar que la escala sea adecuada antes de ingresarla al programa, y evitar así errores de tipo humano.

### **Asignación de las propiedades mecánicas.**

Se preparó un concreto con f'c=100kg/cm2.

Para corroborar la resistencia se generaron probetas de cubos de concreto 5x5x5 Cms para después ser probadas en la prensa (ilustración 28) y ratificar el valor de la probeta.

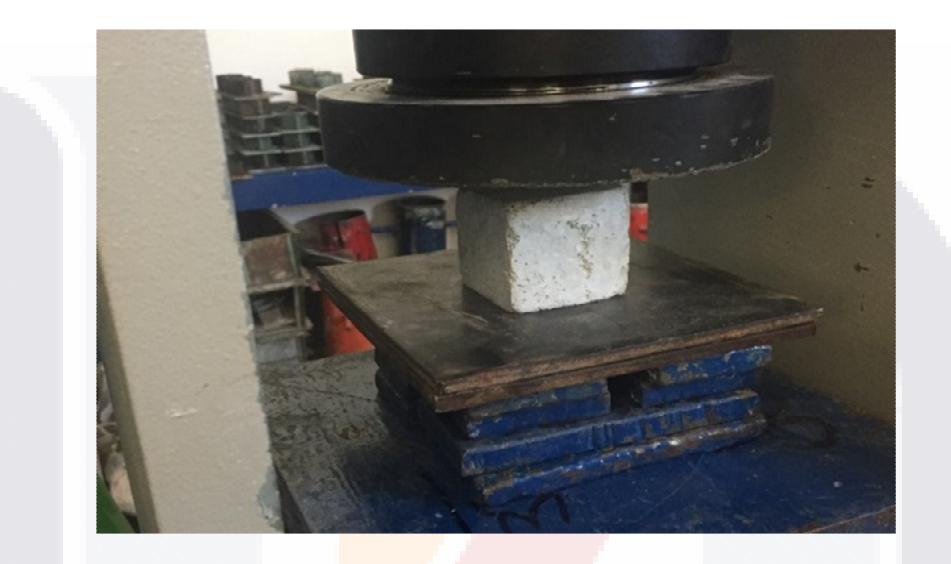

Ilustración 29 Muestra cubo 1 en prensa

Tabla 7 Medidas y resistencias de probetas cubicas concreto

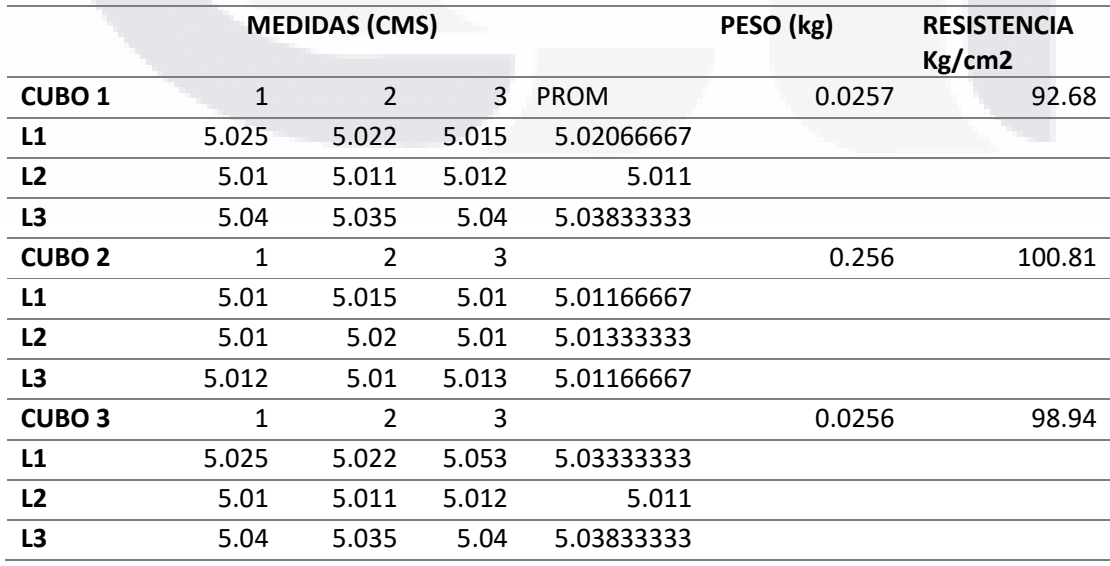

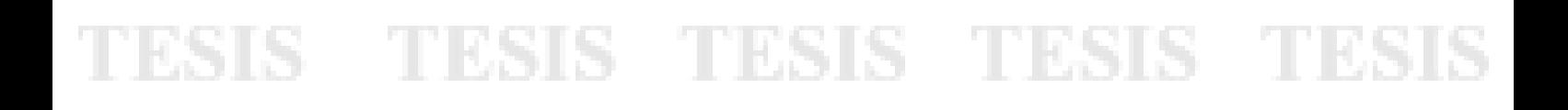

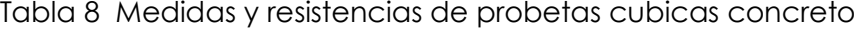

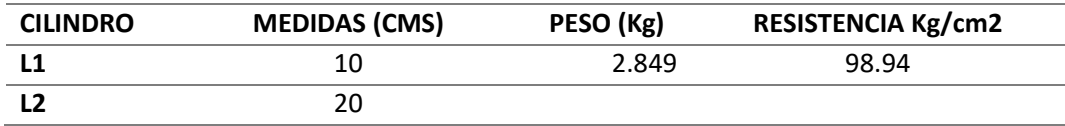

En la ilustración 35 se observan capturas de la pantalla de la prensa de ensayos a compresión con los valores asignados.

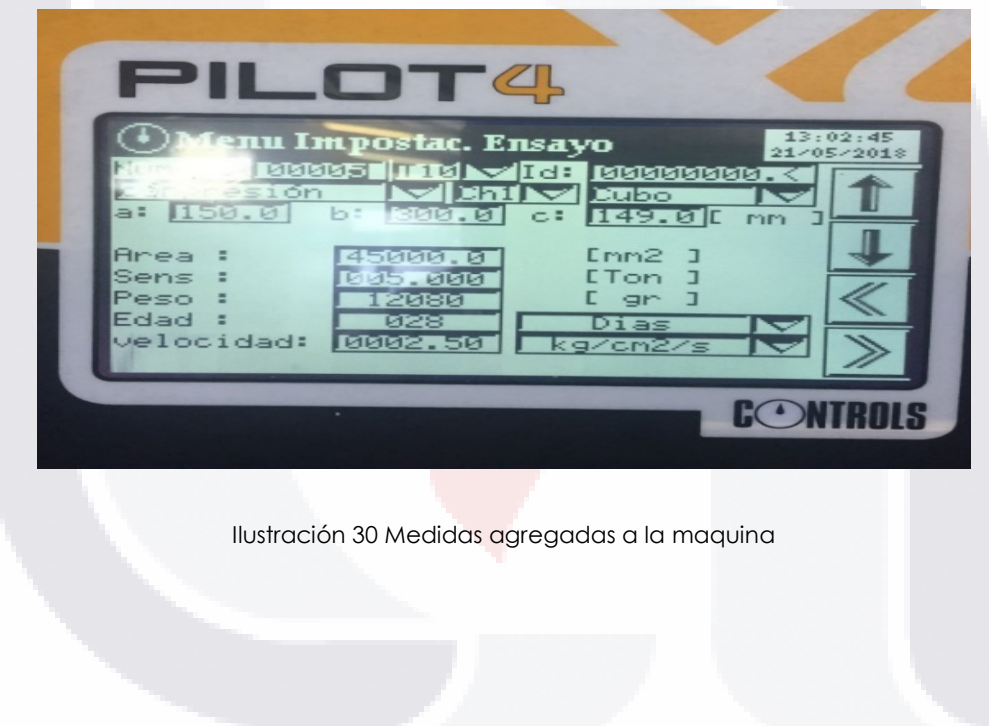

**Asignación de Cargas y Reacciones.**

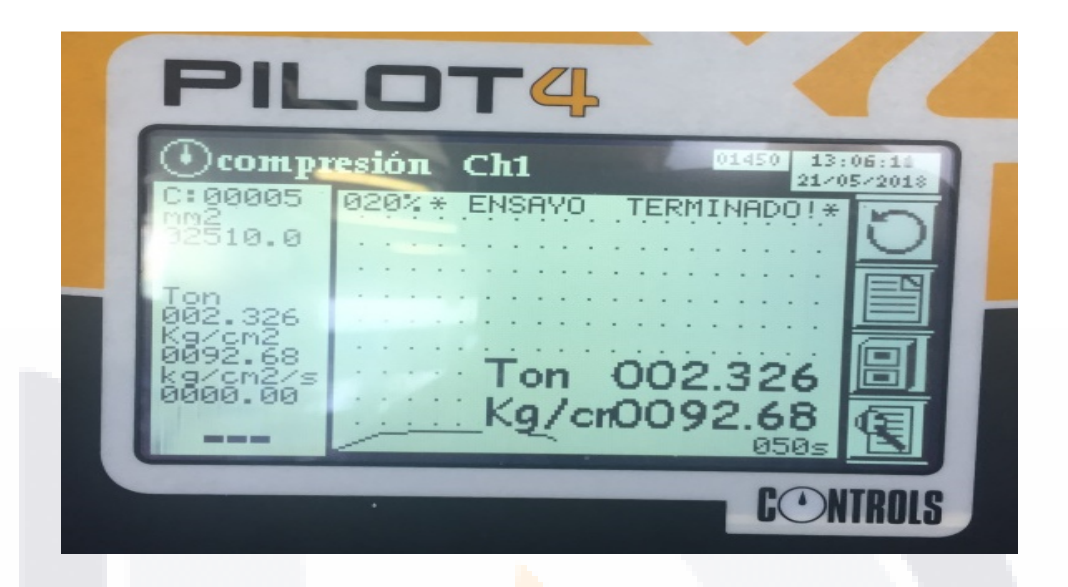

Ilustración 31 Carga aplicada en la prensa

Se aplicó una carga unitaria de 100 kg/cm 2 (9 806 650 PA) representativa para observar cómo es que fallaría el modelo, el modelo reflejó que la falla se generaría antes por lo que se redujo la carga a 50kg/cm2 (4 903 325 PA).

### **Creación de modelo elemento finito mallado.**

El modelo de elemento finito es una parte vital y crucial del experimento de ahí la necesidad de que el modelo este totalmente corregido a la hora de ingresar los datos geométricos en el programa de análisis estructural de elemento finito, una vez ingresado el programa se genera un mallado uniforme con algoritmo estándar con una tasa de crecimiento lenta del orden 1.05, debido a que el sólido que estamos analizando es un sólido muy irregular se recomienda utilizar el elemento shape en forma de triángulo (tet) estándar, estos datos no generarán una variable extra en el análisis estructural.

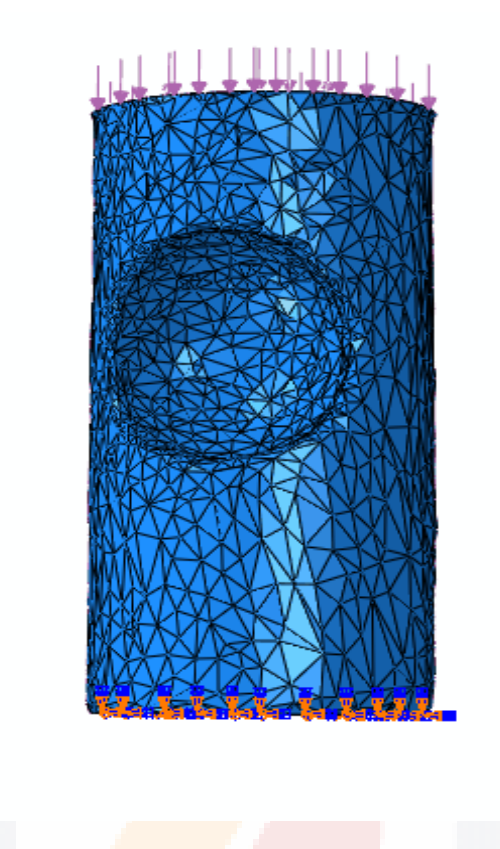

Ilustración 32 cilindro en Abaqus con cargas y reacciones

### **Resultados.**

En los resultados principales se muestran las tablas comparativas de los modelos que contrastan los esfuerzos máximos registrados en pascales y las diferentes calidades de malla de los modelos antes mencionados el gráfico 1 se puede observar el aumento en los esfuerzos de los modelos conforme la malla se va afinando.

Tabla 9 Resultados del análisis estructural esfuerzos máximos registrados

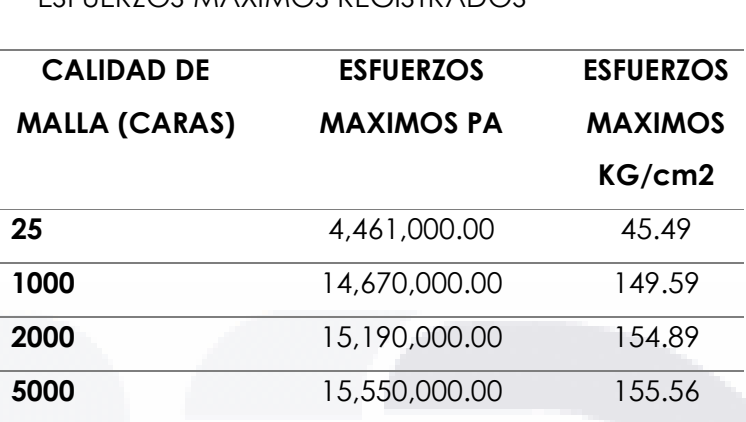

ESFUERZOS MÁXIMOS REGISTRADOS

Como se ha pensado con anterioridad, la diferencia en el resultado del análisis estructural en comparación con la calidad de mallado no es una función lineal, sin embargo, si se puede percibir un claro aumento de los esfuerzos en función del aumento de la calidad, esto supone que los huecos y hendiduras y erosiones, tienen una mayor definición que en los modelos más simples y genera una tensión de esfuerzos mayor en estas áreas o puntos críticos.

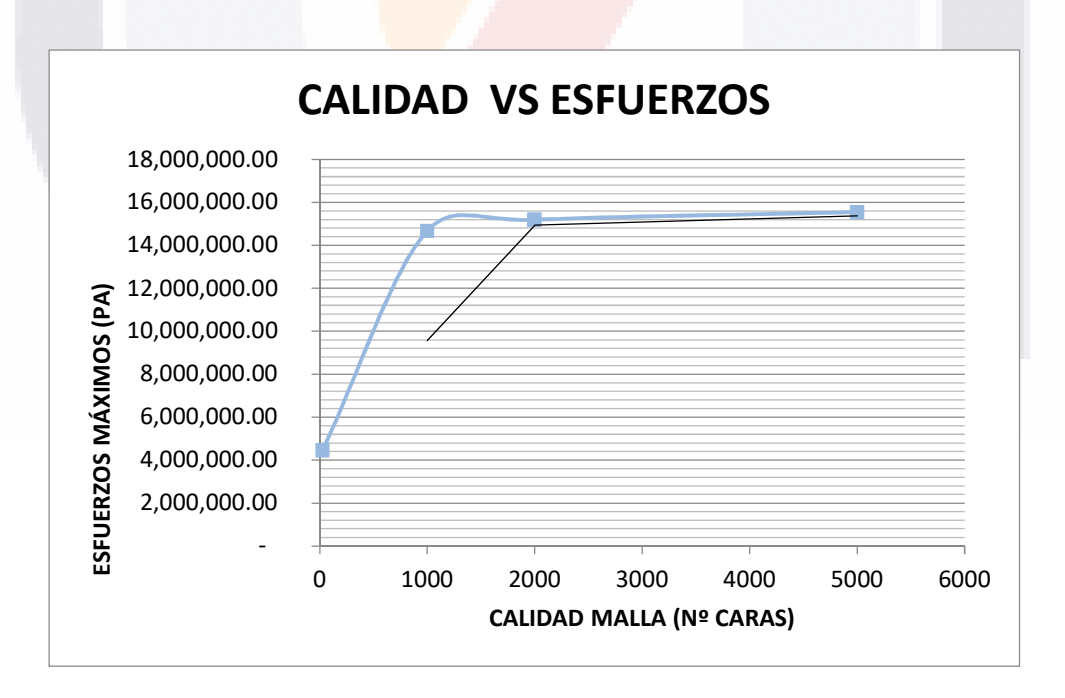

Gráfico 1 Calidad vs Esfuerzos cilindro concreto

Se observa una clara variación en el juego de los esfuerzos del cilindro idealizado a el cilindro capturado por fotogrametría, el cilindro idealizado tiene esfuerzos planos, continuos, mientras que los otros tienen secciones completas que no presentan esfuerzos mayores, ya que estos se centran en los puntos críticos que están en los puntos donde existe pérdida de volumen.

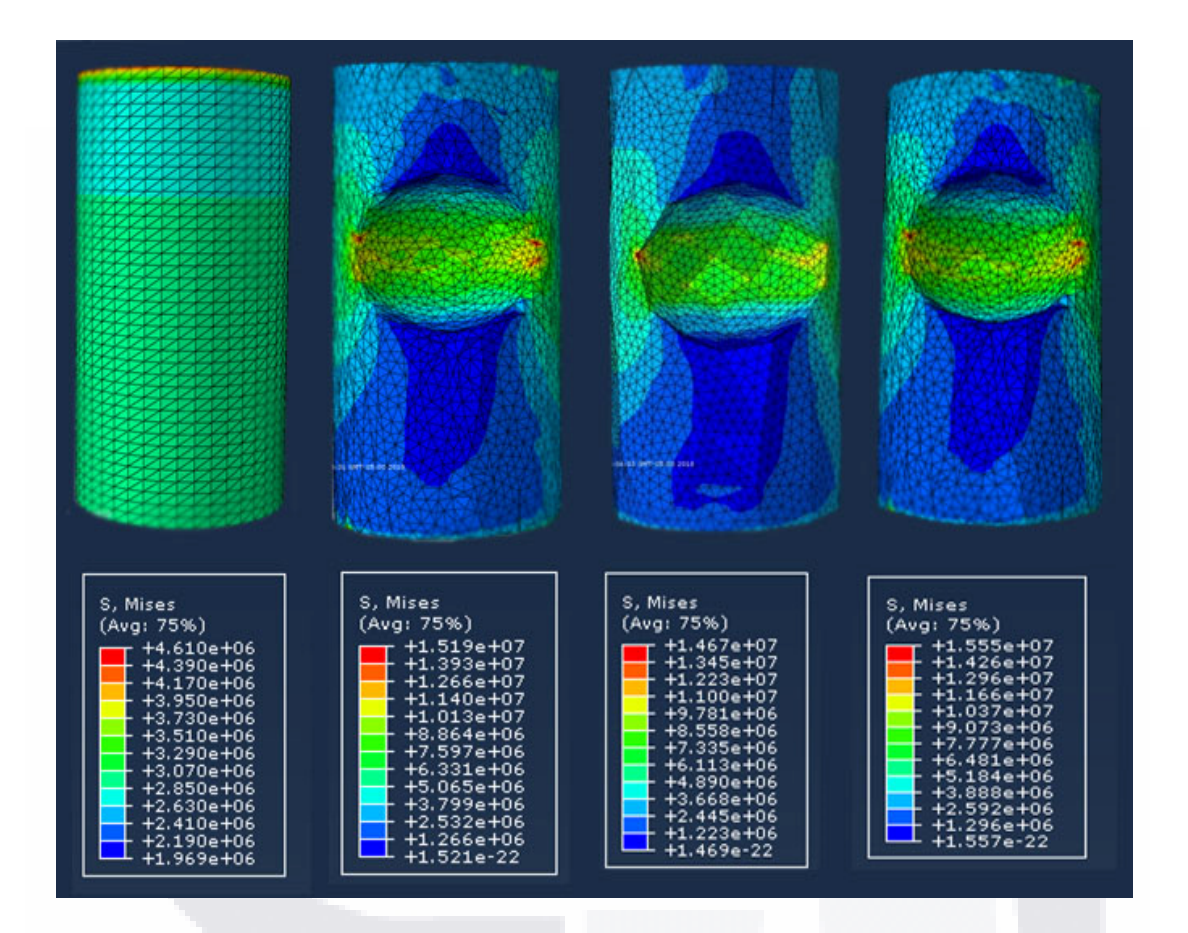

Ilustración 33 Resultados del análisis estructural

En la siguen ilustración observamos el modelo elaborado con fotogrametría y analizado con elementos finitos y en el de la izquierda el modelo real ya probado en la prensa, se observa como el modelo analizado reflejó de manera muy precisa y predictiva el comportamiento de falla del cuerpo, en las zonas azules, donde no se presentan esfuerzos mayores, no existe la presencia de grietas o fisuras, las líneas de cambio de color a verde suave, se pueden relacionar con

los agrietamientos longitudinales que siguen la tendencia de falla, en las zonas marcadas con verde intenso podemos observar figuración graves producto de la falla del material, en las zonas amarillas, rojas y circundantes, observamos desprendimientos de material.

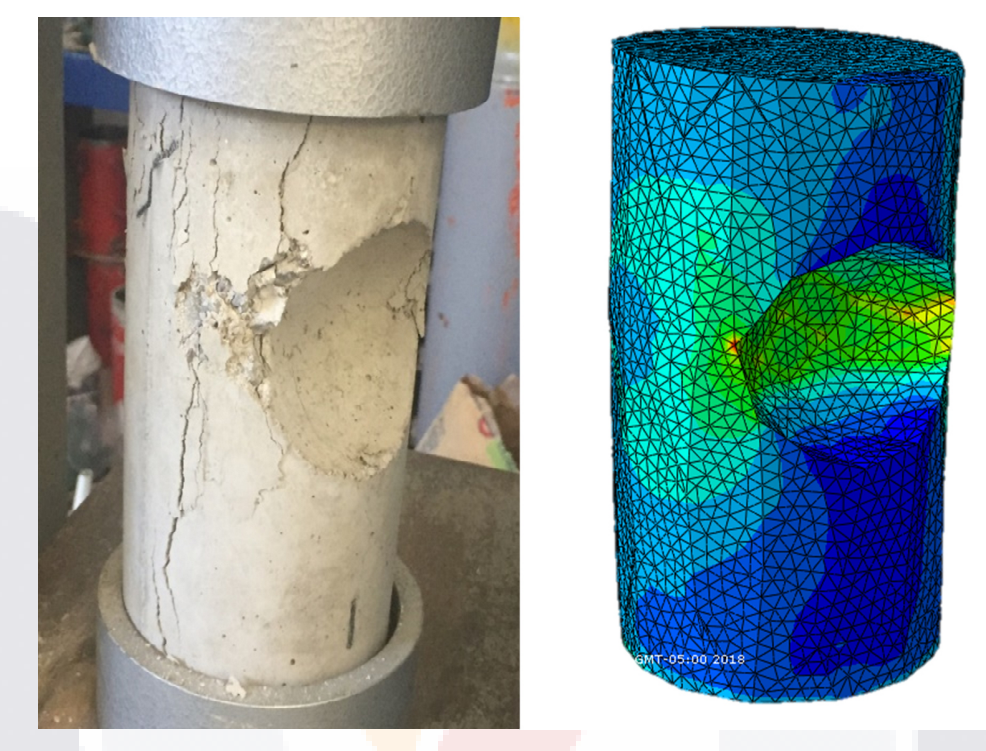

Ilustración 34 Comparación entre cilindro real y cilindro en programa

### **5.2 Experimentación modelo columna mampostería erosionada.**

### **5.2.1 Pre-proceso**

### **Selección de modelos representativos.**

El primer modelo que se trabajará es una columna perteneciente a un mercado medieval ubicado en España en una pequeña ciudad llamada Tarragona, la razón para escoger este modelo es que la columna cuenta con un nivel de desgaste extremadamente visible y cuenta ya con varios injertos de piedra

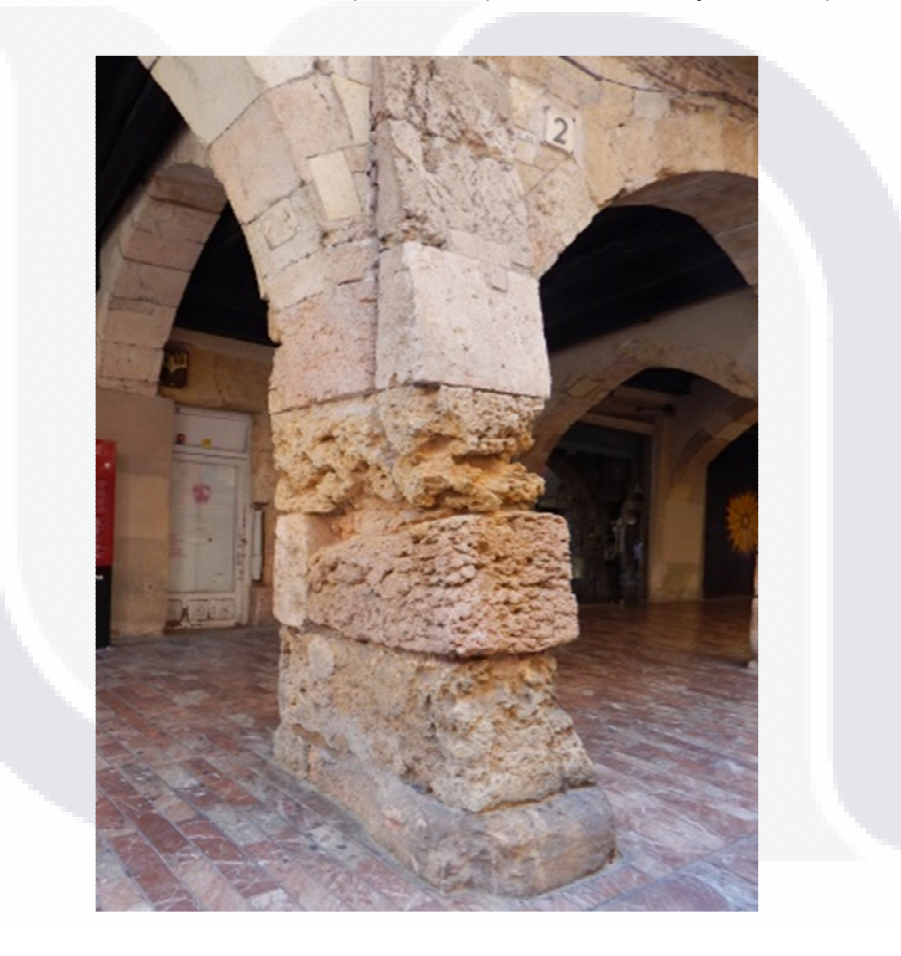

Ilustración 35 Fotografía columna (M. Soto

Resumen descriptivo del estado ubicación y características de los modelos de estudio.

Ubicación y reseña: Tarragona es una ciudad y municipio de España, capital de la provincia de Tarragona y de la comarca del Tarragonés. Durante el Imperio

romano fue una de las principales ciudades de Hispania y capital de la provincia romana Hispania Citerior o *Hispania Tarraconensis*.

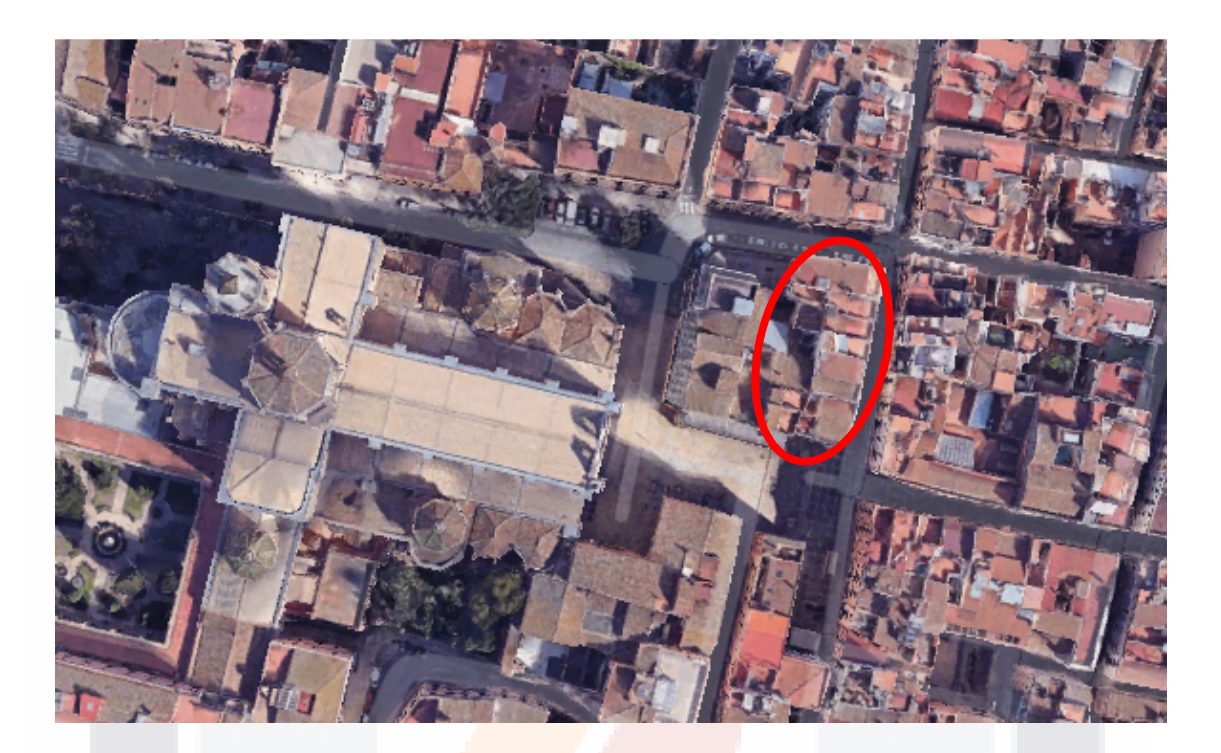

Ilustración 36 Vista aérea ubicación columna en Tarragona (por google)

### **Captura de fotografías**

Se tomaron un total de 52 fotografías de manera esférica apuntando a el objeto, de manera tal que se capturaran todos los detalles de la columna así como lo indica (Figueroa, 2016), sin tener que intervenir directamente con la columna.

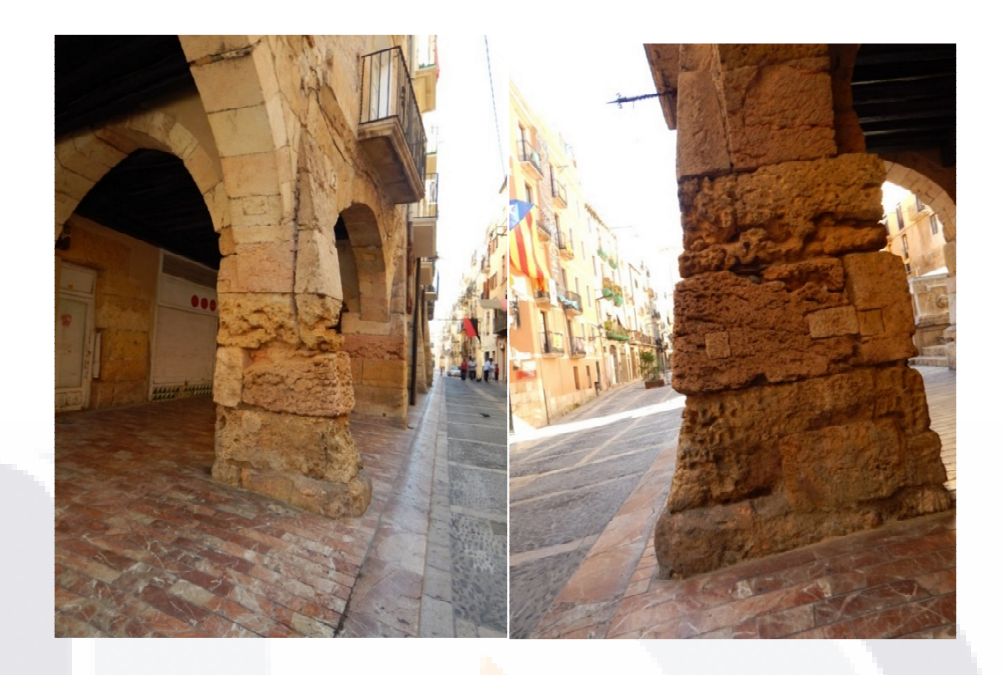

Ilustración 37 Columna erosionada Tarragona (M. Soto)

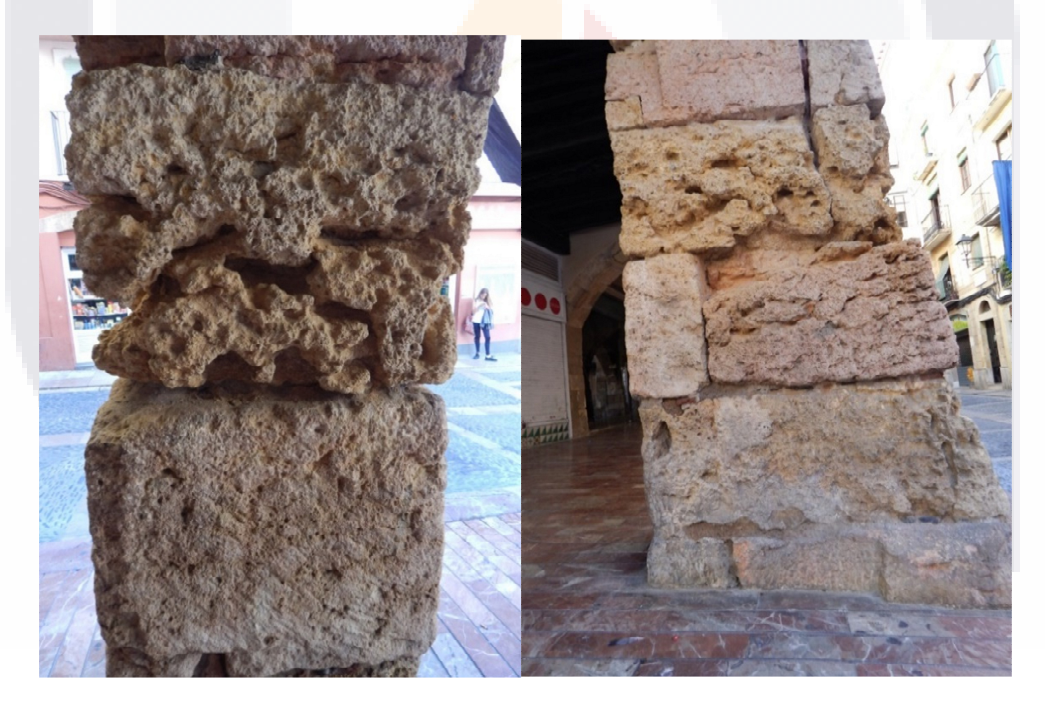

Ilustración 38 Columna erosionada Tarragona (M. Soto)

### **5.2.2 Procesamiento fotogramétrico**

.

Una vez capturadas las fotografías se realiza la alineación de la cámara en este paso, PhotoScan busca puntos comunes en las fotografías para fusionarse entre sí a través de la identificación de una cámara coincidente para cada imagen y parámetros de envejecimiento y calibración. Como resultado, forman una nube de puntos dispersos y una serie de disparos. Los puntos de la nube que representan los resultados de alineación entre las fotos y no se utilizará directamente en un procedimiento adicional de construcción del modelo 3D.

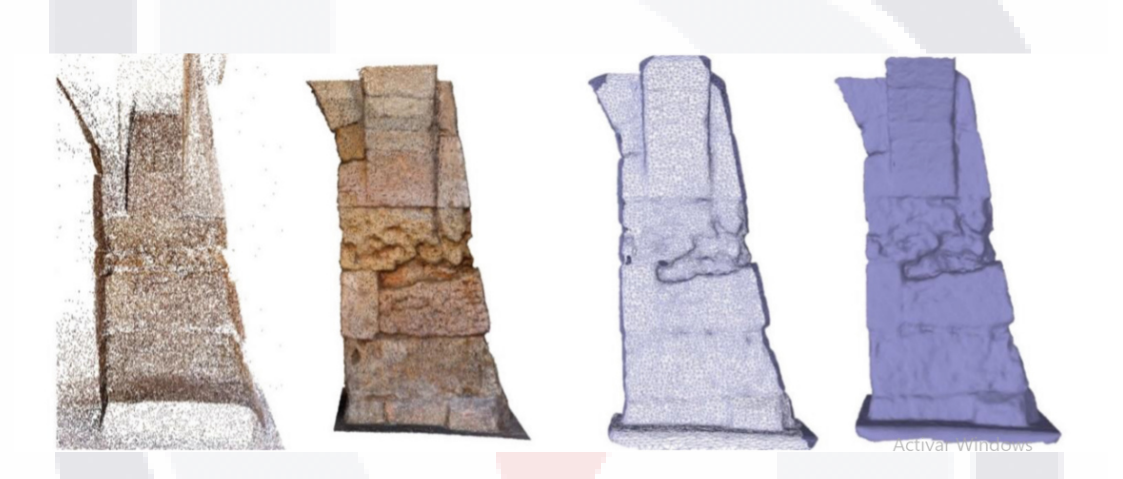

Ilustración 39 Proceso fotogramétrico, a)Nube de puntos densos, b) Nube de puntos dispersos c) Mallado d) Textura.

Para la elaboración del mallado generamos una variación en las calidades de mallado entre las cuales encontramos,1000,4000,10 000, 50 000 caras por objeto, así como la figura idealizada, esto a través del programa Agisoft® de Photoscan®.

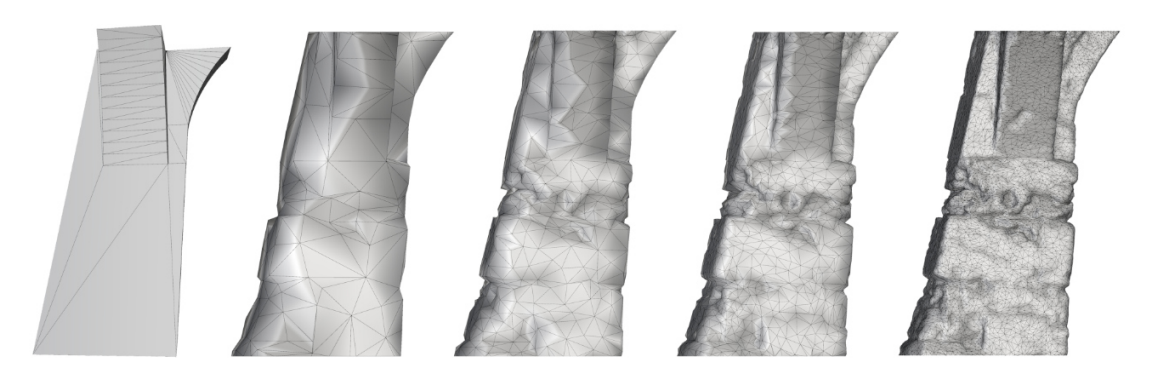

Ilustración 40 Diferentes calidades de mallado en columna de Tarragona

### **Reparación de mallado**

El programa Agisoft exporta el archivo en formato .3DS o .dxf para ser importado en Rinconeros, donde se realizaron correcciones de mallas para 1000,4000,10 000, 50 000, Caras bajo procesos como eliminar caras degeneradas en la malla, eliminar bordes desnudos, alinear vértices, eliminar caras duplicadas, acomodar las normales de la malla.

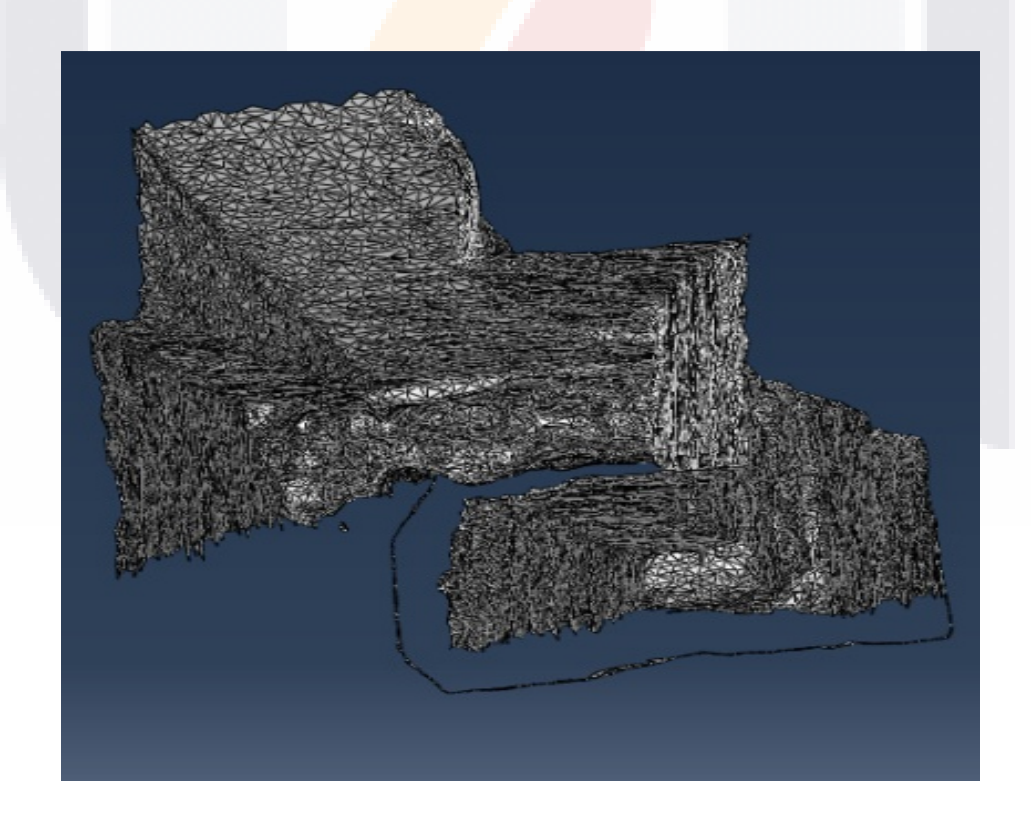

Ilustración 41 Bordes huecos al importar en Abaqus

Debido a que el objeto de estudio no es un elemento aislado tiene otros elementos que están interactuando con el como lo son los arcos que sostiene la columna y el suelo, para poder analizar únicamente la columna es necesario intervenir la malla y completar únicamente el objeto de estudio.

La malla debe contener ninguna cara duplicada o con áreas con valor a cero, en Rhinoceros se pueden eliminar las caras con áreas con valores de cero con el comando (culldegenerateMeshfaces), de esta manera el programa eliminará las caras curvas y las tratará de suprimir con un lado recto, en caso de no hacerlo el programa de elemento finito generará errores graves que impedirán el análisis del modelo un ejemplo se muestra en la ilustración 40.

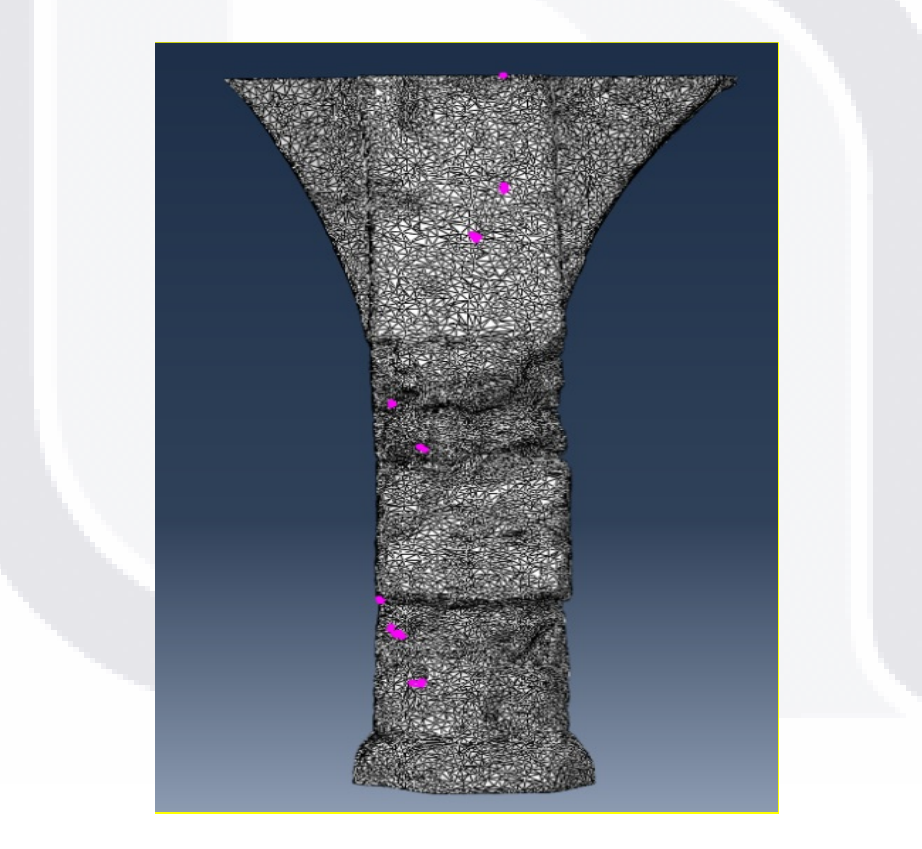

Ilustración 42 Errores encontrado en software de elemento finito por mala concepción de mallado.

Para poder trabajar con los objetos se requiere que todas las caras se encuentren unidas y que el objeto sea un sólido. Para ello se e selecciona la malla y se separan los layers para poder trabajar con ella más fácilmente, en

caso de no hacerlo puede generar errores graves en análisis de elemento finito, así se muestra en la imagen 41.

### **Revisión de la escala.**

La fotogrametría no nos proporciona una escala real de los mallados, ya que no tiene punto de referencia, por ende, es necesario intervenir el modelo y escalar con referencia a una escala grafica ubicada en sitio

### **Asignación de las propiedades mecánicas.**

Para este caso y debido a que el material no forma parte de las variables de estudio se agregaron propiedades mampostería con roca basáltica común.

E=6x10^5 kg/cm2. Módulo de poisson .25

Tabla 10 Resistencia a la compresión rocas( winkler 1973)

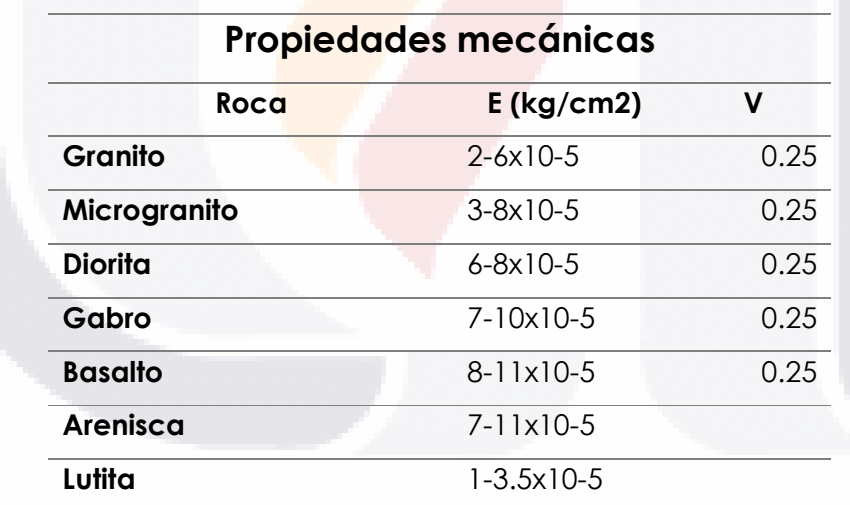

### **Asignación de Cargas y Reacciones.**

Tabla 11 Unidades de trabajo de ABAQUS (R)

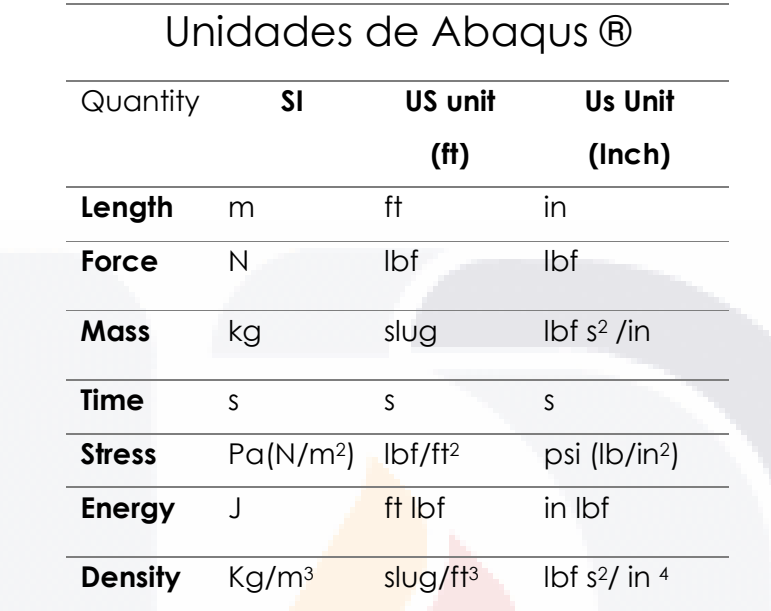

El programa de Abaqus ® es adimensional, pero se rige en función de las siguientes unidades.

Se le agregó al modelo una carga de 10000000 Pa, esto con la finalidad de generar una carga uniforme representativa idealizada unitaria.

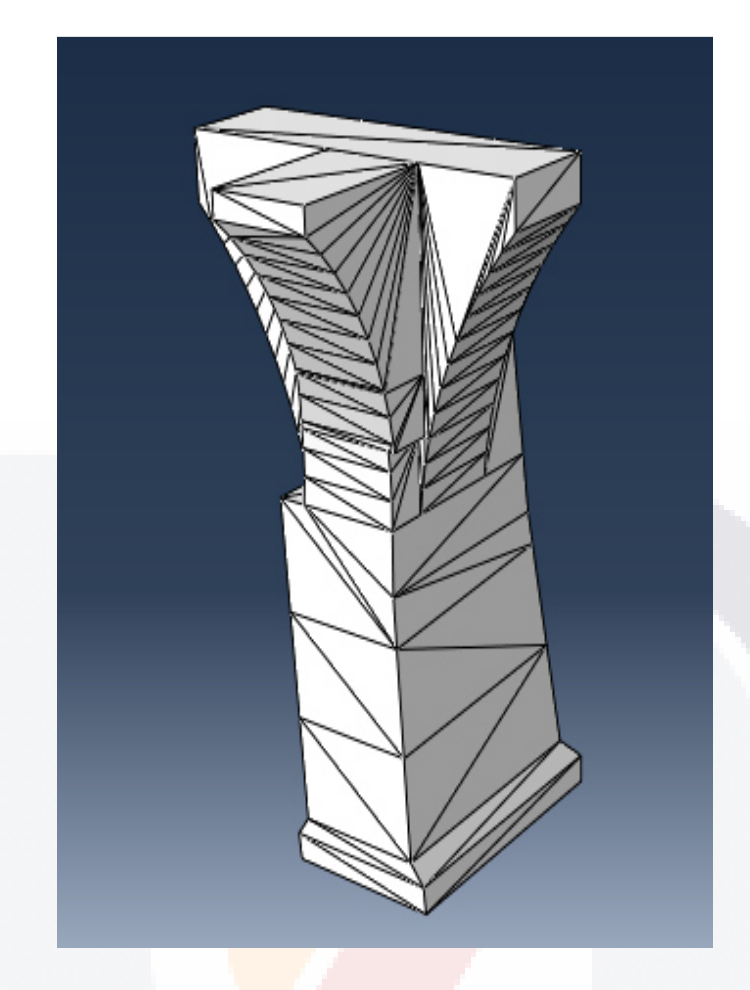

Ilustración 43 Figura idealizada columna

Se exportan las mallas de diferentes calidades generadas en Agisoft Phonoscan® en formato .3DS para poder corregirse y editarse en Rhinoceros® (programa especializado en edición de Mallados y sólidos). Se realizan procesos de limpieza, debido a que el modelo no está aislado y tiene interacción con otros elementos como arcos y el suelo. Como parte de la edición se realiza la eliminación de caras degeneradas, la corrección de bordes desnudos, la alineación de vértices, la eliminación de caras duplicadas, y el reacomodo las caras de la malla para que las normales ortogonales apunten todas en la misma dirección.

Una vez realizada la edición de la malla se exporta en formato de tipo poli superficie (polysurface) y con formato .igs para ser importado en ABAQUS®

(software análisis de elementos finitos) , en el módulo de generación de modelos (part), en la sección de mallado (Mesh) indicará si la superficie es correcta o tiene algún error que le generará problemas futuros, en caso de presentar errores se repiten los pasos de limpieza de malla de manera más local en donde indica el error o inconsistencia, esto debido a que el mallado de elemento finito requiere que la malla este totalmente cerrada y que no tenga errores para poder correr de manera adecuada.

Una vez importados de manera correcta en Abaqus® se ingresan propiedades mecánicas de los materiales, así como las cargas idealizadas que soportaría el modelo en un ejercicio normal, se capturan los tiempos de análisis y resultados de los esfuerzos encontrados para cada calidad de malla.

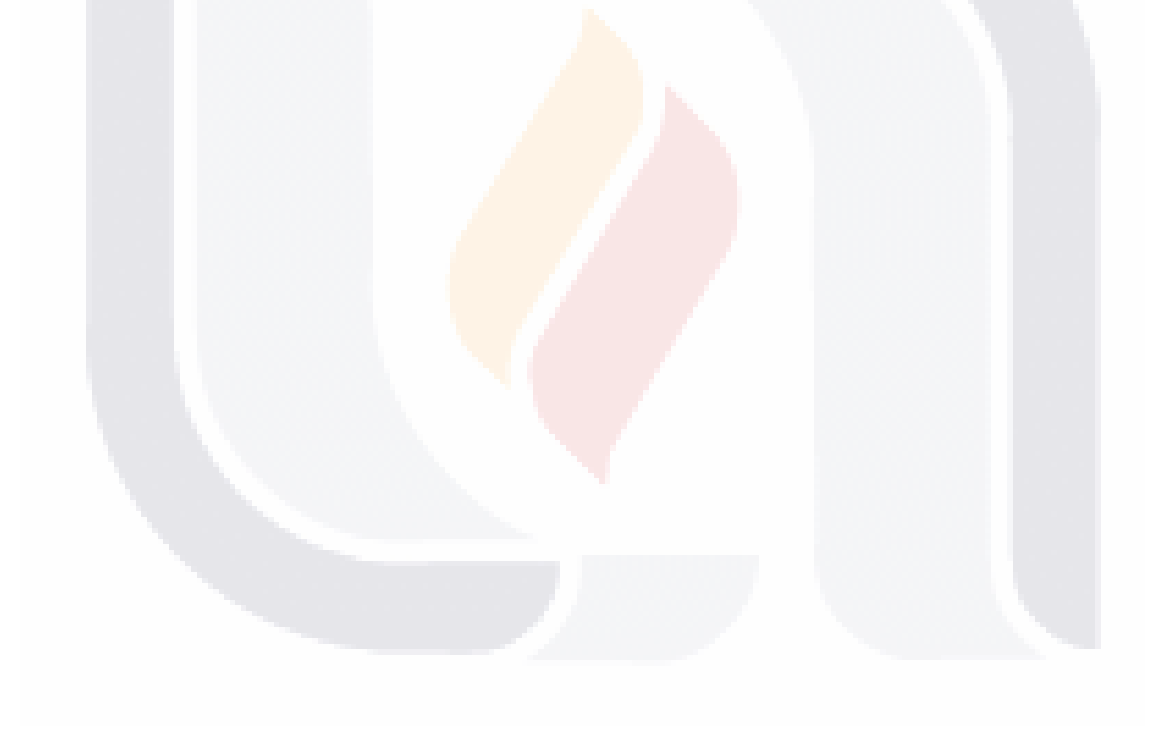

### **RESULTADOS**

Se tienen entonces los tiempos correspondientes a las correcciones del modelo explicadas anteriormente y tiempos de los procesos normales fotogramétricos, así como la captura fotográfica, y del tiempo que tomo realizar el análisis estructural.

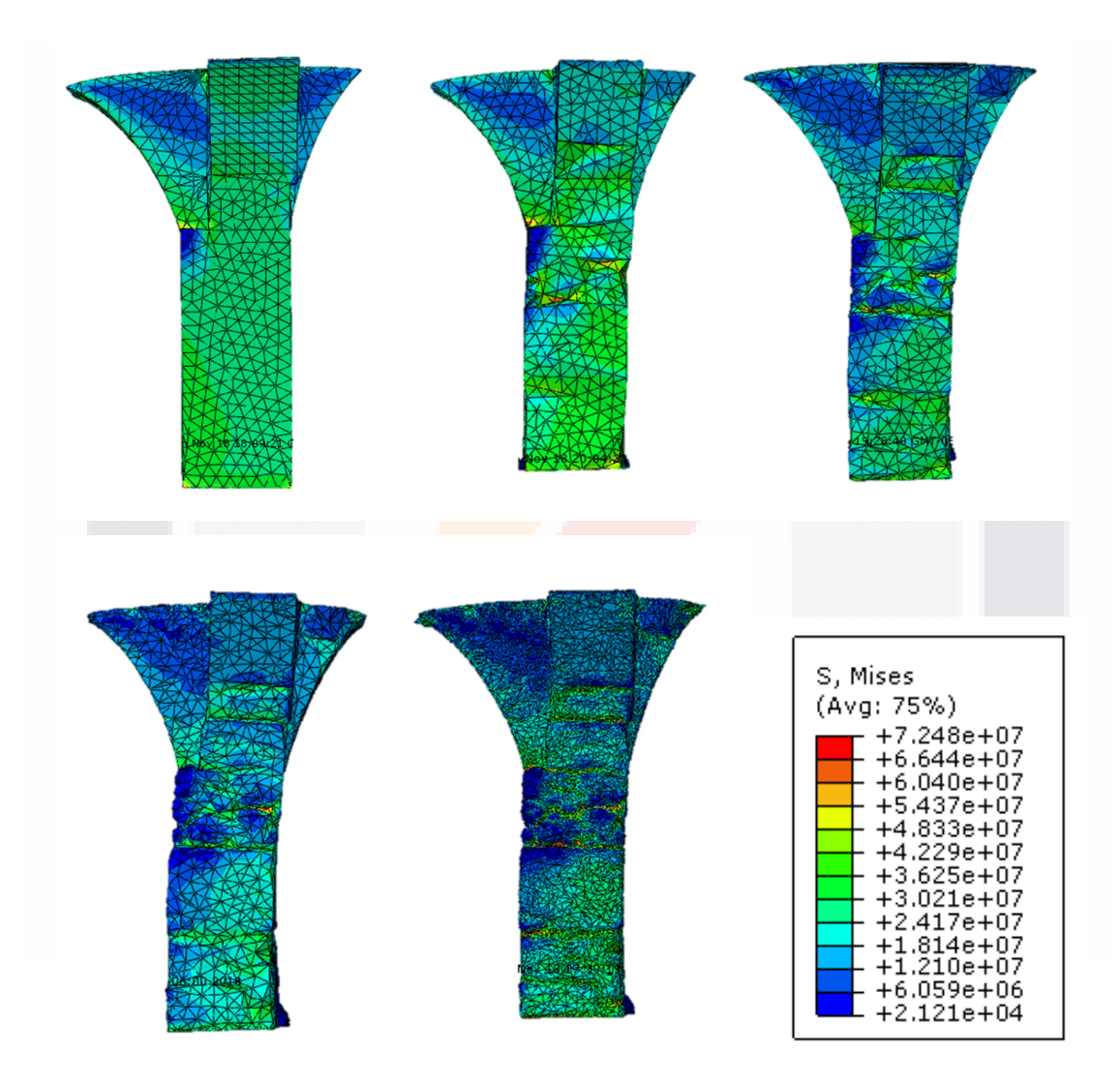

Ilustración 44 Resultados análisis estructural vista frontal a)F. idealizada b)F. 1000 polígonos, c) F.4000 polígonos, d) F. 10,000 polígonos, e)F 50,000 polígonos. elaboración propia.

En los análisis estructurales, la respuesta de las cargas es muy visual y se observa un claro incremento en los esfuerzos conforme va aumentando la calidad de mallado, esto se explica por lo siguiente:

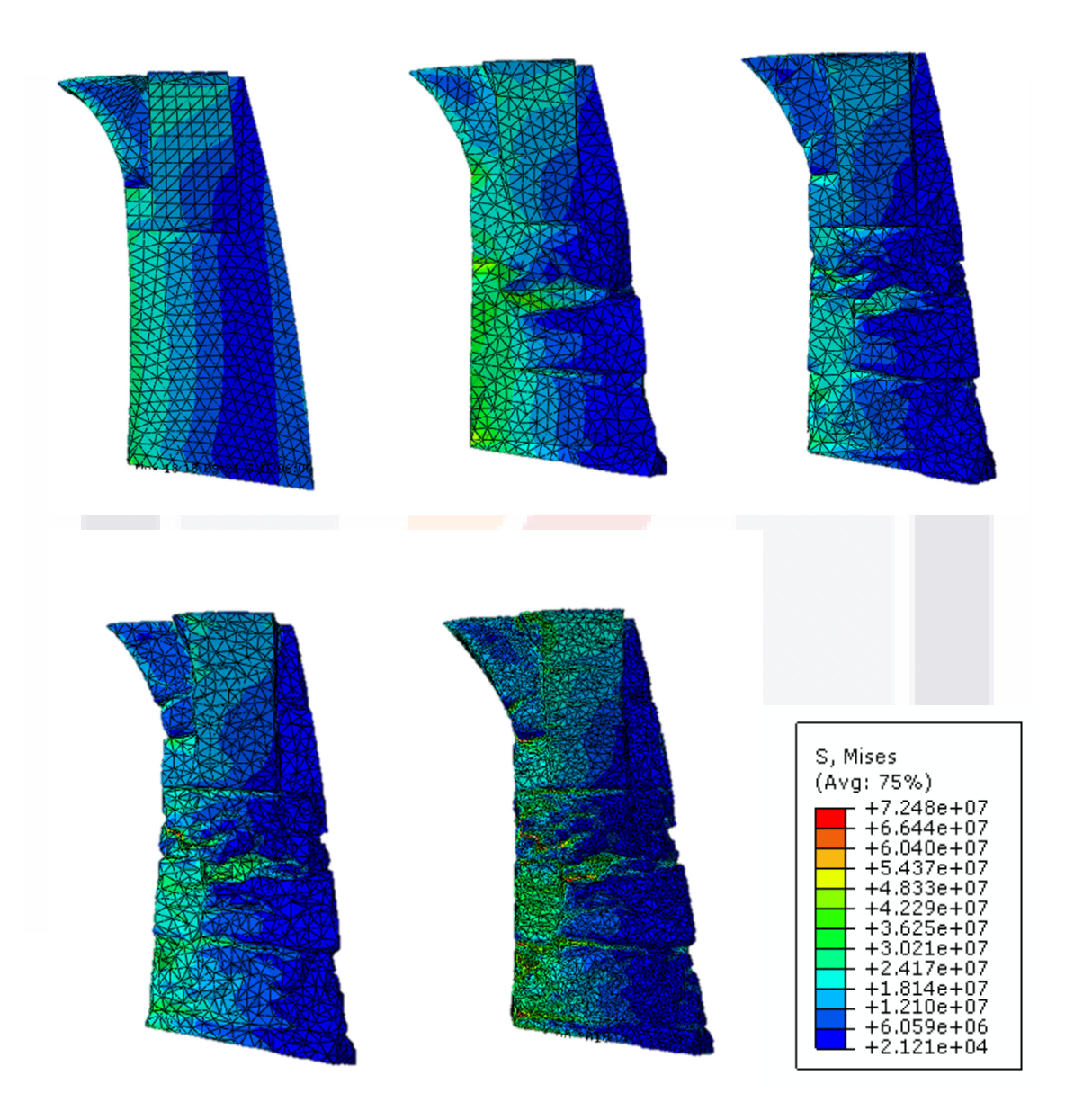

Ilustración 45 Resultados análisis estructural vista lateral a)F. idealizada b)F. 1000 polígonos, c) F.4000 polígonos, d) F. 10,000 polígonos, e)F 50,000 polígonos. elaboración propia.

Al tener una mayor definición de la figura con una calidad más elevada, es posible capturar más a detalle las hendiduras y erosiones, estas, al ser puntos donde el área gruesa de la columna disminuye el esfuerzo presentado aumenta, la variación entre las dos últimas calidades de mallado es menor que las de las primeras tres.

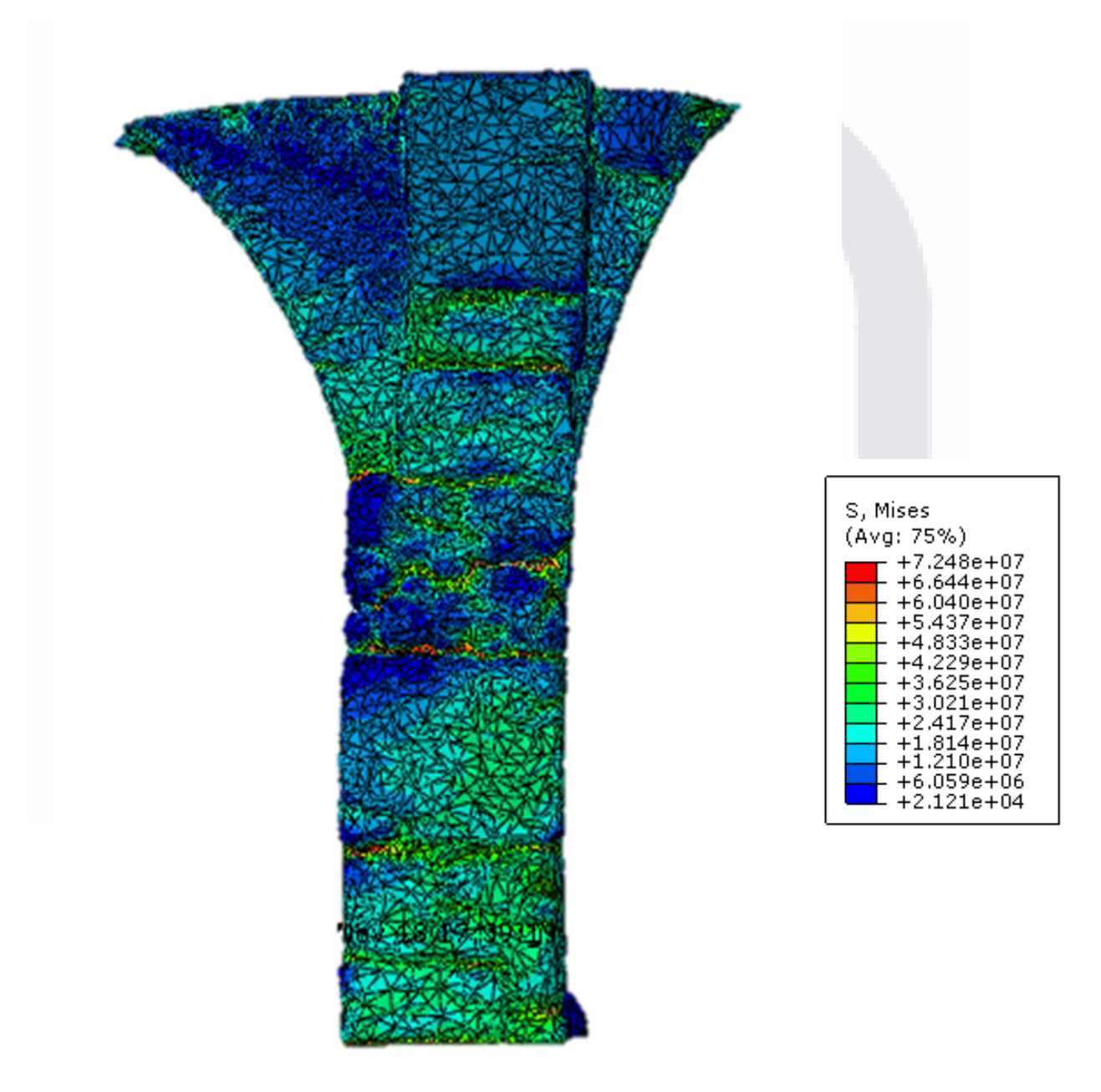

### Ilustración 46 vista frontal análisis estructural 50 mil caras

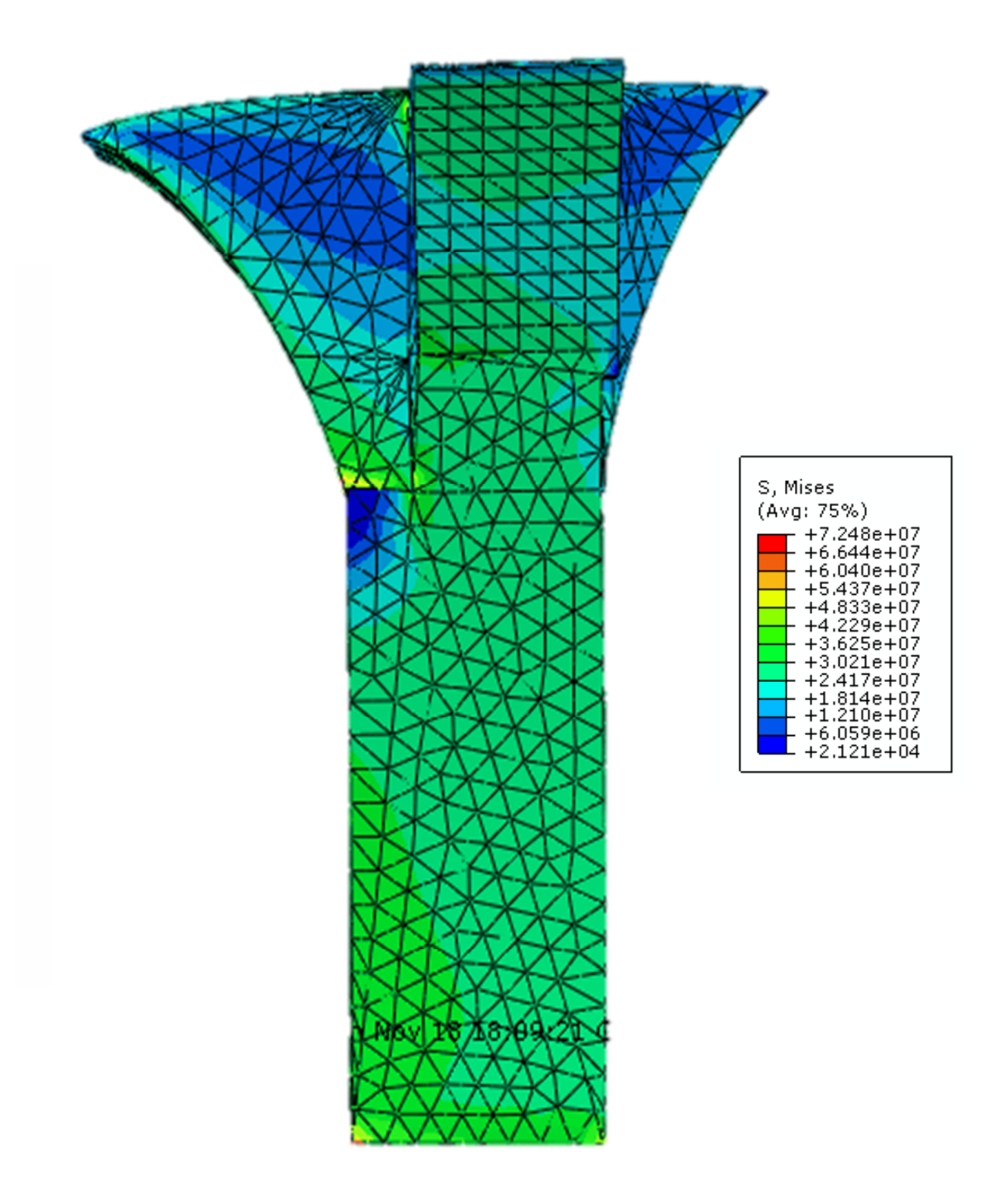

Ilustración 47 Resultado análisis estructural vista frontal F. idealizada. elaboración propia

Tabla 12 Calidad y tiempo computacional

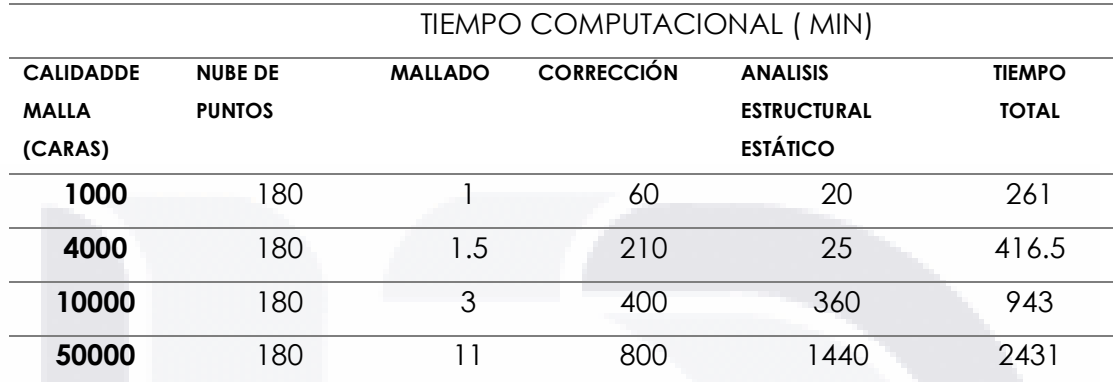

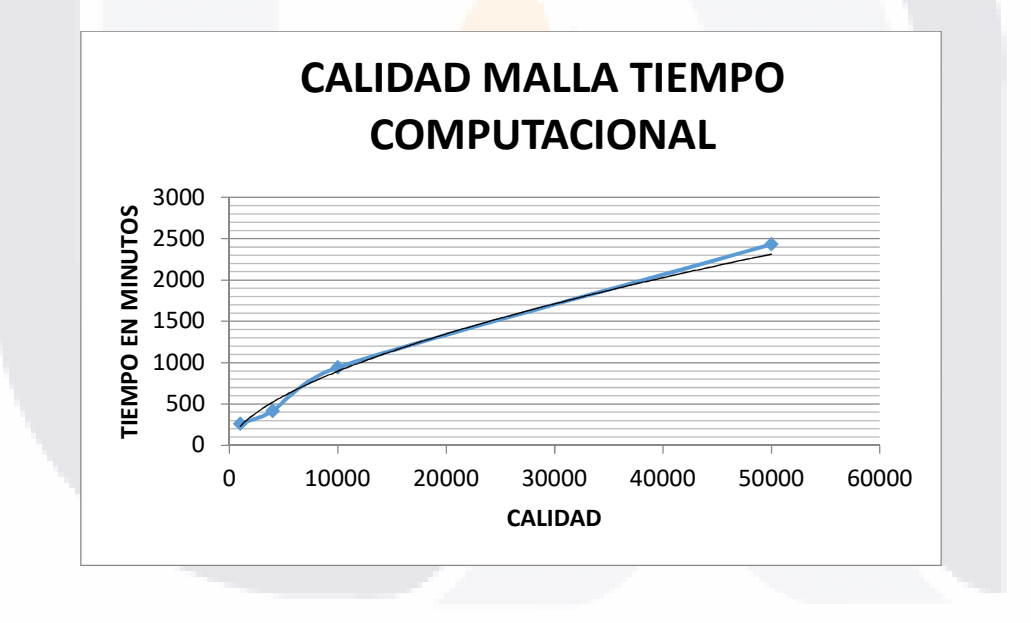

Gráfico 2 Calidad VS tiempo computacional

### **CALIDAD VS VOLUMEN**

El volumen del objeto representa una de las variables clave, debido a que refleja el porcentaje de erosión capturado por el programa de fotogrametría.

Tabla 13 Calidad Vs Volumen

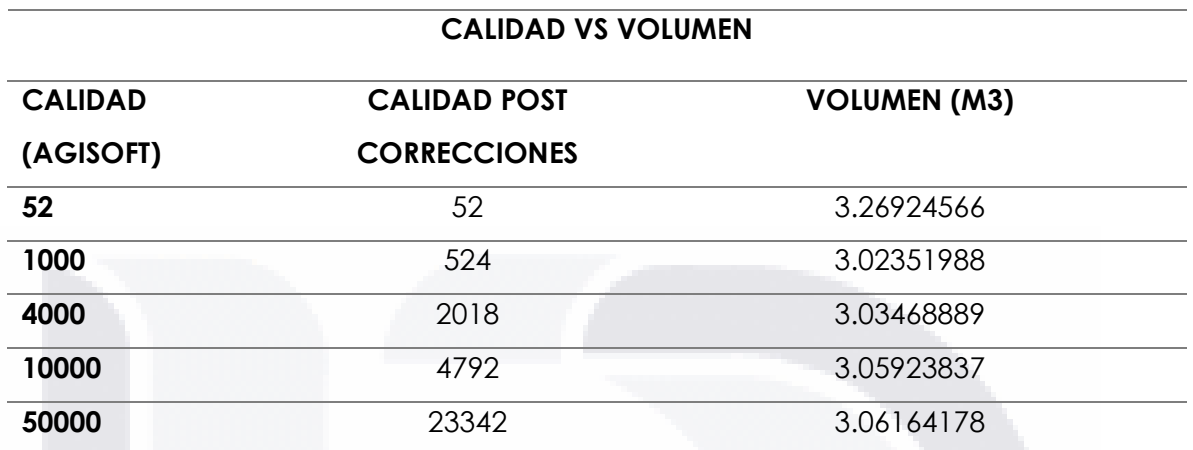

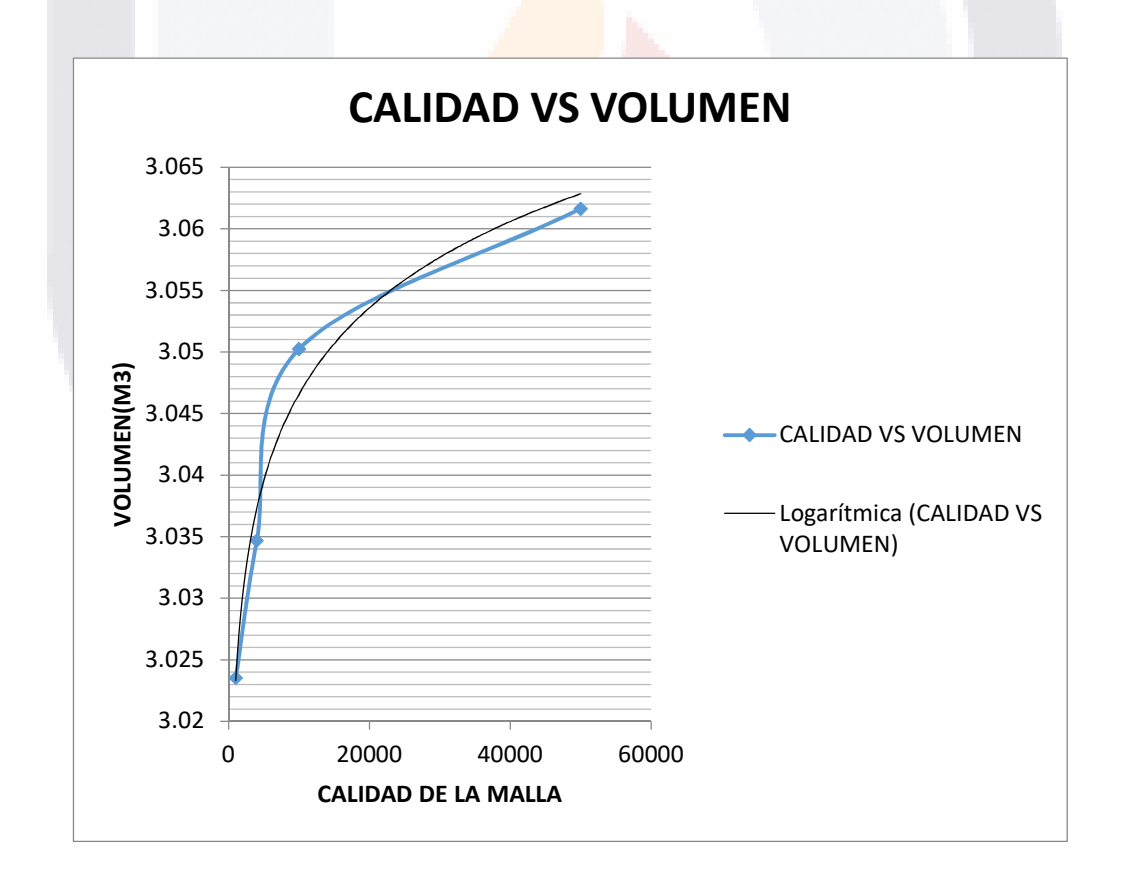

Gráfico 3 Calidad Vs volumen

Se puede apreciar entonces una clara tendencia al aumento de volumen conforme al aumento de la calidad de malla.

### **CALIDAD VS AREA**

El área del objeto representa una de las variables clave, debido a que refleja el porcentaje grado de dificultad del objeto cuanto mayor sean las áreas y el volumen sea el mismo representará que la figura es más compleja o cuenta con una mayor cantidad de oquedades por erosión.

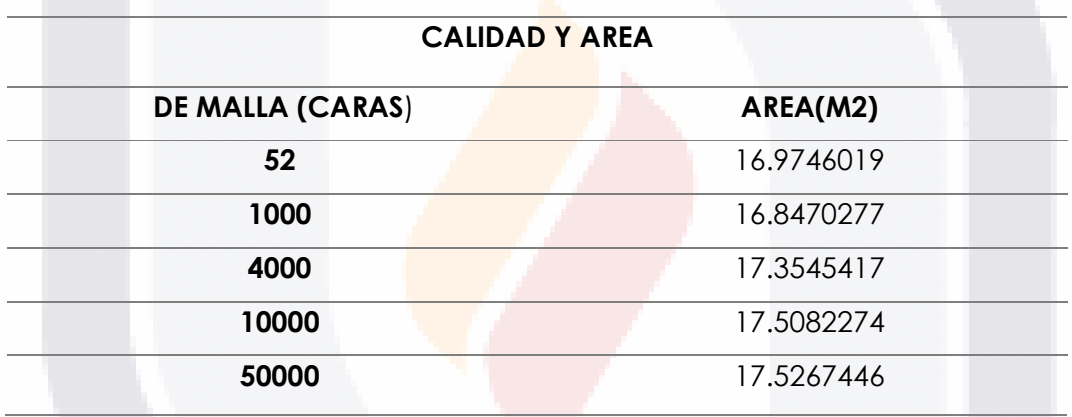

Tabla 14 Calidad Vs Área

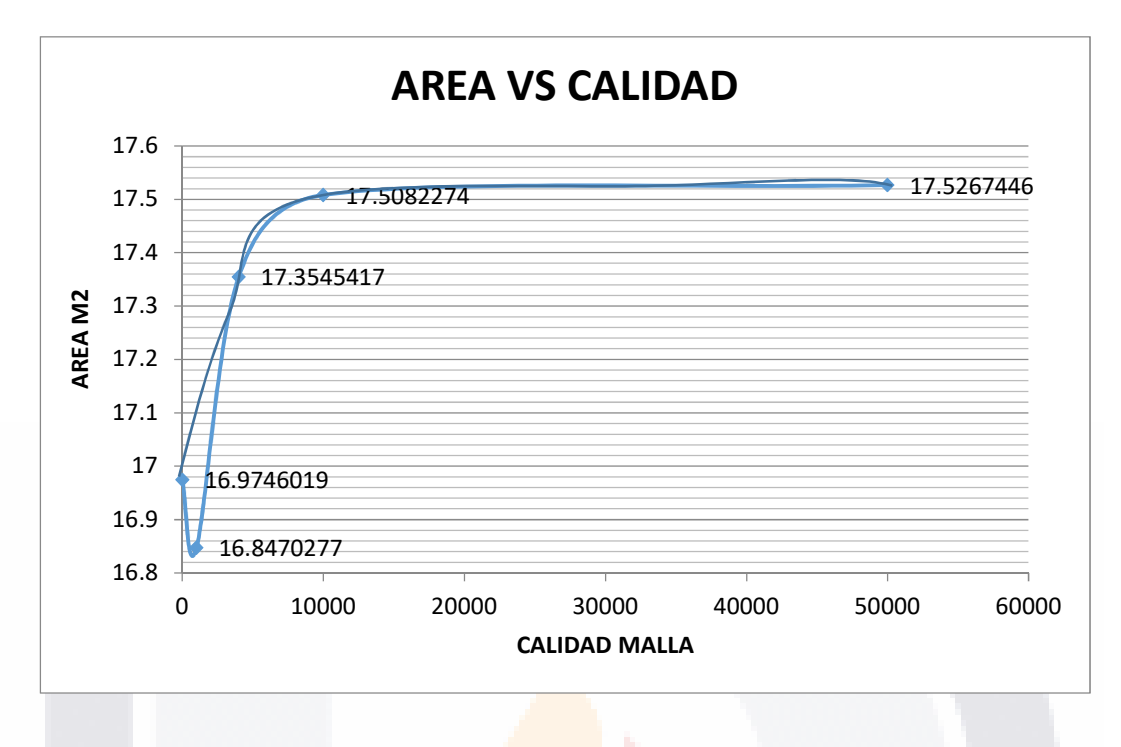

Gráfico 4 Área Vs Calidad

### **RESULTADOS ANALISIS ESTRUCTURAL VS CALIDAD DE MALLA**

Entonces se procede a graficar los esfuerzos encontrados, la relación de la calidad de la malla vs los esfuerzos máximos es la más importante ya que en ella es donde encontramos los porcentajes de error.

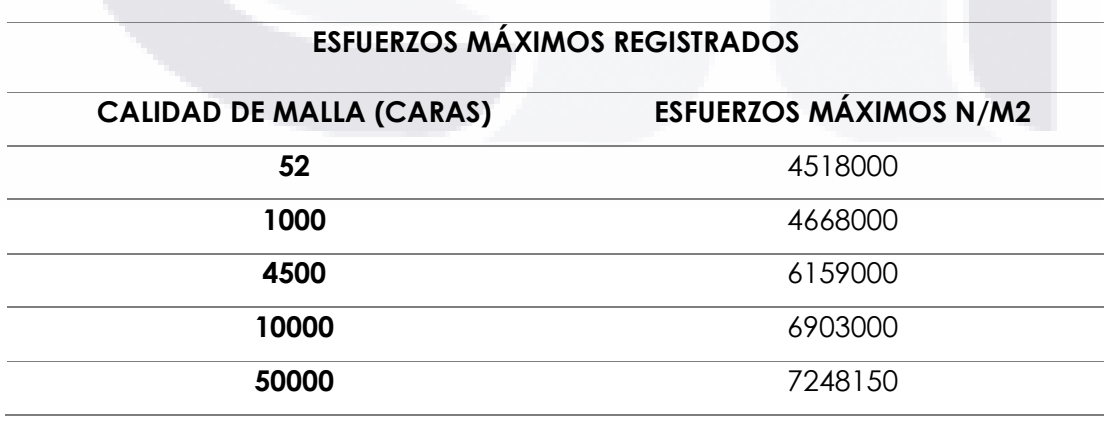

Tabla 15 Esfuerzos máximos registrados

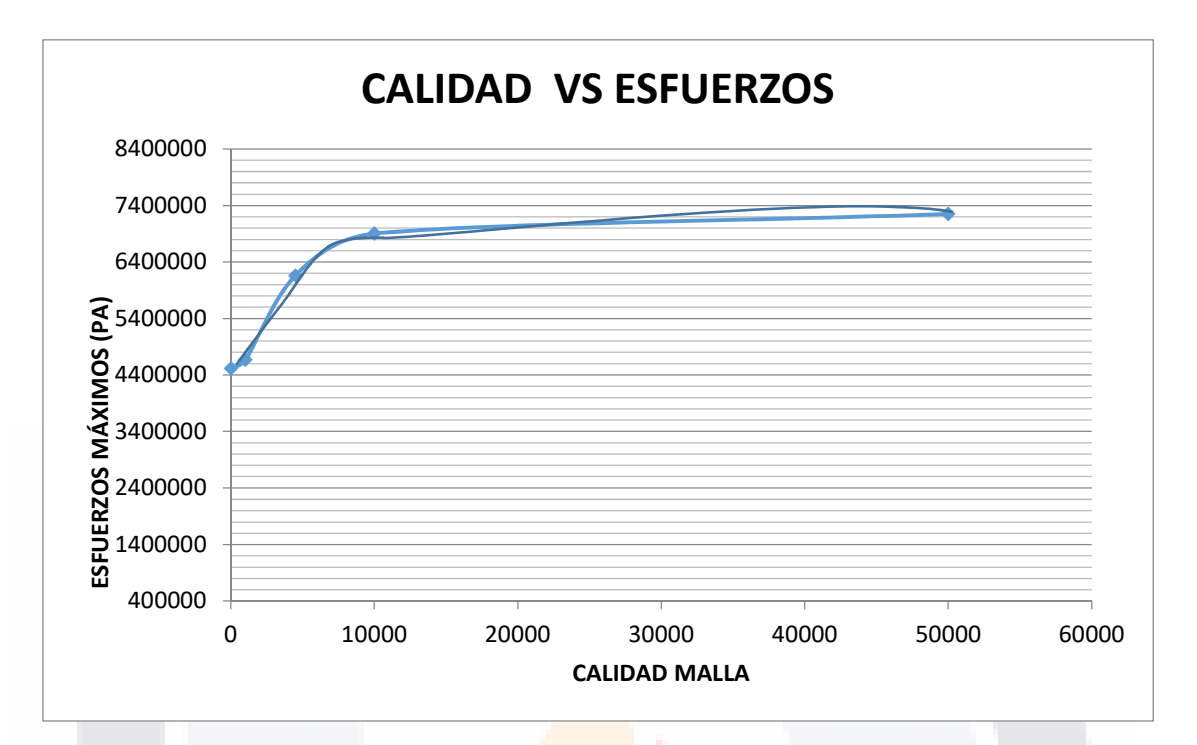

Gráfico 5 Calidad Vs Esfuerzos

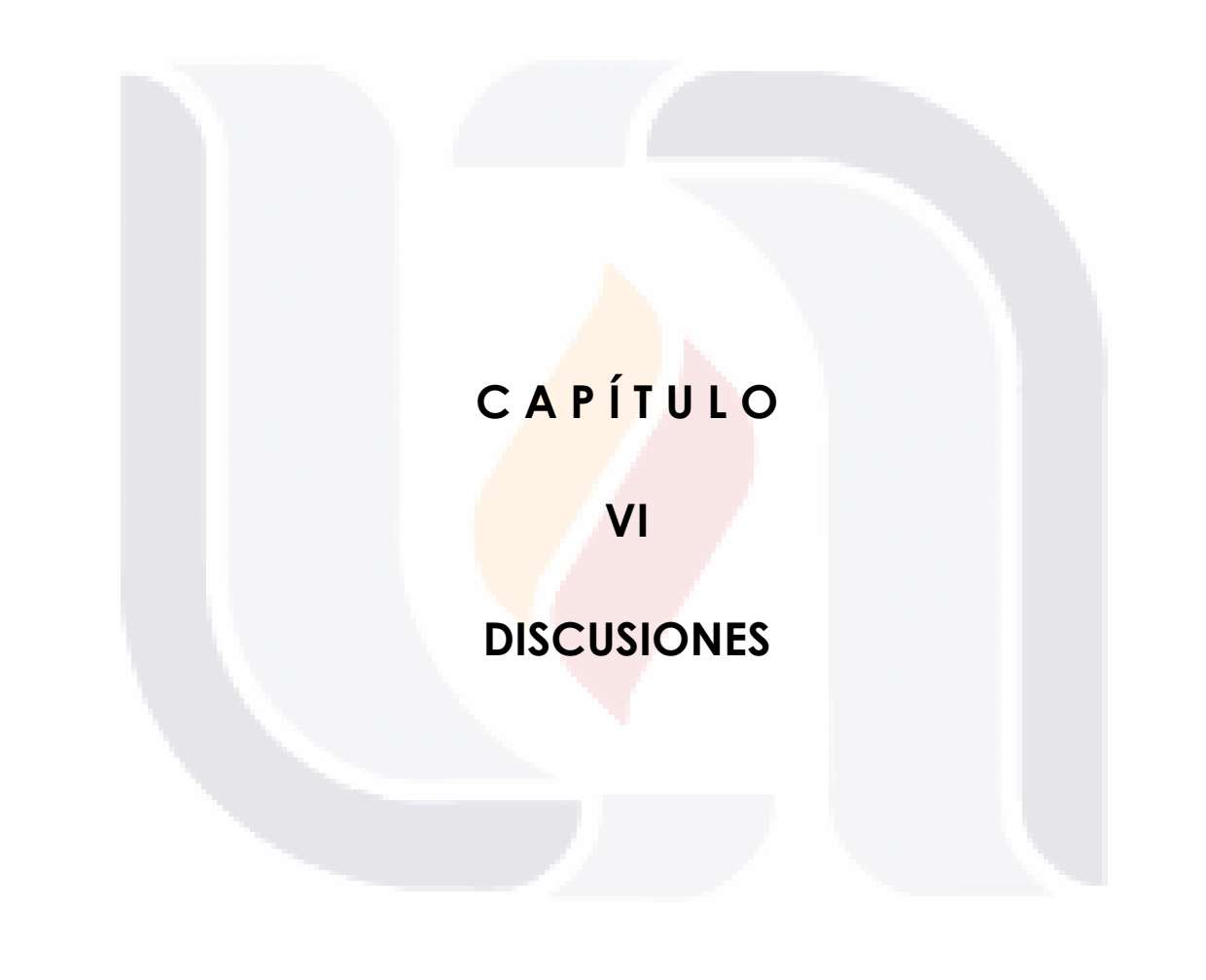

### **CAPITULO VI: DISCUSION DE LOS RESULTADOS**

Observamos una clara variación en los esfuerzos al aplicar una calidad de malla mayor, esto quiere decir que, si afecta la calidad de la malla en el análisis estructural, en este caso para un elemento arquitectónico con una erosión calculada del 8% se tienen los siguientes porcentajes de error.

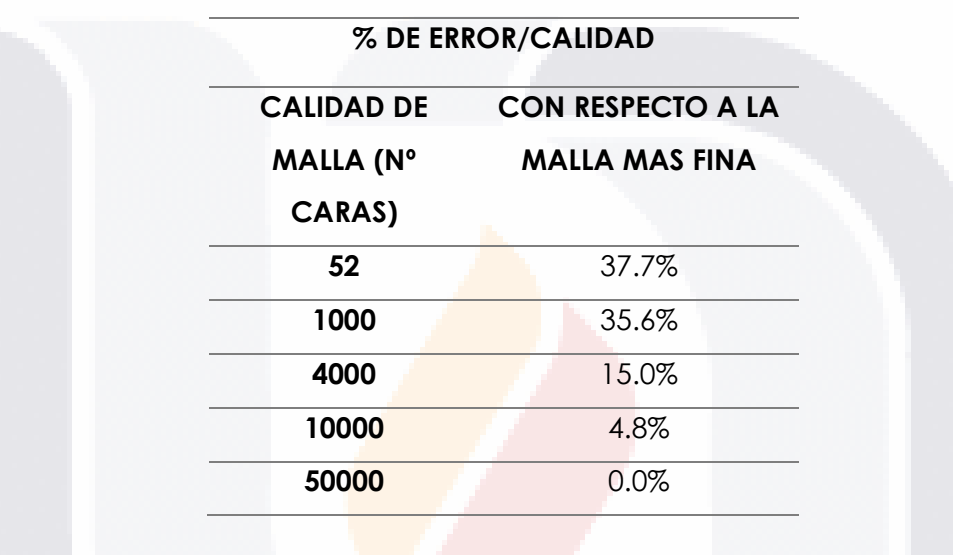

Tabla 16 Porcentaje de error

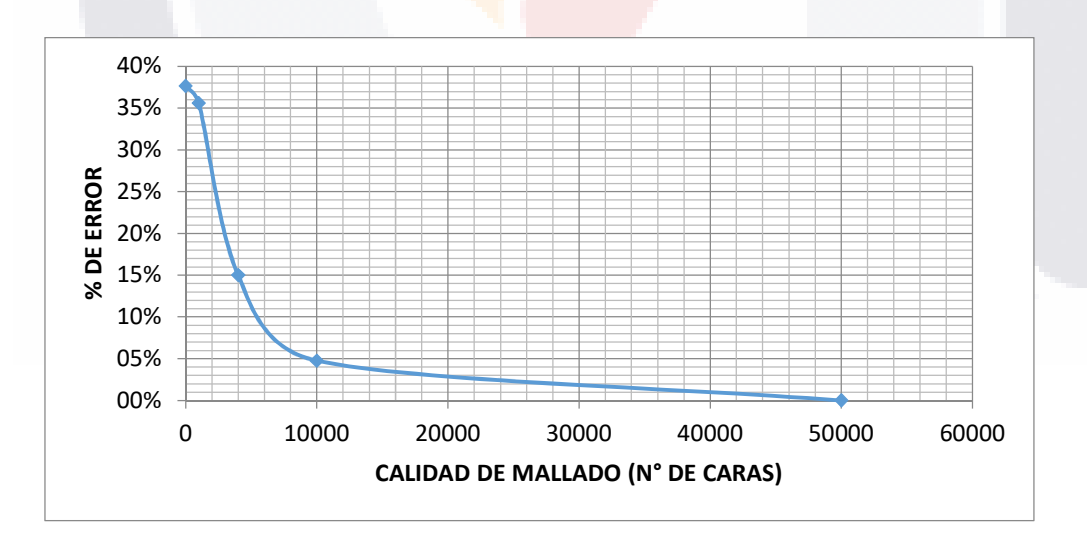

Gráfico 6 Porcentaje de error Vs Calidad de mallado

En comparativa con los porcentajes de error podemos observar que el tiempo para elaborar, corregir y analizar modelos más complejos aumenta casi exponencialmente, sin embargo, los esfuerzos dejan de variar en una calidad una fracción por debajo de la media.

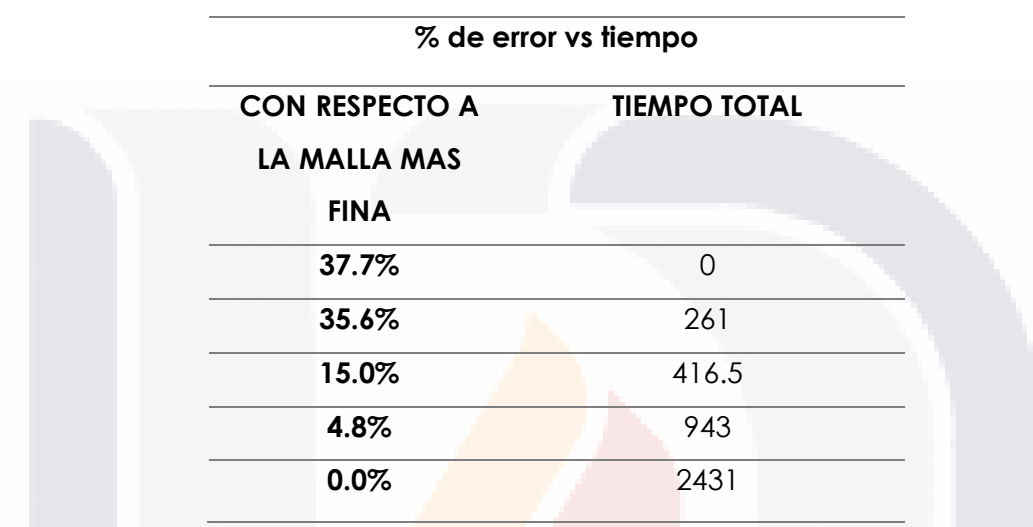

Tabla 17 Porcentaje de error vs tiempo

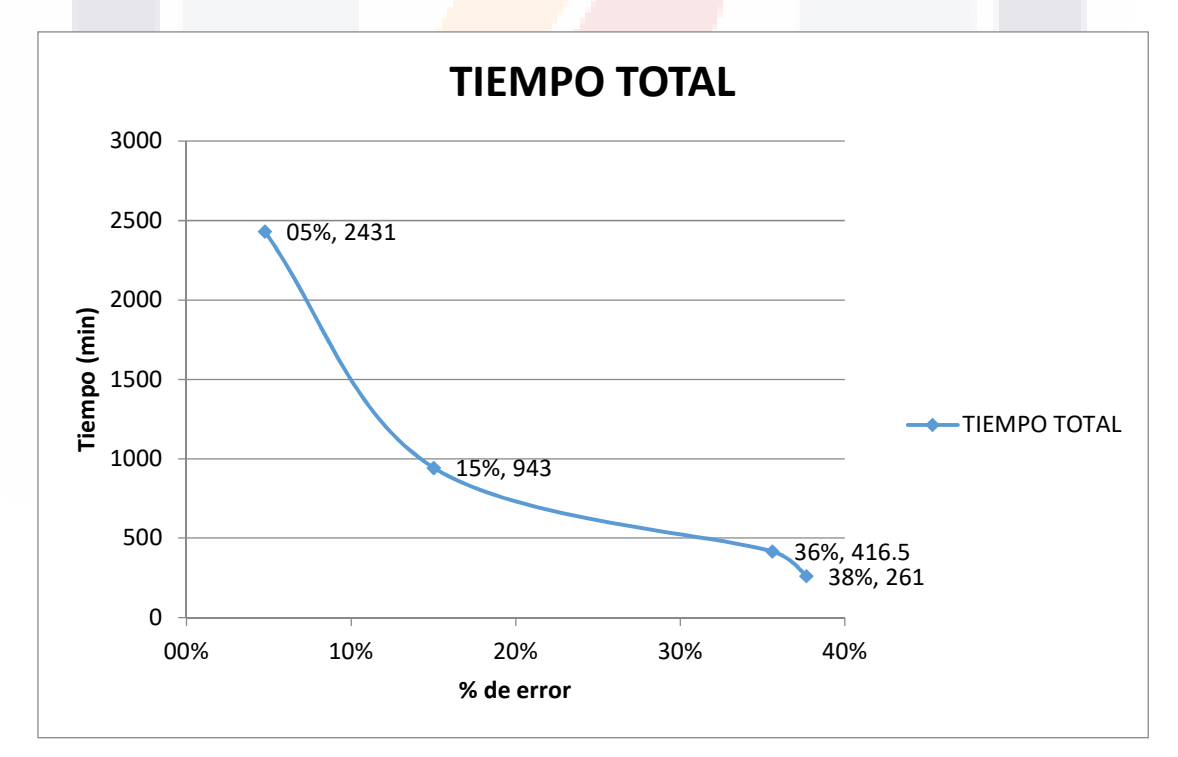

Gráfico 7 Tiempo Vs Porcentaje de error

En la tabla 18 se observa una comparativa de los modelos en función de los mallados máximos generados, con los cuales se obtuvieron resultados satisfactorios, se puede observar que existen variaciones reales e importantes en la diferencia de volúmenes reales y volúmenes idealizados, y que la relación entre el volumen real y la calidad de mallado es en general pequeño, por lo que la interpretación de los resultados es favorable a la técnica de la fotogrametría en análisis estructural, esto ya que el principal impedimento del uso de esta técnica es el tiempo computacional empleado, es clara la relación de que a mayor calidad en el mallado mayor será el tiempo computacional empleado.

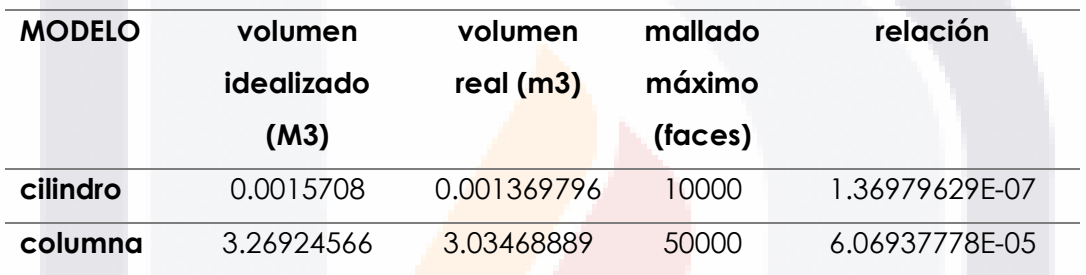

Tabla 18 Comparación de modelos

## **C A P Í T U L O**

**VIII** 

## **C O N C L U S I O N E S**

### **CAPITULO VIII: CONCLUSIONES**

### **8.1 Conclusión General**

El desarrollo y estandarización de la metodología propuesta se pudo llevar a cabo de una manera adecuada, es clave para la correcta importación de modelos de fotogrametría a softwares de elemento finito, el procedimiento consta de varios pasos, los cuales incluyen la realización de correcciones y cambio de varios formatos a lo largo del proceso, la metodología garantizará la posibilidad de trabajar los modelos geométricos detallados en software de elementos finitos, para tener así resultados más precisos.

Los resultados de los esfuerzos máximos registrados en modelos levantados con fotogrametría son mayores que los presentados con los modelos levantados con técnicas tradicionales, y conforme la calidad de mallado aumenta los esfuerzos encontrados también aumentan, hasta un punto intermedio en donde los esfuerzos dejan de incrementar, lo que representa que, a partir de ese punto, es decir con una calidad media de malla, mejorando así, los tiempos de procesamiento de datos y la capacidad de los equipos computacionales.

El uso de la fotogrametría como alternativa para la realización de modelos geométricos detallados de elementos estructurales de construcciones históricas, permitirá que cualquier persona con un entrenamiento mínimo pueda realizar la captura de campo, logrando así tener modelos de alta precisión y bajo costo, sin mencionar que los detalles y erosiones son imposibles de medir con levantamientos convencionales.

La fotogrametría representa la opción rentable para la realización de modelos geométricos de elementos cuyas caras, bordes, aristas y filos, se encentran en un proceso tan avanzado de erosión que resulta difícil realizarlo con métodos más convencionales, y de bajo costo ya que tecnologías como el escáner laser requiere de software y equipos especializados y costosos.
El desgaste por agentes erosivos es bien representado por la técnica, y en efecto , existen desgastes en muchas edificaciones que son importantes y despreciados por su complicación.

# **8.2 Conclusiones particulares**

- A. Para poder generar las metodologías de manera correcta, se describió y analizaron varias alternativas para la generación de los levantamientos geométricos en edificios históricos patrimoniales, se encontró que el uso de métodos convencionales muchas veces no está justificado, y que entre el escáner laser y la fotogrametría, el escáner es más preciso, sin embargo, la fotogrametría es más versátil y económica.
- B. Se desarrolló de manera efectiva la metodología para utilizar la fotogrametría en análisis estructurales de elemento finito, incluyendo las fases de pre-proceso, proceso, importación, reparación, edición, y análisis estructural.
- C. Se observó que la implementación de la metodología se desarrolló de manera adecuada en la prueba piloto, reflejó de manera adecuada y predictiva el comportamiento de falla del modelo real en el ensayado en el laboratorio.
- D. La metodología se aplicó a el modelo real, se observa que existe una diferencia considerable de aplicar el método y de aplicar un levantamiento convencional en los esfuerzos encontrados en los análisis estructurales, teniendo los modelos levantados con fotogrametría refleja esfuerzos más elevados en las zonas críticas de erosión y desprendimiento de elementos.
- E. Se observa en los esfuerzos encontrados en los resultados de los análisis estructurales MEF, que los modelos idealizados generados con software de tercera dimensión tienen esfuerzos más constantes a lo largo de las áreas gruesas de los modelos, y que los modelos capturados con fotogrametría tienen esfuerzos más grandes, concentrados en las zonas de juntas entre bloques de piedra y en las zonas donde la erosión es

107

mayor. Conforme la calidad de malla incrementa, los esfuerzos se hacen más presentes y de mayor magnitud, hasta llegar a un punto de calidad intermedia en el cual estos aumentos dejan de ser representativos.

En comparación de los modelos generados con la prueba piloto del cilindro de concreto y la prueba real de la columna de Tarragona observamos que las diferencias en los aumentos de los esfuerzos en los resultados de los análisis estructurales en el modelo del cilindro de concreto son menores que los de los resultados presentados en los modelos de la columna de Tarragona, esto quiere decir que el aplicar fotogrametría fue más efectivo en la columna de Tarragona, esto debido a que la columna tiene un grado de erosión mayor, y que la columna de Tarragona es un cuerpo más irregular, por lo tanto como conclusión se recomienda el uso de la fotogrametría en figuras y cuerpos que sean de un grado de irregularidad mayor y con un porcentaje de erosión elevado para poder aprovechar más la técnica.

Con la comparación de los 2 modelos corroboramos que la fotogrametría es una buena opción para hacer y analizar modelos geométricos, sin embargo, la calidad del mallado no requiere ser muy alta, podría decirse que con el formato de calidad media de Agisoft, sería suficiente para representar de manera más fidedigna los resultados de los análisis estructurales.

### **8.3 Nichos de investigación**

Durante el proceso de exportar los archivos de fotogrametría a los programas de elemento finito, se generaron muchos modelos que produjeron errores que se resolvieron de manera manual y puntual con la identificación de los errores en el programa de elemento finito. Este punto del procedimiento el de la corrección de las mallas por métodos manuales, es sin lugar a dudas un factor que entorpece y perjudica sustancialmente los tiempos presentados, se sugiere que en el futuro existirán métodos automatizados para realizar las revisiones y correcciones de los mallados, lo que beneficiará la técnica y sus resultados.

108

## **BIBLIOGRAFÍA**

- Ane Lopetegi Galarraga, y IRANTZU ÁLVAREZ GONZÁLEZ. "Diferentes propuestas para la representación geométrica de edificios históricos", núm. ARQUEOLOGÍA DE LA ARQUITECTURA, 2-2003, (2003): págs. 9-12.
- BARBOSA, ARMANDO MENDEZ. "ESTUDIO NUMERICO Y EXPERIMENTAL DEL COMPORTAMIENTO ESTRUCRUTAL DE LA CATEDRAL DE LA CIUDAD DE AGUASCALIENTES, AGS." UNIVERSIDAD AUTONOMA DE AGUASCALIENTES, 2016.
- Barrile, V., G. Bilotta, D. Lamari, y G. M. Meduri. "Comparison between techniques for generating 3D models of cultural heritage". Recent Advances in Mechanics, Mechatronics and Civil, Chemical and Industrial Engineering, el 20 de julio de 2015, 140–45.
- Camara, Leandro, y Pablo La Torre. "El Modelo Analítico Tridimensional obtenido por fotogrametría. Descomposición, manipulación y aplicaciones en el campo de la restauración arquitectónica\*". 2005, 2005.
- Dr. -Ing. Wilfried Linder. Digital Photogrammetry A Practical Course, 2009.
- "EG-23.pdf". Consultado el 5 de septiembre de 2016. http://www.wseas.us/elibrary/conferences/2015/Salerno/EG/EG-23.pdf.
- "EG.pdf". Consultado el 5 de septiembre de 2016. http://www.wseas.org/main/books/2015/Salerno/EG.pdf.
- Fernando Peña Mondragón, Darío Rivera Vargas, y Carlos Arce León. "XVII Congreso Nacional de Ingeniería Estructura. La conservación del patrimonio arquitectónico mediante una visión multidisciplinaria: el papel de la ingeniería". León Guanaiuato, 2010.
- FRAMER, I.W. "PROPIEDADES ELASTICAS DE LAS ROCAS". DEPARTAMENTO DE CIENCIAS GEOLOGICAS LONDRES, 1968.

- Gómez Lahoz, Javier. "INTRODUCCIÓN A LA FOTOGRAMETRÍA DIGITAL: EL MÉTODO GENERAL DE LA FOTOGRAMETRÍA DIGITAL", 2014.
- ICOMOS. "Carta internacional sobre la conservación y la restauración de monumentos y sitios (Carta de Venecia)". ICOMOS. Disponible en: http://www.icomos.org, 1964.
- Jauregui, Manuel, Luis Jauregui, y Leira Chacón. "Modelado y visualizacion tridimensional de la estatua de maría lionza". Boletín Antropológico. Año 31, 85 (junio de 2013): 66–72.

José Luis Lerma García. FOTOGRAMETRÍA CLASICA Y DIGITAL. UNIVERSIDAD POLITÉCNICA DE VALENCIA, 2002.

- Luca Cipriani, Filippo Fantini, y Silvia Bertacchi. "El color En las piedras y los mosaicos de Rávena: nuevas imágenes de los monumentos antiguos a través de la fotogrametría no convencional de última generación". expresión gráfica arquitectónica, 2015, 190–201. https://doi.org/10.4995/ega.2015.4052.
- Martín Talaverano, R. "Documentación gráfica de edificios históricos: principios, aplicaciones y perspectivas", núm. 11: e011 (2014). https://doi.org/doi.org/10.3989/arq.arqt.2014.014.
- Michael Clowes. "Digital photogrammetry at english heritage. a pictoral review of projects to date". ISPRS Commission V Symposium "Image Engineering and Vision Metrology", septiembre de 2006, 38–43.
- Mondragó, Fernando Peña, Darío Rivera Vargas, María Laura Robles Avilés, y Carlos Arce León. "Caracterización dinámica del templo de san bartolomé apóstol, naucalpan", s/f.
- Mondragón, Fernando Peña. "Estrategias para el Modelado y el Análisis de Estructuras Históricas". MEXICO, D.F., 2004.

- Navarro, Marisol. "Levantamiento Geométrico y de daños del Templo de San Antonio y análisis estructurál de la situación actual." UNIVERSIDAD AUTONOMA DE AGUASCALIENTES, 2013.
- P. Arias, J. Armesto, H. Lorenzo, y C. Ordóñez. "Digital photogrammetry, gpr and finite elements in heritage documentation: geometry and structural damages", s/f.
- P. Arias, J. Herráez, y H. Lorenzo. "Control of structural problems in cultural heritage monuments using close-range photogrammetry and computer methods". ELSEVIER Computers and Structures, núm. 83 (el 22 de abril de 2005): 1754–1766. https://doi.org/10.1016/j.compstruc.2005.02.018.
- Real Academia Española y Asociación de Academias de la Lengua Española. "Diccionario esencial de la lengua española". 1.a edición. MÉXICO, 2006.
- Tapia, Edith Estefanía. "Estudio de caracterizacion de las propiedades mecánicas del templo de San Antonio para su análisis dinámico". UNIVERSIDAD AUTONOMA DE AGUASCALIENTES, 2016.

"The Pros and Cons of Photogrammetry vs. 3D Scanning for 3D Printed Figurines", s/f.

- Valença, J., E.n.b.s. Júlio, y H.j. Araújo. "Applications of Photogrammetry to Structural Assessment". Experimental Techniques 36, núm. 5 (el 1 de septiembre de 2012): 71–81. https://doi.org/10.1111/j.1747-1567.2011.00731.x.
- Balzani M, Pellegrinelli A, Perfetti N, Uccelli F. A terrestrial 3D laser scanner: accuracy tests. XVIII International Symposium of CIPA, Potsdam, Germany, 2002. p. 445–53.